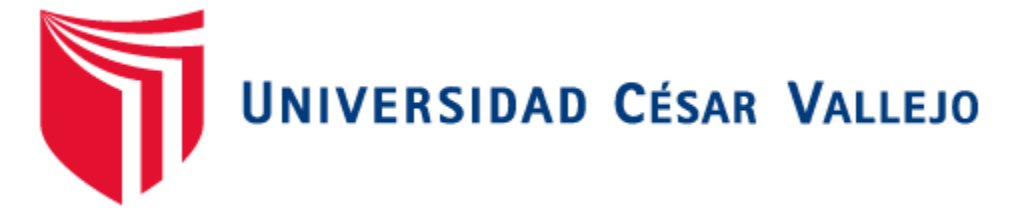

# **FACULTAD DE INGENIERÍA Y ARQUITECTURA ESCUELA PROFESIONAL DE INGENIERÍA DE SISTEMAS**

# **Aplicación web para mejorar el proceso de cotización de la Empresa JCL Suministros EIRL**

**TESIS PARA OBTENER EL TÍTULO PROFESIONAL DE: Ingeniero de Sistemas**

# **AUTORES:**

Herna Hurtado Jorge Robert [\(orcid.org/0000-0002-8336-260X\)](https://orcid.org/0000-0002-8336-260X)

Mateo Camavilca, Erickson José [\(orcid.org/0000-0002-5514-1578\)](https://orcid.org/0000-0002-5514-1578)

# **ASESOR**

Mgtr. Carranza Barrena, Wilfredo Eduardo (orcid.org/0000-0003-0845-1984)

# **LÍNEA DE INVESTIGACIÓN**

Sistemas de Información y Comunicaciones

# **LÍNEA DE RESPONSABILIDAD SOCIAL UNIVERSITARIA**

Investigación Tecnológica y Desarrollo Sostenible

LIMA NORTE - PERÚ 2022

# **DEDICATORIA**

El presente proyecto está dedicado a nuestros familiares y seres queridos que nos apoyaron a lo largo de este camino.

## **AGRADECIMIENTO**

.

En primer lugar, dar gracias a Dios, a mi familia, a los docentes y compañeros que supieron aportar con sus consejos y enseñanzas.

# **Índice de contenidos**

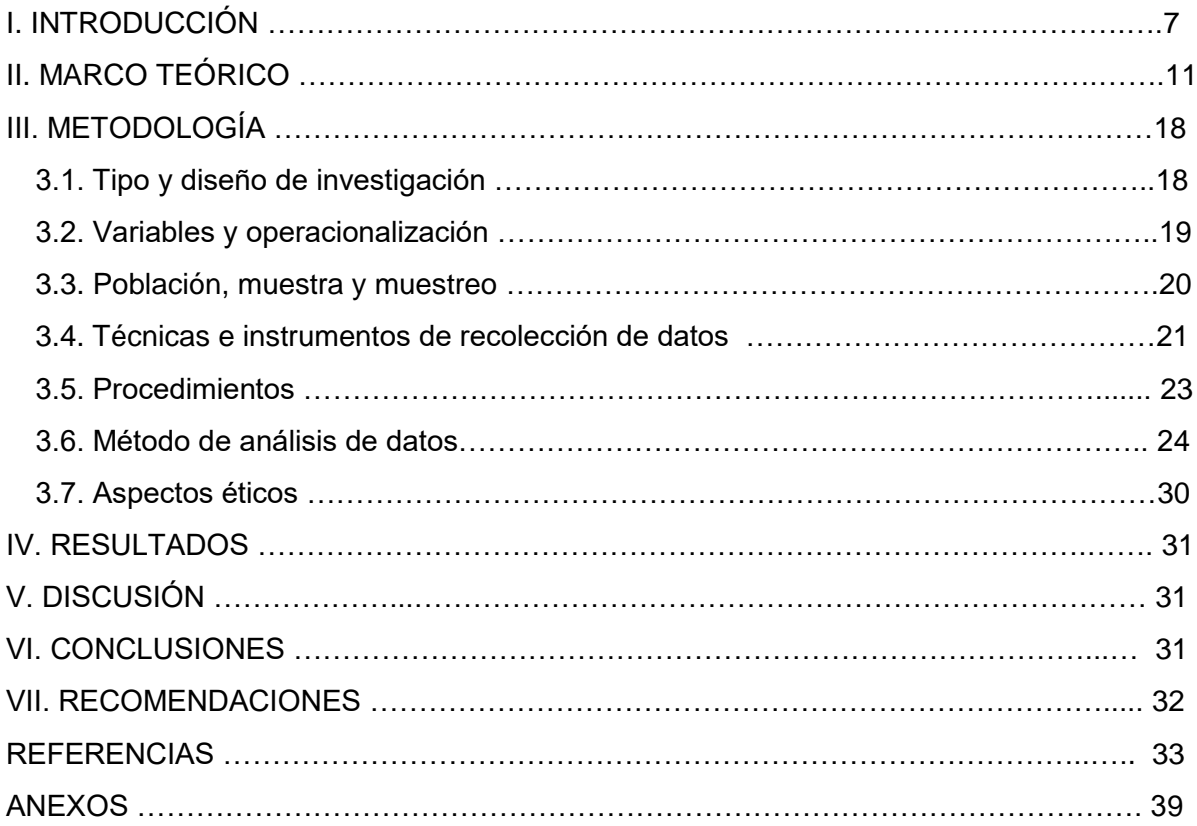

# **Índice de tablas**

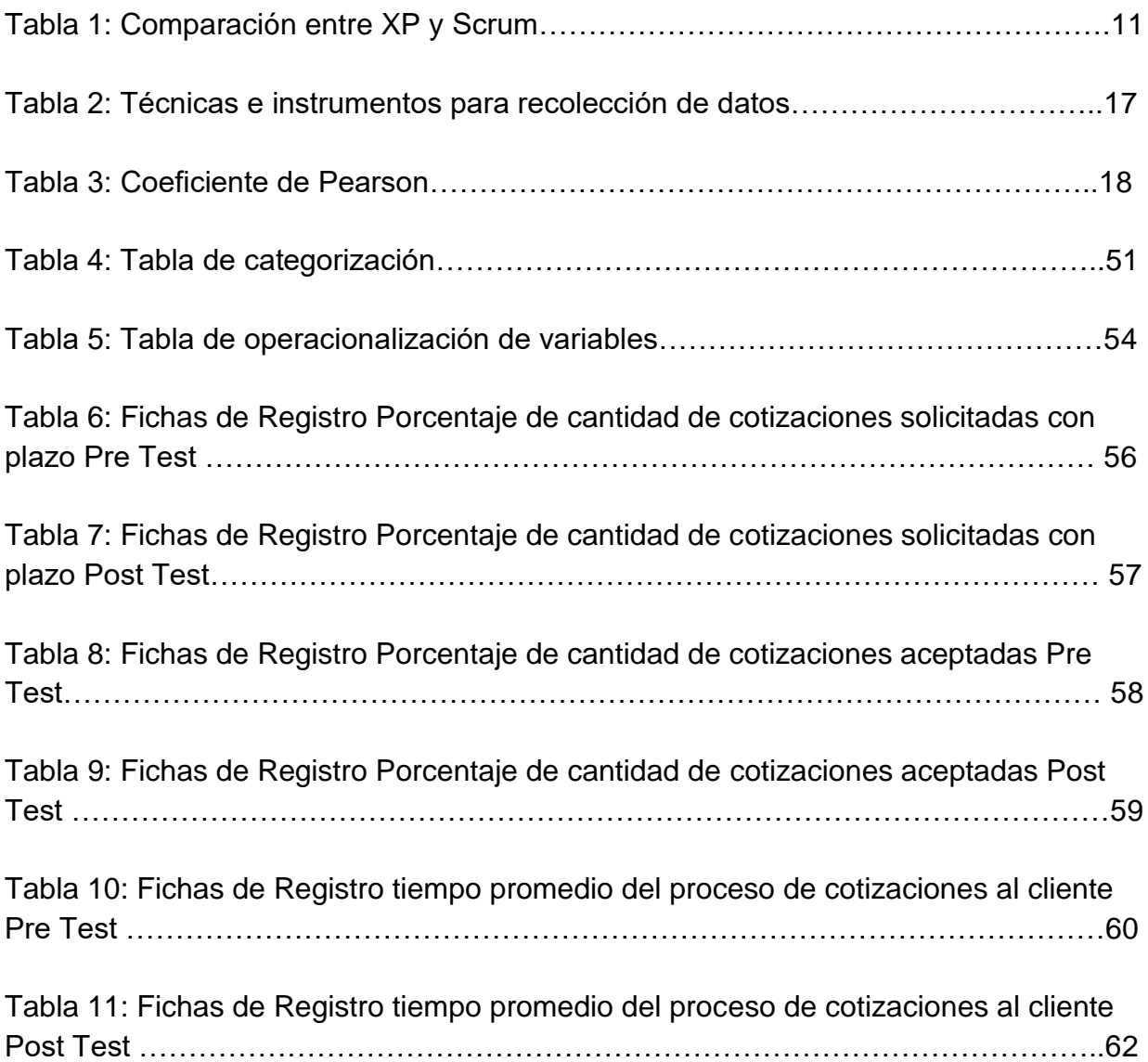

# **Índice de figuras**

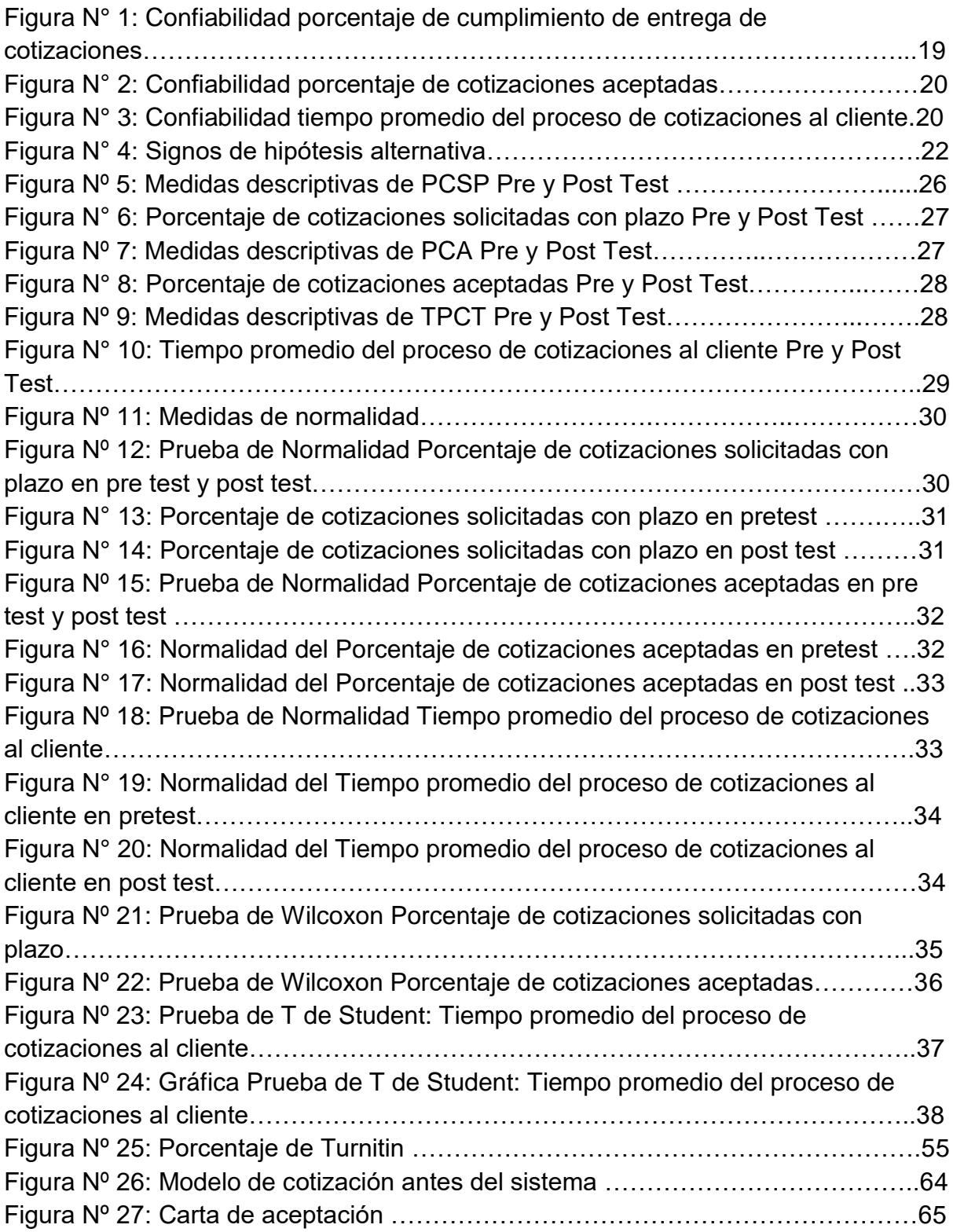

#### **RESUMEN**

La empresa JCL Suministros E.I.R.L es una empresa que se encarga del mantenimiento y reparación de maquinas graficas, asimismo a la venta de repuestos para las diferentes máquinas que son atendidas, teniendo como clientes a las diferentes imprentas ubicadas en lima, asi como tambien a nivel nacional e internacional. En el interior de la empresa se ha evidenciado ciertas dificultades en el proceso de cotización, y una de ellas es el tiempo para realizar las cotizaciones y el bajo porcentaje de aceptación de las cotizaciones emitidas, debido a que la administradora no maneja la debida información requerida para realizar las cotizaciones. Lo que genera que las cotizaciones sean rechazadas y las ventas no se concreten, así como también la pérdida de clientes. Por lo tanto, el objetivo de la solución tecnológica es desarrollar una aplicación web usando la metodología XP, para mejorar el proceso de cotización, como también optimizar los tiempos cada vez que solicitan la cotización. Es ello que para el desarrollo del sistema se usó HTML, Javascript, Laravel, MYSQL, CSS, BOOTSTRAP y Visual Studio. Los resultados que se obtuvieron después de la implementación fueron positivos en donde se cumplió satisfactoriamente con los indicadores que la empresa JCL Suministros requería tener.

Palabras clave: Sistema web, aplicación web, proceso de cotización, cotización web

#### **ABSTRACT**

The company JCL Suministros E.I.R.L is a company that is in charge of the maintenance and repair of graphic machines, as well as the sale of spare parts for the different machines that are attended, having as clients the different printers located in Lima, as well as at the national level. and international. Within the company, certain difficulties have been evidenced in the listing process, and one of them is the time to make the listings and the low percentage of acceptance of the listings issued, due to the fact that the administrator does not handle the required information. to make quotes. What generates that the quotes are rejected and the sales do not materialize, as well as the loss of clients. Therefore, the objective of the technological solution is to develop a web application using the XP methodology, to improve the quotation process, as well as to optimize the times each time the quotation is requested. This is why HTML, Javascript, Laravel, MYSQL, CSS, BOOTSTRAP and Visual Studio were used for the development of the system. The results that were obtained after the implementation were positive where the indicators that the company JCL Suministros required to have were satisfactorily fulfilled.

Keywords: Web system, web application, quotation process, web quotation

## **I. INTRODUCCIÓN**

Hoy en día muchas empresas compiten en los aspectos calidad y precio para lo cual ellos necesitan información confiable para poder tomar las mejores decisiones en las diferentes situaciones que se les presente en el día a día. Asimismo, con el pasar de los tiempos los sistemas de información han ido creciendo y muchas empresas toman en consideración implementar estas ya que mejoran sus actividades optimizando procesos de las empresas y los vuelve más competitivos.

De tal manera que Proaño et al. (2018) afirma que, el uso de software, y en caso particular, los que guardan relación con la administración gerencial, cumplen un rol elemental para asegurar la integración tecnológica de la mayoría de los procedimientos administrativos de la organización, y así alcanzar acceso al conocimiento exacto para poder tomar decisiones acertadas y en corto tiempo. Como solución a los diferentes problemas que suceden en los procesos de las empresas, se recomienda el rediseño de los modelos de negocio y los procesos operativos que incluyan servicios o productos para que la implantación de sistemas de información sean casos de éxito como las empresas Schindler y Nespresso. Finalmente, este artículo resalta que el uso de sistemas de información realiza un rol importante para integrar los procesos administrativos de la empresa para poder tomar decisiones acertadas

Por otro lado, Lopez (2019) indica que para mejorar el flujo del proceso de cotización en una empresa que es uno de los procesos más fundamentales en la institución, se implementó un aplicativo web en una empresa que mejoró en sus procesos e indicadores como el porcentaje del cumplimiento de entrega de cotizaciones de más del 50.00% a casi un 82.00%, como también el porcentaje de cotizaciones aceptadas comenzando de un 45.75% a un 82.15%. De esta manera se comprueba que el uso del sistema web influye en la mejora del proceso de cotización y mejora la atención hacia los clientes.

La actual investigación se desarrollará a cabo en la empresa JCL Suministros EIRL, la cual se dedica al rubro de servicio de mantenimiento y reparación de máquinas gráficas Offset y ventas de repuestos para las mismas a nivel nacional e internacional, donde los procesos que se realizan al interior de la empresa como cotización, ventas. compras y soporte técnico, de los cuales se identificó que el único proceso que maneja un sistema para la emisión de facturas es el proceso de ventas mediante el sistema que maneja la SUNAT, de otra manera el proceso de cotización, se realiza a pedido del cliente o después que uno de los tecnicos reportan algún producto dañado o sugieren un servicio en una de las maquinas atendidas en una orden de trabajo, pero se manejan a través una plantilla en tablas o cuadros de Excel y formatos en papel, por lo tanto los cálculos no son exactos y la información de los repuestos no estén actualizados, ya sea si está disponible en Perú o para su importación, en consecuencia, se observa que hay una demora de 20 a 30 minutos buscando información de los clientes y productos y 40 a 50 minutos en realizar una cotización, por lo tanto se calcula que 65 % de cotizaciones no son aprobadas y el 60% de las cotizaciones son enviadas con retraso, en cuanto al historial de cotizaciones no se tiene un buen control y los que se realiza en Excel se realizan duplicados de cotizaciones, solo se almacenan por el número sin un detalle adicional, de igual manera no se tiene un registro de los datos de sus clientes y buscan en la web la información de aquellos clientes que le piden cotizaciones, no se sabe con exactitud con cuántos clientes se trabaja actualmente o cuántos clientes dejaron de trabajar con ellos a raíz de la coyuntura actual por el Covid-19, no manejan un registro de los repuestos, desconocen qué productos es lo que más cotizan o venden, lo que genera el desabastecimiento de productos o tener un buen control y la toma de decisiones en muchos casos es errónea.

En base al análisis de la situación actual de la empresa JCL Suministros EIRL presenta la problemática general siguiente: ¿Cómo influye un aplicativo web en el proceso de cotizaciones en la empresa JCL Suministros EIRL? y las siguientes problemáticas específicas: 1) ¿Cómo influye un aplicativo web en el porcentaje de cotizaciones solicitadas con plazo en la empresa JCL Suministros EIRL? 2) ¿Cómo influye el sistema web en el porcentaje de cotizaciones aceptadas en la empresa JCL Suministros EIRL? 3) ¿Cómo influye un aplicativo web en el tiempo promedio del proceso de cotizaciones al cliente en la empresa JCL Suministros EIRL?

Desde el criterio de la relevancia social , esta investigación pretende brindar una aplicación web que ayudará a mejorar los procesos de cotización en la empresa JCL Suministros EIRL, como modo de desarrollar una aplicación web con información detallada de lo que comprende un proceso de cotización mejorando la elaboración de cotizaciones y acelerando el proceso, en resumen , este proyecto, tiende a apoyar a la empresa JCL Suministros EIRL especializada en reparación y mantenimientos de maquinarias industriales, así como la venta de repuestos mejorando su proceso de cotización mediante una aplicación web.

Desde el criterio de las implicaciones prácticas, ayudará a mejorar el proceso de cotización las cuales implican obtener información de los clientes , información de las maquinarias industriales y el resultado de dicha cotización, una de las implicaciones trascendentales es el uso de las nuevas tecnologías emergentes en este caso aplicaciones web para el uso de este proceso, las cuales pueden ahorrar mucho proceso manual y capital a la empresa, lo cual la aplicación web realizará la misma labor que permitirá mejorar las cotizaciones entregadas a tiempo y el porcentaje de cotizaciones aceptadas.

Desde el criterio del valor teórico, se busca lograr alimentar el conocimiento sobre la necesidad de las tendencias tecnológicas y/o soluciones de TI que pueden ser instaladas desde una pyme hasta corporaciones mucho más grandes, aunque el valor de esta investigación es aportar conocimiento para la toma de decisiones con ayuda de esta solución TI que sería la aplicación web para mejorar el proceso de cotización, cuyos resultados explicaran la importancia de los usos de soluciones TI para futuras investigaciones.

De acuerdo con lo investigado se formula el siguiente objetivo general: Determinar la influencia del sistema web en el proceso de cotizaciones en la empresa JCL Suministros EIRL y los objetivos específicos son:

O.E.1: Determinar la influencia del aplicativo web en el porcentaje de cotizaciones solicitadas con plazo en la empresa JCL Suministros EIRL.

O.E.2: Determinar la influencia del aplicativo web en el porcentaje de cotizaciones aceptadas en la empresa JCL Suministros EIRL.

O.E.3: Determinar la influencia del aplicativo web en el tiempo promedio del proceso de cotizaciones al cliente en la empresa JCL Suministros EIRL.

Estos objetivos permiten plasmar la siguiente hipótesis general: El sistema web en el proceso de cotizaciones mejora el proceso de cotizaciones de la empresa JCL Suministros EIRL. Y las siguientes hipótesis específicas:

H.E.1: El aplicativo web aumenta el porcentaje de cotizaciones solicitadas con plazo en la empresa JCL Suministros EIRL.

H.E.2: El aplicativo web aumenta el porcentaje de cotizaciones aceptadas en la empresa JCL Suministros EIRL.

H.E.3: El aplicativo web disminuye el tiempo promedio del proceso de cotizaciones al cliente en la empresa JCL Suministros EIRL.

#### **ll. MARCO TEÓRICO**

Vicente (2018), tuvo como objetivo de investigación desarrollar una aplicación de cotización local que autoriza la administración y también el control de clientes y unidades; asimismo de agilizar el desarrollo de generación de cotizaciones de la empresa Servicio de Taller "Trujillo" con el objetivo de perfeccionar los procesos. Fue un estudio de tipo experimental. El instrumento que se utilizó fue la entrevista. Los resultados fueron que con la aplicación pueden llevar un control de clientes y unidades, lo que soluciona la problemática de llevar los registros actuales en procesos anticuados y una falta de organización de las mismas. Se concluye que el cliente final queda conforme con esta fase, ya que le favorece al realizar las pruebas, recalcando que efectúa con lo pactado y que con esta aplicación le será más fácil llevar el control de sus datos.

Caicedo (2019), tuvo como objetivo de investigación gestionar las cotizaciones y las Postventas de cada proyecto que tenga la constructora, optimizando la búsqueda de información en documentos físicos que en ocasiones generan problemas al querer contar con información de manera ágil y rápida. Fue un estudio de tipo experimental. El instrumento que se utilizó fue la entrevista. Los resultados fueron que se entrega una aplicación robusta, capaz de almacenar gran cantidad de información, con soporte estable y funcional, logrando que el sistema de información no genere errores en su programación. Se concluye que se cumplieron los objetivos propuestos y se logra generar un producto útil, puesto que es una aplicación de la empresa, es posible realizar nuevas mejoras y agregar nuevos módulos a medida que se requieran.

Yong (2018), tuvo como objetivo determinar cómo influye un sistema web en el proceso de cotización de la empresa Magnetronic E.I.R.L. Dicha tesis fue un estudio de tipo experimental-aplicada. La población fue de 50 cotizaciones, la muestra será igual a la población y el muestreo no se realizó. Los instrumentos empleados fueron fichas de registro. Los resultados fueron que al poner en marcha el Sistema Web se logró aumentar el nivel de cumplimiento de entrega de un 61.24% a un 71.25%. Se pudo concluir que con la puesta en marcha del sistema web se alcanzó notablemente mejorar el proceso de cotización en la organización, ya que permitió el aumento del porcentaje de cotizaciones aprobadas y el nivel de cumplimiento de entrega.

7

Quispe (2017) tuvo como objetivo de investigación desarrollar un aplicativo web para el proceso de cotización de arquitectura publicitaria en la empresa Oswaldo Oscco.Fue un estudio de tipo experimental. El instrumento utilizado fue la ficha de registro. Los resultados fueron que a través de la aplicación web aumenta la eficacia en un 90.75% y la eficacia de cotizaciones respondidas del proceso de cotización de la empresa en un 81.18% logrando con los objetivos propuestos para la implementación del aplicativo web. Se concluye que por el aplicativo web genera un incremento de 6.50% ganancias respecto al erróneo cálculo de recursos que utilizarán y aumenta el margen de ganancia en el proceso de cotización.

Barraga y Toapanta (2017), tuvo como objetivo de investigación desarrollar un sistema web para optimizar la gestión y análisis de cotizaciones de la empresa "LABORATORIO ECUAMERICAN". Fue un estudio de tipo aplicada pre-experimental. Los resultados fueron que se disminuyó el tiempo de respuesta a una cotización de una semana a un día, además de evitar la pérdida de clientes. Se concluye que el aplicativo web implementado en el control de cotizaciones garantiza a los usuarios la simplicidad de consultar información de forma rápida y confiable desde cualquier equipo con acceso a internet.

Para un adecuado sustento de nuestra investigación se han escogido referencias teóricas de nuestra variable independiente, variable dependiente, dimensiones indicadores, metodologías para el desarrollo de software y las tecnologías a usar para su desarrollo.

Variable independiente: Aplicación web donde Diaz y Romero (2017), definen que es una aplicación informática que se usa al acceder a un servidor web mediante la conexión de Internet o de un intranet a través de la variedad de navegadores (p. 21). De igual manera Molina et al. (2017), indican que son herramientas que ayudan a hacer operaciones desde unas computadoras a través del uso del Internet alcanzando que se minimice el tiempo empleado en cada tarea (p. 58).

Variable dependiente: El proceso de cotización, donde Córdoba y Osorio (2017) definen que una cotización es el hecho y las consecuencias de cotizar (realizar una estimación de algo, fijar un precio, minimizar una cuota). (p. 23), asimismo Garcia, Azamar y Vilchez explican que el proceso de cotización nace con los requerimientos del cliente, la información del producto que se requiere, estimación de tiempo, adicionar gastos externos, presentar al representante y por último presentar al cliente (2021, p.86).

Segun Fredrik (2012), usualmente los procesos de cotización están divididos en tres subprocesos:

Solicitud de cotización Preparación de cotización Evaluación de cotización

En estos procesos una solicitud de cotización está garantizada para ser respondida dentro de las 24 horas, incluidos los detalles de los productos y un precio final (Fredrick, 2012, p. 69).

También se tomó como primera dimensión cotización según Fredrick (2012) es iniciado por una solicitud del cliente para cotización. Lo que se ha cotizado en cuanto a funcionalidad, precio, la calidad y el tiempo de entrega afectarán al éxito comercial final (p. 69)

Por último, la segunda dimensión tiempo (cotización al cliente) donde Fredrick (2012) indica que es el tiempo utilizado en realizar la cotización y ser enviada a la persona que lo solicitó.

Asimismo, se tomó como primer indicador el porcentaje de cotizaciones solicitadas con plazo, donde Mora (2012), dice que este indicador sirve para poder medir el porcentaje de entregas que son aceptadas a tiempo, en resumen, aquellas entregan que son respondidas en el periodo determinado. (p.65).

De esta manera, se tomó como segundo indicador el porcentaje de cotizaciones aceptadas donde Marchant (2014) indica que las cotizaciones aprobadas corresponden a las cotizaciones que han sido almacenadas y otras cotizaciones ya se les ha generado su respectiva orden de compra.

Asimismo, se tomó como tercer indicador el tiempo promedio del proceso de cotizaciones al cliente donde Mora (2012), indica que el tiempo aproximado que se demoran en realizar las cotizaciones durante el dia

Asimismo, se encontró definiciones de las tecnologías y metodologías que se usará para el desarrollo de la aplicación web como:

Laravel es un marco de PHP de open source, diseñado por Taylor Otwell y orientado al desarrollo de aplicaciones o sistemas web que sigue con el patrón arquitectónico modelo-vista-controlador (MVC). El marco de Laravel es entendible y poderoso, porque proporciona enrutamiento, almacenamiento en caché, administrador de sesiones, autenticación, contenedor de IoC(Inversion of Control Container), asimismo diversas herramientas como migrar bancos de datos y soporte integrado de pruebas unitarias, todas estas herramientas brindan a los desarrolladores la facilidad de crear aplicaciones complejas (Chen [et al], 2018,p. 2)

JavaScript es un lenguaje de programación, que se puede comparar con C++ o Java. JavaScript se diferencia de los demás lenguajes porque puede hacer tareas personalizadas, desde alojar valores hasta resolver algoritmos complejos, incluida también la capacidad de interacción con cualquier documento y procesar su contenido de forma dinámica (Gauchat,2018,p.8).

HTML (HyperText Markup Language) es un lenguaje de marcado de hipertexto compuesto por un conjunto de etiquetas definidas con un nombre y a los costados están con paréntesis angulares. Los paréntesis angulares establecen el límite de la etiqueta y el nombre define el tipo de contenido que se incluirá (Gauchat,2018,p.6).

CSS (Cascading Style Sheets) es la herramienta que se usa para establecer los estilos de los componentes HTML, como el color, tamaño, borde, etc. Sin embargo, todos los navegadores asignan diseños por defecto a la gran cantidad de los elementos, estos estilos por lo general no reflejan lo que se desea para el diseño de nuestros sitios web. (Gauchat, 2018, p.7)

Bootstrap es un marco de trabajo dirigido al desarrollo de interfaces de aplicativo web, fue creado en Twitter por el área de desarrollo, donde participaron un diseñador y un desarrollador. Bootstrap es uno de los framework frontales más populares y proyectos de código abierto usados en todo el mundo (Tijero y Yuca, 2017, p. 33)

MySQL es un sistema de gestión de bancos de datos para aplicaciones diseñadas en la web, este es de licencia pública y también está actualizado con nuevas características y reglas de seguridad. Existen una gran cantidad de ediciones de pago que son para el uso de los comercios, pero la versión gratuita ofrece más seguridad y velocidad al no poseer incluidas una gran cantidad de características, esto puede ser positivo o negativo dependiendo de lo que necesita el administrador.(Lozano,2018)

La arquitectura de software es la forma en que componentes de un sistema se relacionan entre sí, aplicando normas como también principios de diseño y calidad, que ayudan a fortalecer y fomentar la usabilidad del sistema que a su vez dejan el sistema preparado para su siguiente fase.

El modelo–vista–controlador (MVC) es un patrón de arquitectura de software que nos ayuda separando los datos como también la lógica de negocio de una aplicación de la interfaz y el módulo encargado de gestionar los eventos y las comunicaciones.(Jiménez,2017)

La metodología ágil Scrum define a su grupo de trabajo como Scrum Team, que realiza las actividades de creación y producción; el líder es el Scrum Master, quien tiene la responsabilidad de gestionar y facilitar la realización de la lista de actividades del grupo y asegurar el logro de los objetivos planteados para la realización del producto. Éste, encargado por el Product Owner, es el "dueño de la idea y el producto". Así, se definen y monitorean las actividades a desarrollar, proceso denominado backlog, de acuerdo con las prioridades y alcance de las acciones (Magalhaes, Rodrigues, Schedler, 2019, p. 2).

Metodología Extreme Programming (XP) es una metodología que se enfoca en la prueba y error para la realización de un software, contando con la participación continua del cliente en todo el desarrollo del proceso como requisito fundamental para que el resultado del proceso sea exitoso, impulsando el trabajo en equipo así como el buen clima laboral (Camilo [et al], 2016, p. 34)

Asimismo, Colombani, Perez y Falappa (2018), definen las fases de la metodología extrema en:

Fase de Exploración, donde se define lo que el sistema debe hacer, para poder planificar los tiempos del proyecto. Esta fase describe las reglas de negocio, donde el usuario realiza las historias de usuario y el desarrollador estipula los tiempos de las historias.

Fase de Planificación de Entregas, tal como dice su nombre se planifica las historias de usuario o funcionalidades a implementar en la primera iteración y el tiempo de cada una de ellas.

Iteraciones, después de planificar las historias de usuario, se procede a realizar las funcionalidades definidas en la primera iteración. Se recomienda realizar casos de uso para cada historia de usuario.

Producción, donde participa el cliente para mostrarle el software, pero antes debe pasar por una serie de pruebas adicionales y revisiones para poder llegar al entorno del cliente. Si el sistema es muy amplio se procede a implementar módulos y si el problema es el módulo se espera a terminar gran parte del sistema.

Mantenimiento, por último, se realiza cuando el cliente ya está utilizando una versión operativa, ya que un proyecto XP debe mantener el sistema operativo al mismo tiempo que desarrolla nuevas actualizaciones.

Según Kendall & Kendall (2005) que se citó en Diaz (2017), existen muchas responsabilidades y roles en XP para tareas y objetivos en el proceso, que son:

Programador: El responsable de realizar el software, sin diferenciar entre codificadores, diseñadores o analistas.

Cliente: Es quien determina qué hacer así como cuando, realiza test funcionales para especificar cuándo está terminado un determinado requerimiento.

El líder del equipo: Es el responsable principal del proceso, tiende a no estar involucrado a medida que el equipo madura.

Encargado de seguimiento: Observa sin incomodar, guarda datos históricos.

Encargado de pruebas: Se encarga de los test funcionales y su correcta ejecución.

| Comparador     | <b>SCRUM</b>                                                                                                    | <b>XP</b>                                                                                                    |  |  |
|----------------|----------------------------------------------------------------------------------------------------|----------------------------------------------------------------------------------------------------|--|--|
| C <sub>1</sub> | Es una metodología ágil que se<br>basa en la gestión del proyecto                                                                                                    | Es una metodología de desarrollo<br>que se orienta más a la realización<br>del producto                                          |  |  |
| C <sub>2</sub> | Los integrantes trabajan de forma<br>individual                                                                                                    | Los integrantes trabajan en<br>parejas                                                                                           |  |  |
| C <sub>3</sub> | Los tiempos de entrega varían<br>entre 1 a 4 semanas                                                                                                    | Los tiempos de entrega varían<br>entre 1 a 3 semanas                                                                             |  |  |
| C <sub>4</sub> | Al finalizar un Sprint, las tareas<br>hechas del Sprint Backlog y que el<br>Product Owner haya dado su<br>conformidad ya no se modifica. Si<br>funciona correctamente, se aparta<br>y se realiza el siguiente sprint. | Las tareas son susceptibles a<br>cambios durante el desarrollo del<br>proyecto, incluso, después de que<br>funcionen debidamente |  |  |
| C <sub>5</sub> | Se rige a las prioridades que<br>marca el Product Owner según<br>Sprint Backlog, pero puede<br>modificarlo si es mejor para la<br>realización de las tareas.                                                          | Se rige a la prioridad de las tareas<br>(el equipo de desarrollo)<br>establecido por el cliente                                  |  |  |

Tabla 1: Comparación entre XP y Scrum

Fuente: (Elaboración Propia)

La metodología que se usará será XP para el desarrollo de nuestra aplicación web.

# lll. METODOLOGÍA

3.1 Tipo y diseño de investigación

## Investigación Aplicada

La presente investigación será aplicada porque se plantea desarrollar una aplicación web para poder mejorar el proceso de cotizaciones en base a la problemática planteada en la empresa JCL suministros manipulando la variable dependiente y midiendo sus indicadores.

## Enfoque Cuantitativo

En la siguiente investigación se usará el enfoque cuantitativo porque se manipularon datos numéricos que nos brindaran datos cuantitativos que nos ayudará a obtener resultados confiables

## Diseño pre experimental

Se usó un diseño preexperimental porque se ejecutan secuencia de pasos como: la prueba de Pretest que consiste en realizar una prueba antes de implementar la aplicación web, luego se implementa la aplicación web que será el experimento y por último una prueba de Post test qué consiste realizar otra prueba luego de implementar la aplicación web para visualizar si existe un cambio positivo o negativo.

# **G 01 X 02**

**G:** Indica las cotizaciones realizadas por la empresa

01: Indica la medición de los indicadores de la variable dependiente sin la aplicación web

**X:** Indica la implementación de la aplicación web

**02:** Indica la medición de los indicadores de la variable dependiente con la aplicación web

## <span id="page-20-0"></span>3.2. Variables y operacionalización

## Variable Independiente: Aplicación Web

La definición conceptual según Diaz y Romero (2017), es una aplicación informática que se usa al acceder a un servidor web mediante la conexión de Internet o de un intranet a través de cualquier navegador (p. 21)

En la definición operacional la aplicación web es un tipo de software que se ejecuta en la nube, la información es procesada y almacenada dentro de la web, tienen el beneficio de ser usados desde cualquier lugar y dispositivo donde se necesita conexión a internet y datos de acceso.

Variable dependiente: Proceso de cotización

La definición conceptual según Córdoba y Osorio (2017) definen que una cotización es el hecho y las consecuencias de cotizar (realizar una estimación de algo, fijar un precio, minimizar una cuota). (p. 23), asimismo Garcia, Azamar y Flores explican que el proceso de cotización nace con los requerimientos del cliente, la información del producto que se requiere, estimación de tiempo, adicionar gastos externos, presentar al representante y por último presentar al cliente (2021, p.86).

La definición operacional se define como la aplicación web que se implementará mejora el proceso de cotizaciones, que junto a una base de datos agiliza el flujo de la creación hasta la entrega de una cotización. Esta aplicación web permitirá reportes dependiendo de las cotizaciones aceptadas.

#### <span id="page-21-0"></span>3.3. Población, muestra y muestreo

#### Población

Como población se usó las cotizaciones generadas diariamente en la empresa durante los días lunes a sábado por el periodo de dos semanas que fueron atendidos por la persona a cargo del área de administración de la empresa JCL Suministros EIRL.

#### **Muestra**

La muestra consta de 12 registros realizados en dos semanas durante los días lunes a sábado, por lo tanto por ser menor a 50 la muestra será igual que la población.

#### Muestreo

En nuestra tesis el muestreo que se usó fue el muestreo censal ya que es una técnica de muestreo donde establece la muestra censal es aquella donde todas las unidades de investigación son consideradas como muestra.

#### 3.4. Técnicas e instrumentos de recolección de datos

El instrumento para el recojo de datos que se utilizó fueron las fichas de registro, donde Ñaupas et al. definen qué son las que sirven para registrar los datos de la edición de un libro, revista, periódico, o documentos manuscritos.

En la ficha de registro se apuntan los datos sobre las cotizaciones realizadas por el área de administración en el tiempo de 2 meses, asimismo para poder obtener la información detallada de la empresa, sus procesos y demás datos se usó la entrevista con la administradora de la empresa.

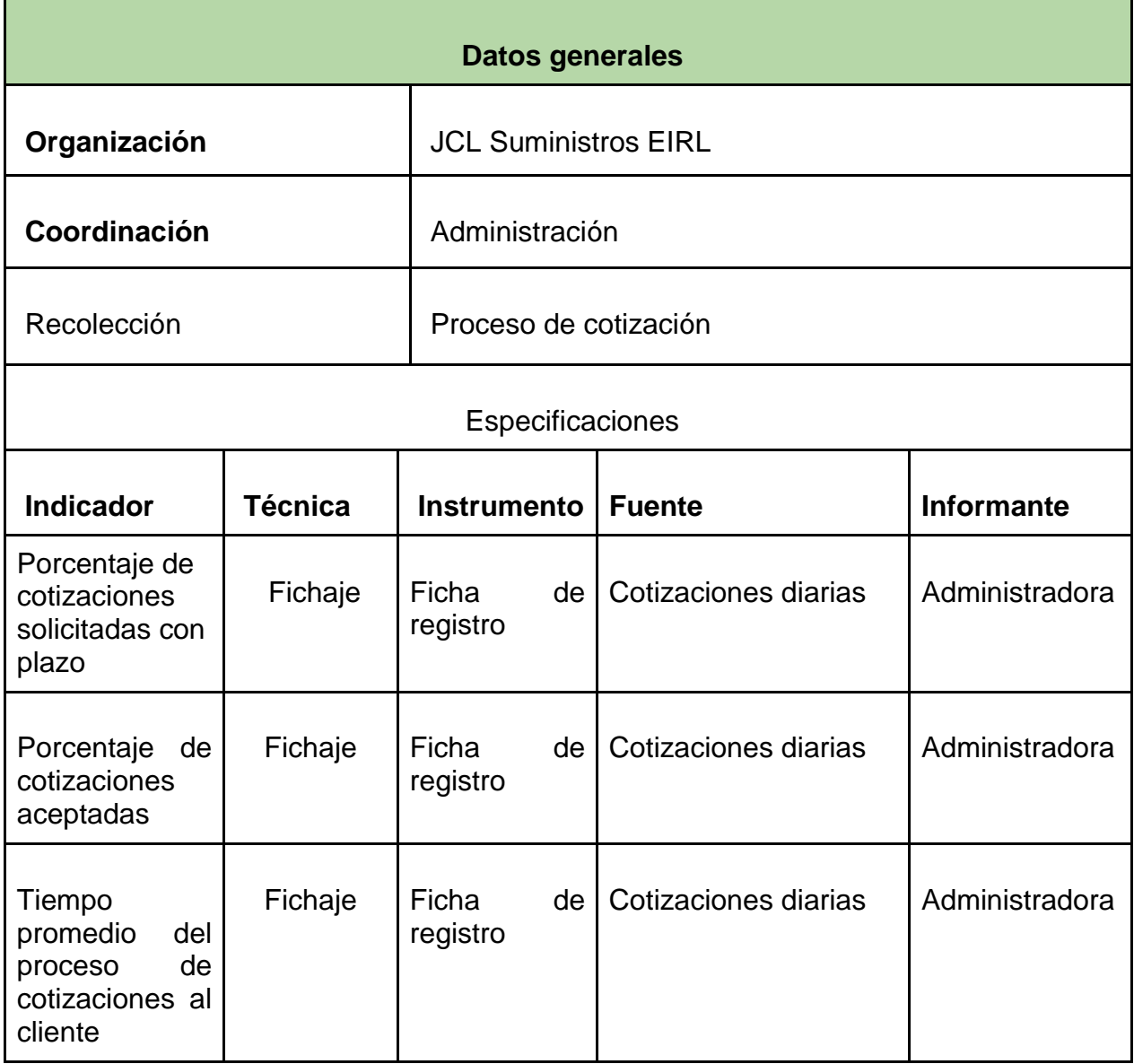

## Tabla 2: Técnicas e instrumentos para recolección de datos

Fuente: Elaboración propia

Para poder usar estos instrumentos se debe tener una validez, que es aplicada mediante un juicio de expertos, que se realizó de forma remota, utilizando el correo institucional para poder comunicarse y se logre la validación de nuestros indicadores, logrando un promedio aprobatorio que evidencia el nivel de confianza de nuestros instrumentos para poder almacenar datos

La confiabilidad de un instrumento se manifiesta cuando las mediciones hechas no varían notoriamente, ni por el tiempo, ni por la aplicación a personas variadas, que tienen el mismo grado de preparación (Ñaupas et al., 2018, p.277).

#### Método de Pre y Post Test

Para el estudio de la confiabilidad aplicaremos el pretest que y postest que consiste en evaluar el efecto del cambio en una población en un determinado tiempo y luego hacer la evaluación después de un tratamiento a dicha población , con un intervalo de tiempo corto que generalmente es entre uno a tres meses. Los resultados se correlacionan y el coeficiente obtenido es lo que representa la confiabilidad.

En la siguiente tabla se presenta el coeficiente de confiabilidad y su respectiva interpretación.

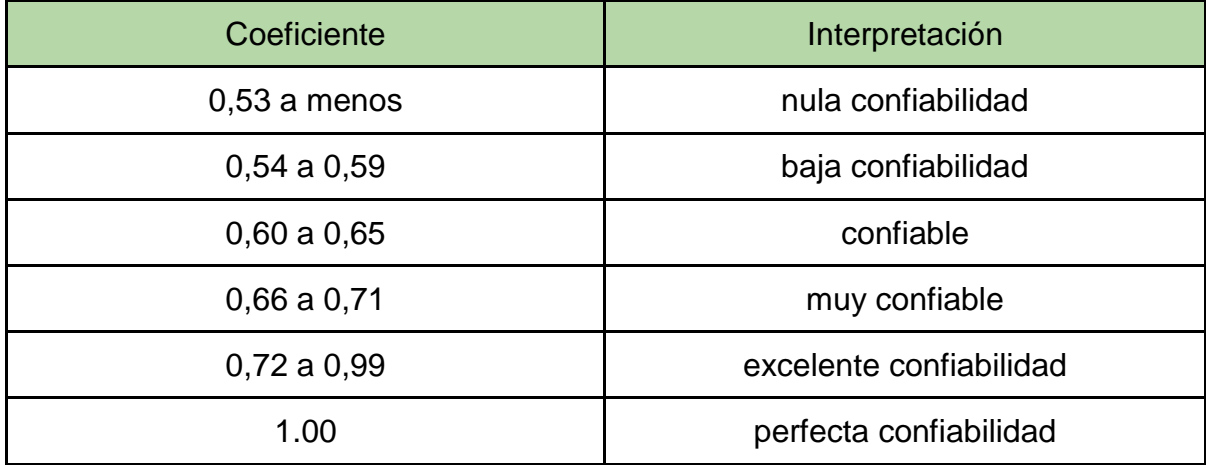

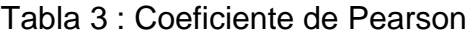

Fuente: Ñaupas et al. (2018)

#### 3.5. Procedimientos

#### 3.5.1. Procedimiento de recolección de datos

En este punto se describe cómo fue la recolección de datos en la empresa JCL Suministros EIRL, que se obtuvieron mediante una entrevista al administrador de la empresa, quien nos brindó los datos requeridos para poder almacenar en fichas de registros para cada indicador. Dicha información fue recabada de dos meses, obteniendo así nuestra población, después se calculó la muestra mediante una fórmula, después se procedió a ingresar los datos a las fichas de registro que serán procesados mediante un software que nos indicará el nivel de confiabilidad.

#### 3.5.2 . Procedimiento de procesamiento de datos

En nuestra investigación se usó el método de confiabilidad para medir los dos indicadores de nuestra variable dependiente, donde los datos recolectados en diferentes tiempos se ingresaron esos datos al software SPSS, una herramienta de IBM creada para diferentes organizaciones en el mundo. Se muestran los datos arrojados por el software de los siguientes indicadores como: Nivel de cumplimiento de entrega de cotizaciones (PCEC), Porcentaje de cotizaciones aceptadas (PCA) Y Tiempo promedio del proceso de cotizaciones al cliente(TPCT).

Figura N° 1 : Confiabilidad porcentaje de cumplimiento de entrega de cotizaciones.

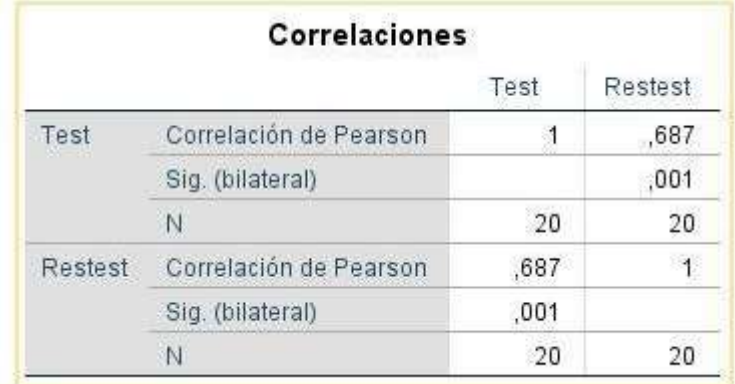

Fuente :IBM SPSS

# Figura N° 2: Confiabilidad porcentaje de cotizaciones aceptadas

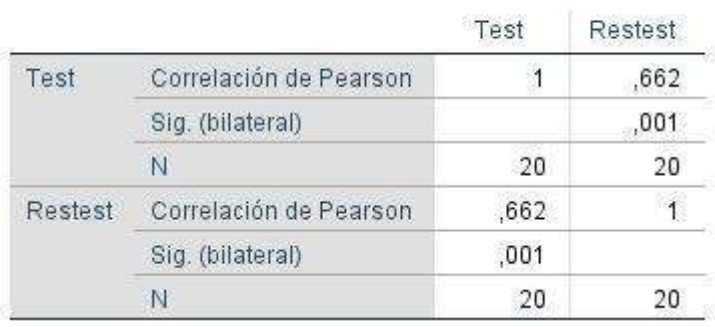

#### Correlaciones

Figura N° 3: Confiabilidad tiempo promedio del proceso de cotizaciones al cliente

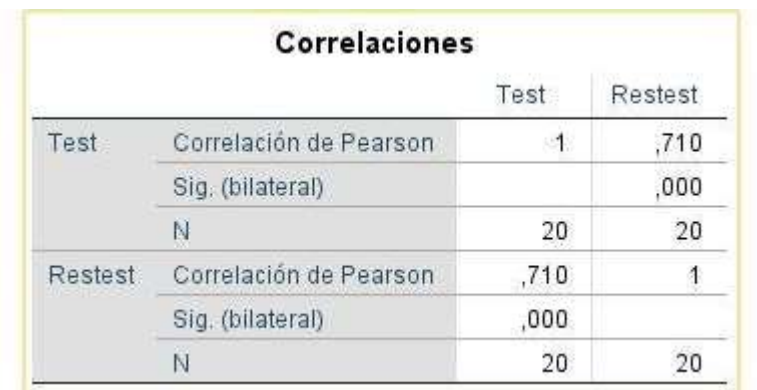

Fuente : IBM SPSS

Fuente : IBM SPSS

#### 3.6 Metodo de analisis de datos

En esta tesis después de haber ingresado los datos al SPSS se realizará un análisis descriptivo de la variable independiente aplicación web con relación al porcentaje de cumplimiento de entrega de cotizaciones, porcentaje de cotizaciones aceptadas en la empresa y tiempo promedio del proceso de cotizaciones al cliente, siendo estos indicadores de la variable dependiente: Proceso de cotización.

Asimismo se realizó un análisis inferencial, seguidamente se aplico la prueba de shapiro wilk para medir la normalidad de los indicadores porcentaje de cumplimiento de entrega de cotizaciones, porcentaje de cotizaciones aceptadas en la empresa y tiempo promedio del proceso de cotizaciones al cliente.

## Considerando:

Sig. Significa al nivel crítico o valor del contraste

- Sig. < 0.05 tendrá la distribución no normal
- Sig. > = 0.05 tendrá la distribución normal

Dependiendo de la prueba de kolmogorov se determinó si la distribución es normal o no, en el caso de serlo se usará la prueba T de student o Z dependiendo del tamaño de la muestra, por otro lado si la distribución no fuera normal se aplicará la prueba no paramétrica Wilcoxon.

La prueba de hipótesis es un proceso estadístico - matemático que radica en tomar a prueba las hipótesis alternas con la finalidad de ver si son consistentes o no.

## **Componentes**

Hipótesis Nula (Ho)

Demuestra que, será la confirmación sobre el resultado de un parámetro de la población será igual al valor aseverado.

```
Hipótesis alternativa (H1 o Ha)
```
Demuestra que es la confirmación de que el parámetro tiene un valor que se distingue de la hipótesis nula. La forma en que se representa la hipótesis alternativa debe aplicar alguno de estos símbolos: < o > o ≠.

| Signo en la<br>hipótesis alternativa |           |                                      |                  |  |
|--------------------------------------|-----------|--------------------------------------|------------------|--|
| Tipo de la región                    | izquierdo | una región al lado dos regiones, una | una región, lado |  |
| crítica                              |           | a cada lado                          | derecho          |  |

Figura N° 4: Signos de hipótesis alternativa

## Fuente: Repositorio UNMSM

Hipótesis Específica 1:

H1: El aplicativo web aumenta el porcentaje de cotizaciones solicitadas con plazo en la empresa JCL Suministros EIRL.

Donde:

PCSPa: Porcentaje de cotizaciones solicitadas con plazo antes de utilizar el aplicativo web.

PCSPd: Porcentaje de cotizaciones solicitadas con plazo después de utilizar el aplicativo web.

Hipótesis H1o: El aplicativo web no aumenta el porcentaje de cotizaciones solicitadas con plazo en la empresa JCL Suministros EIRL.

$$
\mathsf{H1o}: \mathsf{PCSPA} \geq \mathsf{PCSPd}
$$

Como conclusión será que el indicador del sistema de cotizaciones actual es superior que el indicador del sistema planteado.

Hipótesis H1a:El aplicativo web aumenta el porcentaje de cotizaciones solicitadas con plazo en la empresa JCL Suministros EIRL.

H1a : PCSPa < PCSPd

Como conclusión será que el indicador del sistema planteado es superior que el indicador del aplicativo web para cotizaciones actual.

Hipótesis especifica 2:

H2: El aplicativo web aumenta el porcentaje de cotizaciones aceptadas en la empresa JCL Suministros EIRL.

Donde:

PCAa: Porcentaje de cotizaciones aceptadas antes de utilizar el aplicativo web.

PCAd: Porcentaje de cotizaciones aceptadas después de utilizar el aplicativo web.

Hipótesis H2o: El aplicativo web no aumenta el porcentaje de cotizaciones aceptadas en la empresa JCL Suministros EIRL.

$$
H2o:PCAa \geq PCAd
$$

Como conclusión será que el indicador del sistema de cotizaciones actual es superior que el indicador del sistema planteado.

Hipótesis H2a: El aplicativo web aumenta el porcentaje de cotizaciones aceptadas en la empresa JCL Suministros EIRL.

H2a : PCECa < PCECd

Como conclusión será que el indicador del sistema de cotizaciones planteado es superior que el indicador aplicativo web para cotizaciones actual.

Hipótesis específica 3:

H3: El aplicativo web disminuye el tiempo promedio del proceso de cotizaciones al cliente en la empresa JCL Suministros EIRL.

Donde:

TPCTa: Tiempo promedio del proceso de cotizaciones al cliente antes de utilizar el aplicativo web.

TPCTd: Tiempo promedio del proceso de cotizaciones al cliente después de utilizar el aplicativo web.

Hipótesis H3o: El aplicativo web no disminuye el tiempo promedio del proceso de cotizaciones al cliente en la empresa JCL Suministros EIRL.

$$
\mathsf{H3o} : \mathsf{TPCTa} \leq \mathsf{TPCTd}
$$

Como conclusión será que el indicador del sistema de cotizaciones actual es superior que el indicador del sistema planteado.

Hipótesis H3a: El aplicativo web disminuye el tiempo promedio del proceso de cotizaciones al cliente en la empresa JCL Suministros EIRL.

$$
H3a:TPCTa > TPCTd
$$

Como conclusión será que el indicador del sistema de cotizaciones planteado es superior que el indicador aplicativo web para cotizaciones actual.

## **3.7. Aspectos éticos**

Para realizar esta investigación se tuvo una búsqueda para adquirir la información requerida y poder desarrollarla, por otro lado, está libre de modificaciones, alteraciones o plagios respetando las políticas establecidas por la universidad.

Por último, los datos extraídos fueron con permiso por parte de la administradora, donde toda información fue con el consentimiento de la persona mencionada para poder desarrollar la presente tesis.

#### **IV. RESULTADOS**

#### **4.1 Análisis descriptivo**

Se midieron los indicadores porcentaje de cotizaciones solicitadas con plazo (PCSP), porcentaje de cotizaciones aceptadas (PCA) y Tiempo promedio del proceso de cotizaciones al cliente (TPCT). Para lo cual se realizó un pre-test, después se implementó la aplicación web y se hizo un post-test para cada indicador para visualizar la variación de los indicadores.

Indicador 1: Porcentaje de cotizaciones solicitadas con plazo (PCSP)

En la imagen siguiente se encuentran los resultados descriptivos del indicador PCSP.

Figura Nº 5: Medidas descriptivas de PCSP Pre y Post Test

#### Estadísticos descriptivos

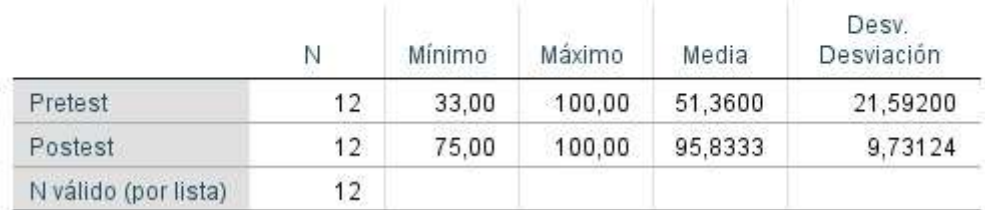

#### Fuente: IBM SPSS

El indicador PCSP tiene como media en el pretest de 51,36% y 95,33 en el post test. El valor menor fue de 33% en el pre test y 75% en el post test, asimismo el valor mayor fue de 100% pre-test y también 100% en el post-test. La desv. estándar fue de 21,59 para el pretest y de 9,73% para el post test que con respecto a la media son diferenciados . Esto se verifica en la siguiente grafica:

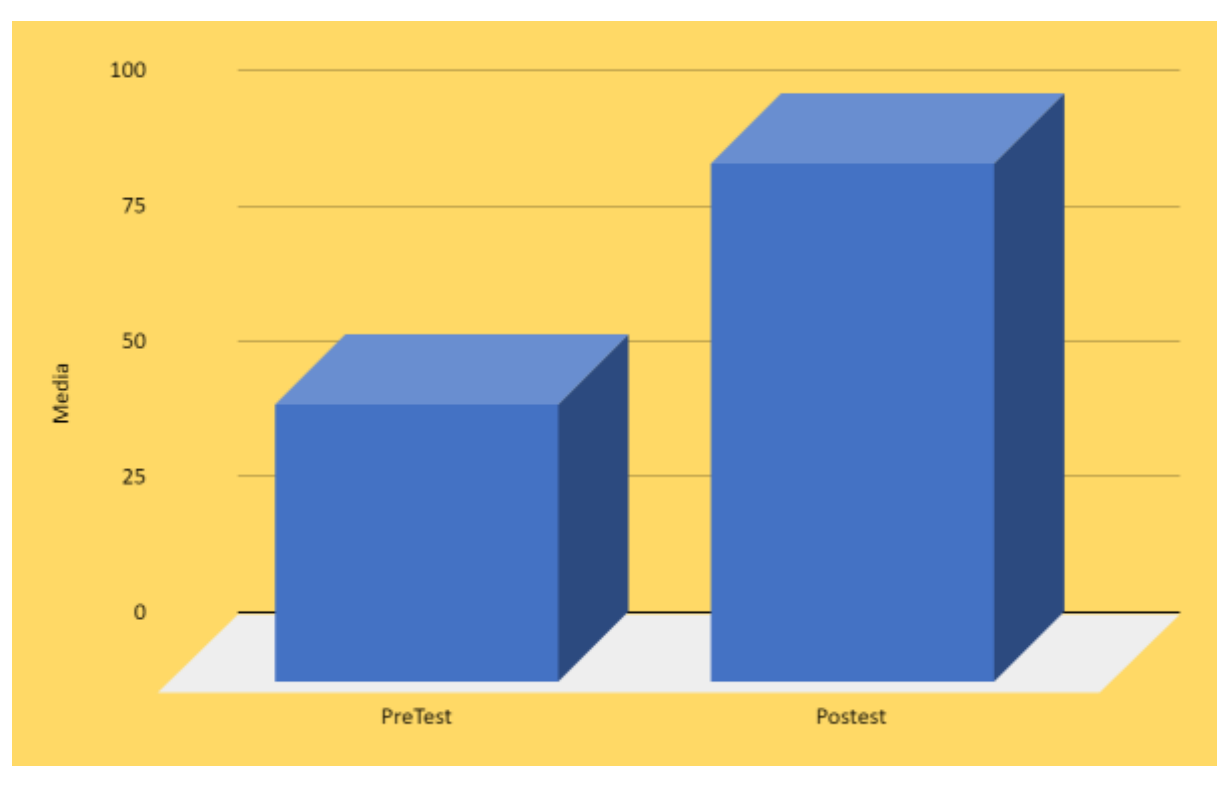

Figura N° 6: Porcentaje de cotizaciones solicitadas con plazo Pre y Post Test

Fuente: IBM SPSS

Indicador 2: Porcentaje de cotizaciones aceptadas (PCA) Los resultados descriptivos del indicador PCA se muestran en la imagen:

Figura Nº 7:Medidas descriptivas de PCA Pre y Post Test

| Estadísticos descriptivos |    |        |        |         |                     |  |
|---------------------------|----|--------|--------|---------|---------------------|--|
|                           | N  | Mínimo | Máximo | Media   | Desv.<br>Desviación |  |
| Pretest                   | 12 | 33.33  | 66.67  | 45,8325 | 10,36176            |  |
| Postest                   | 12 | 75.00  | 100.00 | 92.0833 | 11,76635            |  |
| N válido (por lista)      | 12 |        |        |         |                     |  |

Fuente: IBM SPSS

El indicador PCA tuvo como media en el pretest 45,82% y 92,08 en el post-test. El valor menor fue 33,33% en el pre-test y 75% en el post-test, de igual modo el valor mayor fue de 66% en el pre-test y 100% en el post-test. La desv. El estándar fue de 10,36 para el pretest y de 11,76 para el post test que con respecto a la media son diferenciados. Esto se verifica en la siguiente gráfica:

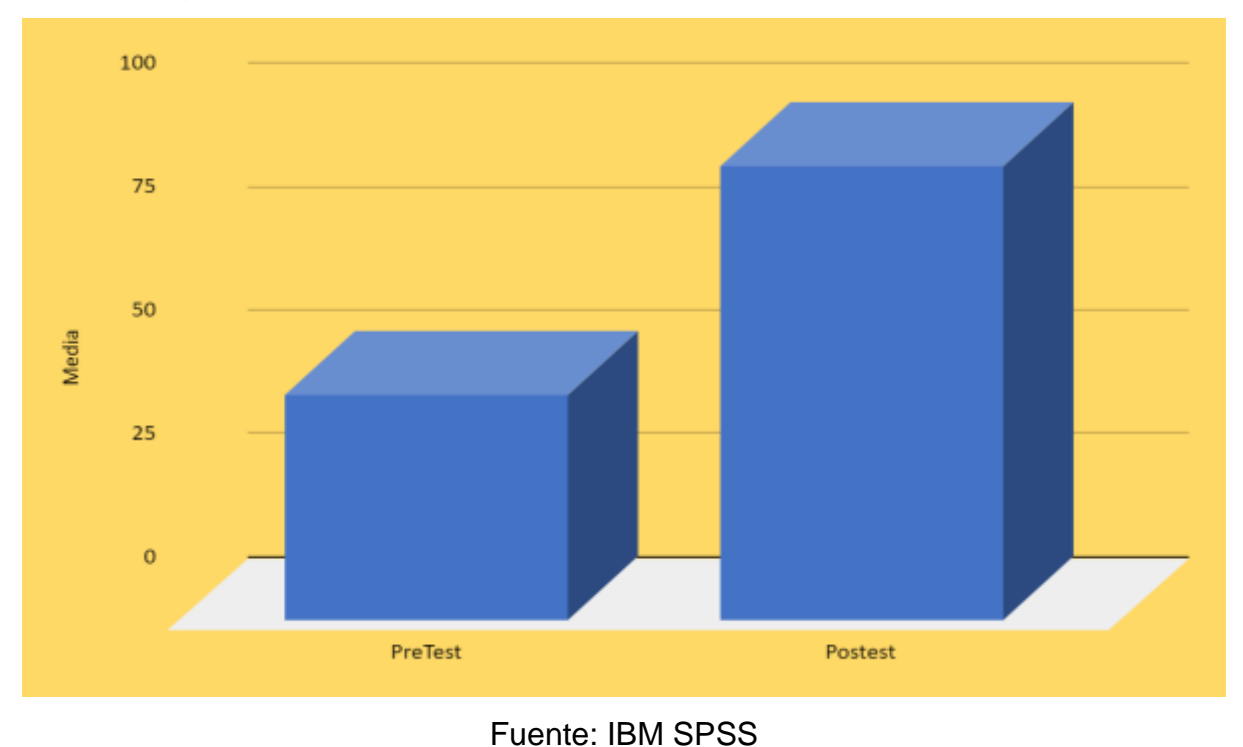

Figura N° 8: Porcentaje de cotizaciones aceptadas Pre y Post Test

Indicador 3: Tiempo promedio del proceso de cotizaciones al cliente (TPCT) Los resultados descriptivos de TPCT se muestran en la imagen:

Figura Nº 9: Medidas descriptivas de TPCT Pre y Post Test

# Estadísticos descriptivos

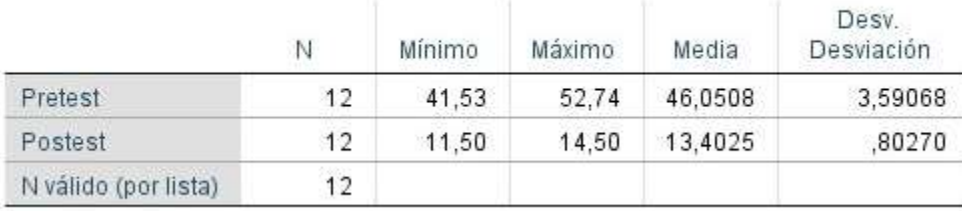

Fuente: IBM SPSS

El indicador TPCT tuvo como media en el pretest 46,05 y 13,40 min en el post-test. El menor valor fue 41,53 min en el pre-test y 11,50 min en el post-test, de igual modo el valor mayor fue de 52.74 minutos en el pre-test y 14,50 minutos en el post-test. La desv. estándar fue de 3,59 para el pretest y de 0.80 para el post test con respecto a la media son diferenciados. Esto se verifica en la siguiente gráfica:

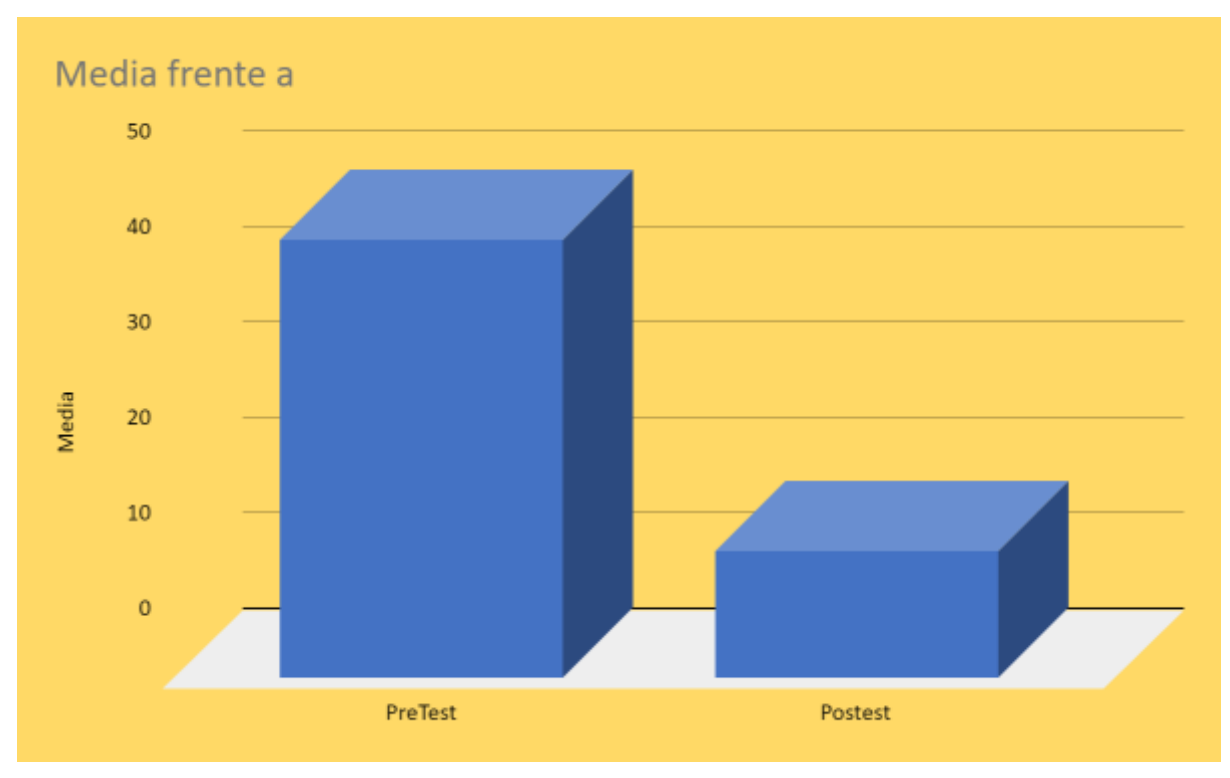

Figura N° 10: Tiempo promedio del proceso de cotizaciones al cliente Pre y Post Test

Fuente: IBM SPSS

Prueba de Normalidad

Se procedió a la realización de la prueba de normalidad con el propósito de determinar si se seguía o no una distribución normal. La muestra fue de 12 para todos los indicadores PCSP, PCA y TPCT < 50 se usó el método Shapiro Wilk. Se considero:

Figura Nº 11: Medidas de normalidad

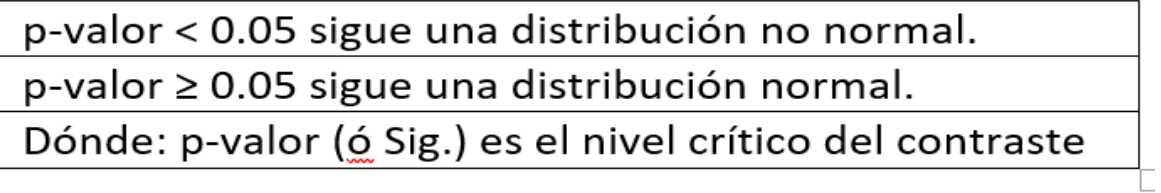

Fuente: Elaboración propia

En la tabla los resultados indicaron que el valor de Sig. del porcentaje de cotizaciones solicitadas con plazo fue en el Pre-Test de 0.013, asimismo en el postest el valor obtenido fue de 0,000 teniendo como resultado que el PCSP tiene una distribución no normal.

Figura Nº 12: Prueba de Normalidad Porcentaje de cotizaciones solicitadas con plazo en pre test y post test

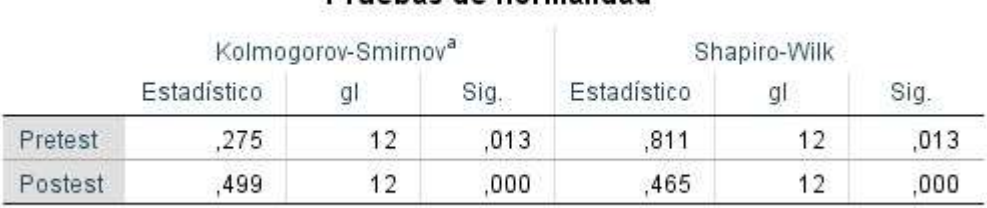

## Pruebas de normalidad

a. Corrección de significación de Lilliefors

## Fuente: IBM SPSS

En los siguientes gráficos se presenta la normalidad obtenida para el indicador PCSP. Figura N° 13: Porcentaje de cotizaciones solicitadas con plazo en pre test
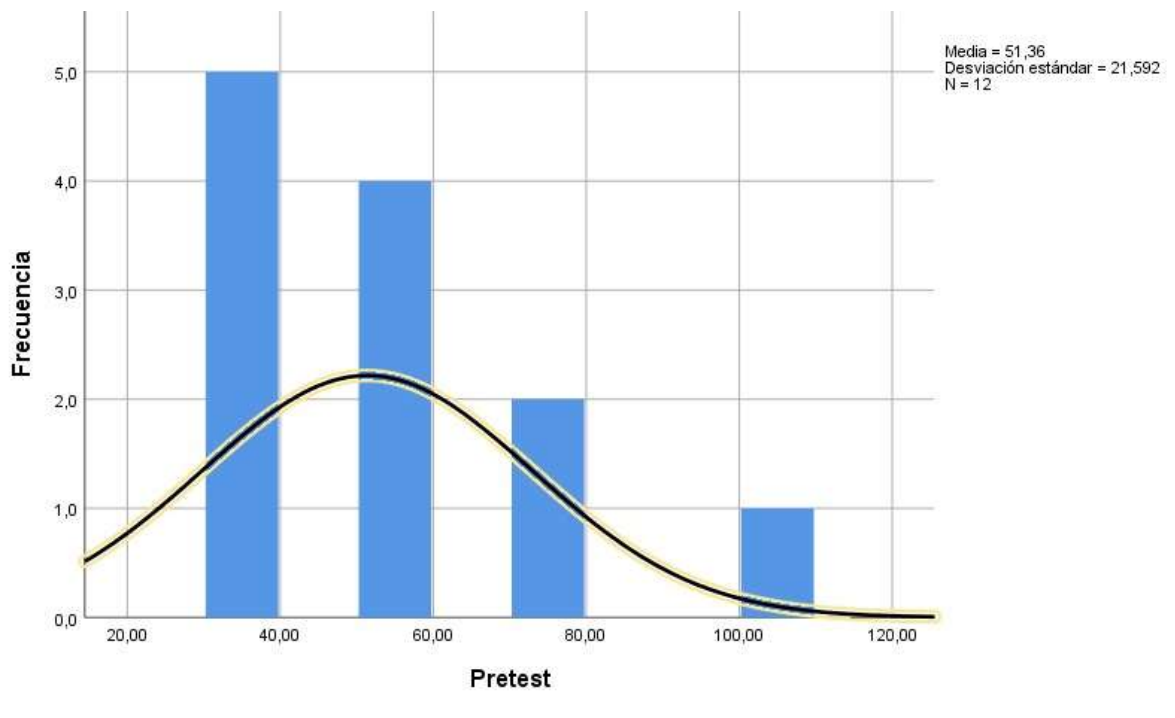

Fuente: IBM SPSS

Figura N° 14: Porcentaje de cotizaciones solicitadas con plazo en post test

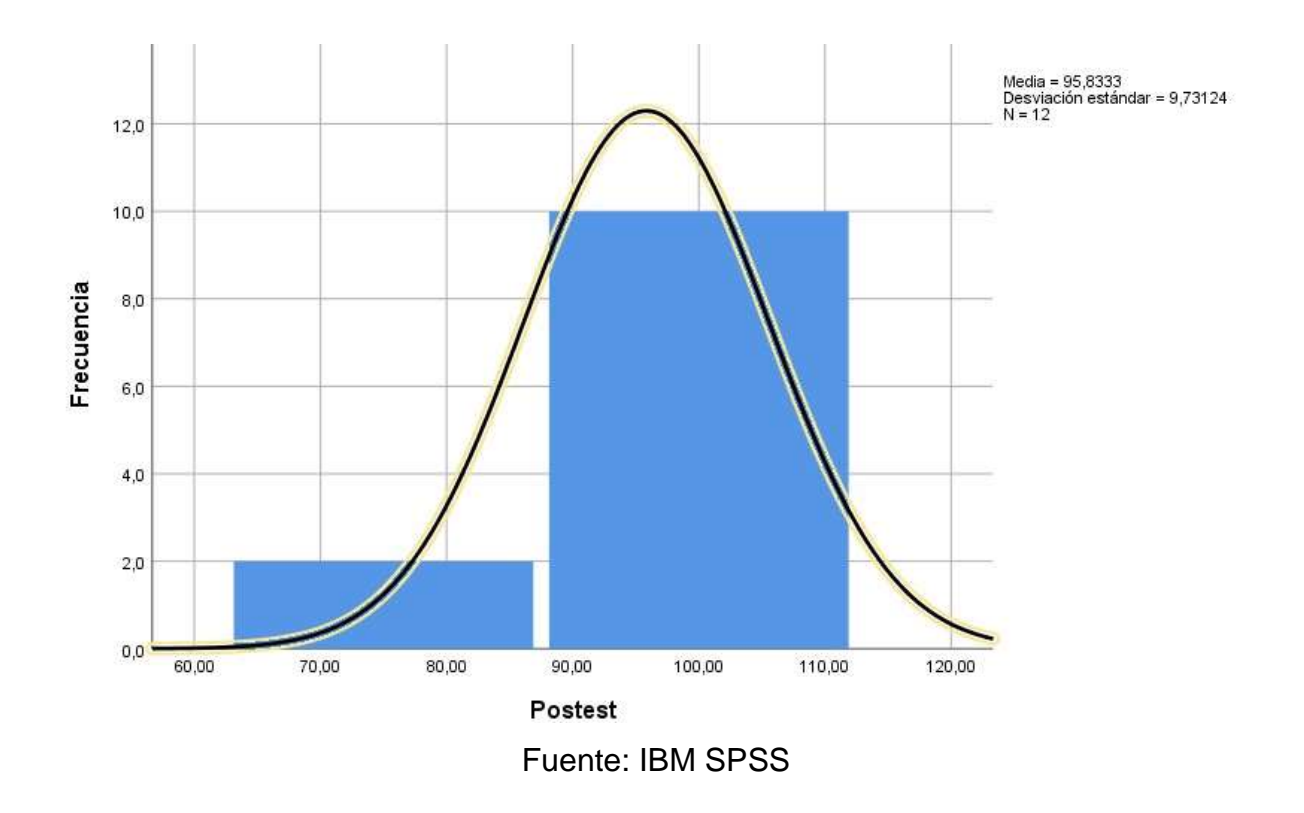

Los resultados visualizados indicaron que el valor Sig. del PCA en el Pretest fue de 0.006, , de igual modo, en el post test el valor obtenido fue de 0,000 , estableciendo que también PCA posee una distribución no normal.

Figura Nº 15: Prueba de Normalidad Porcentaje de cotizaciones aceptadas en pre test y the contract of the contract of the contract of the contract of the contract of the contract of the contract of the contract of the contract of the contract of the contract of the contract of the contract of the contract

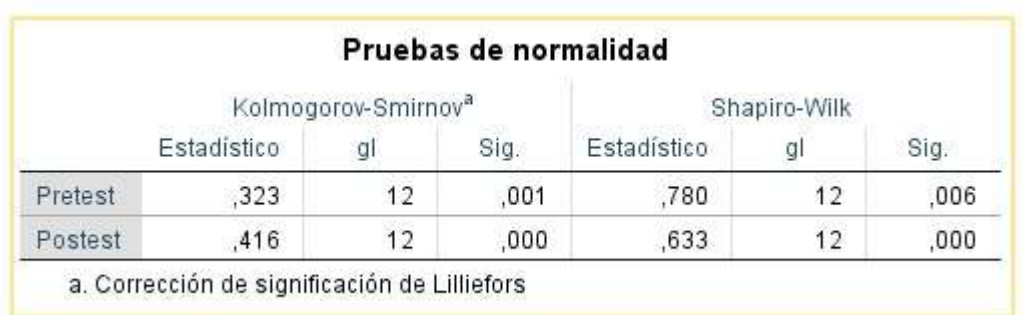

### Fuente: IBM SPSS

En las gráficas se presenta la normalidad obtenida el indicador PCA.

Figura N° 16: Normalidad del Porcentaje de cotizaciones aceptadas en pre test

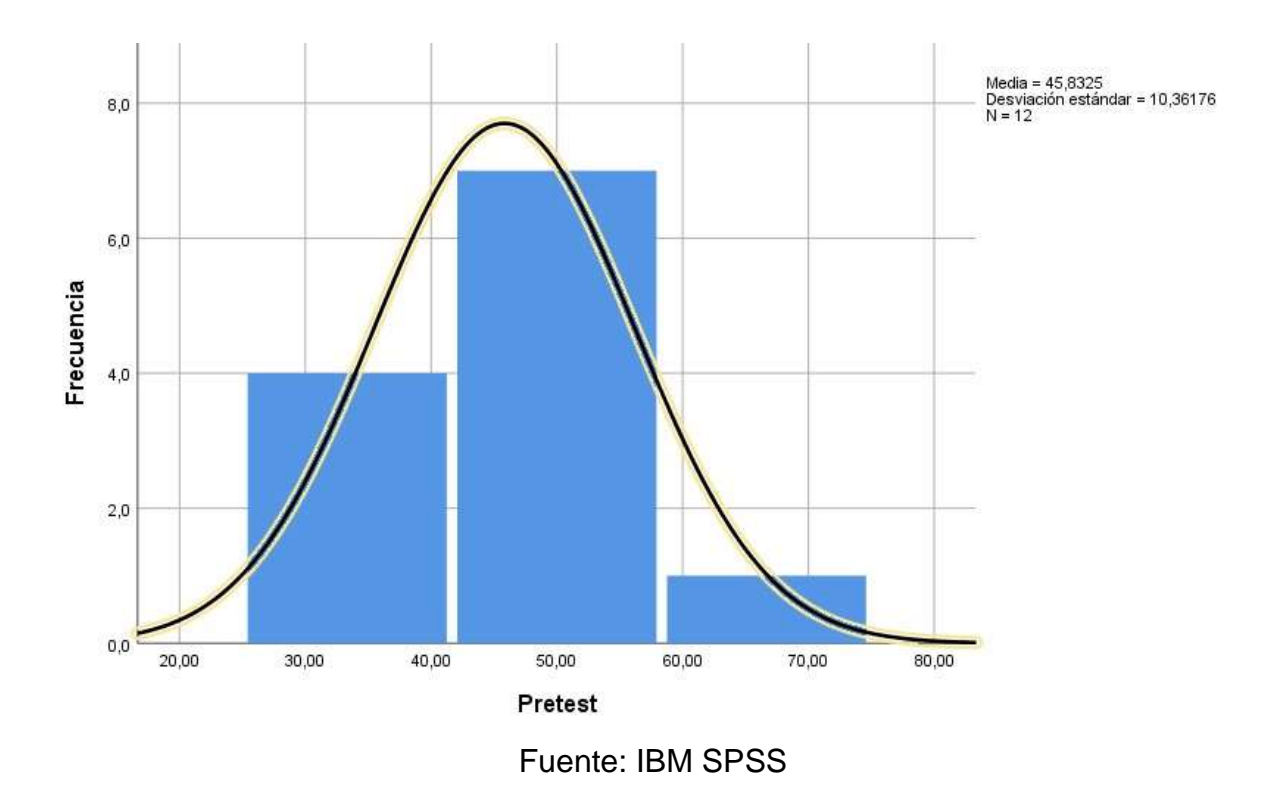

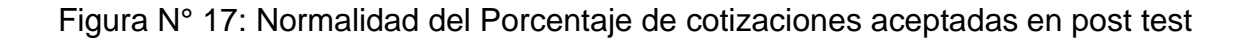

test

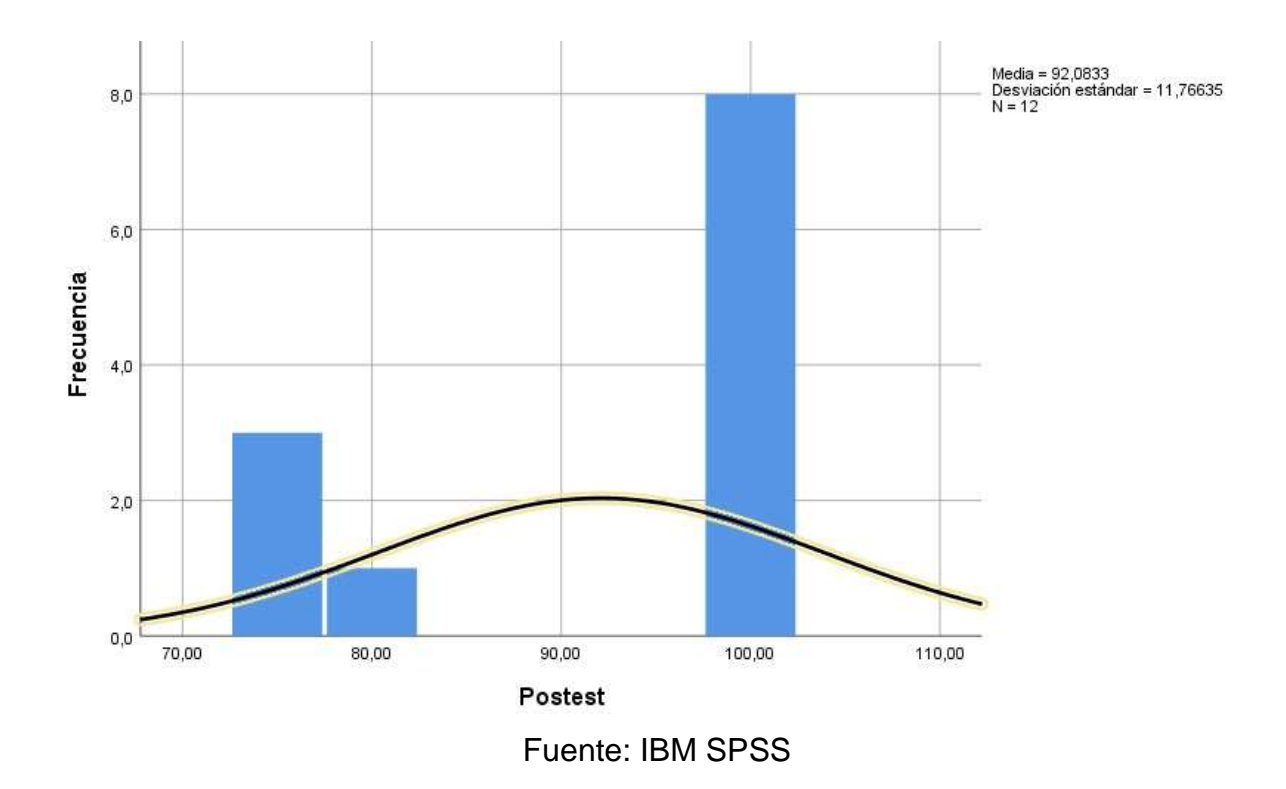

Por último, los resultados visualizados indicaron que el valor Sig. del TPCT Tiempo promedio del proceso de cotizaciones al cliente en el Pretest fue de 0.571, (mayor que 0.05), y en el post test el valor Sig. fue de 0,299 , estableciendo que TPCT tiene una distribución normal, por lo tanto se efectuó la prueba paramétrica.

Figura Nº 18: Prueba de Normalidad Tiempo promedio del proceso de cotizaciones al cliente

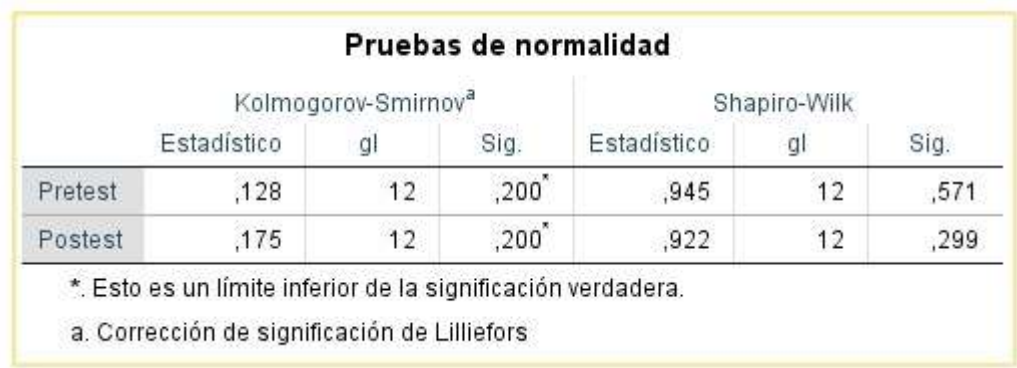

### Fuente: IBM SPSS

En las siguientes gráficas se presenta la normalidad obtenida para el indicador TPCT. Figura N° 19: Normalidad del Tiempo promedio del proceso de cotizaciones al cliente en pre test

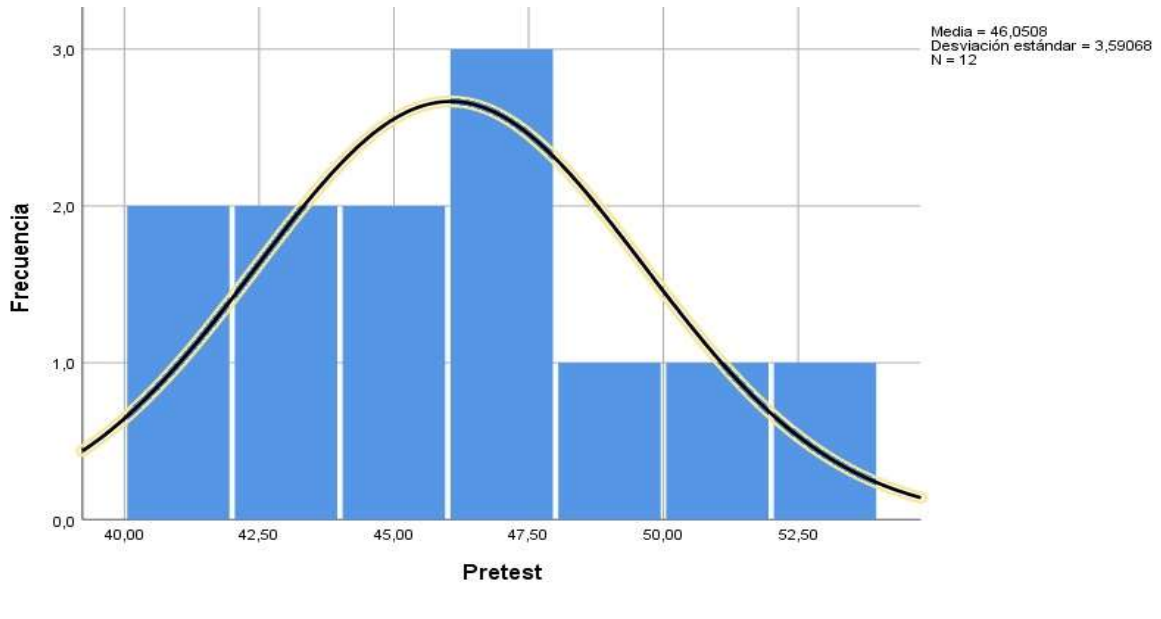

Fuente: IBM SPSS

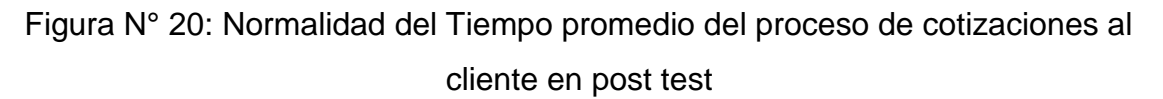

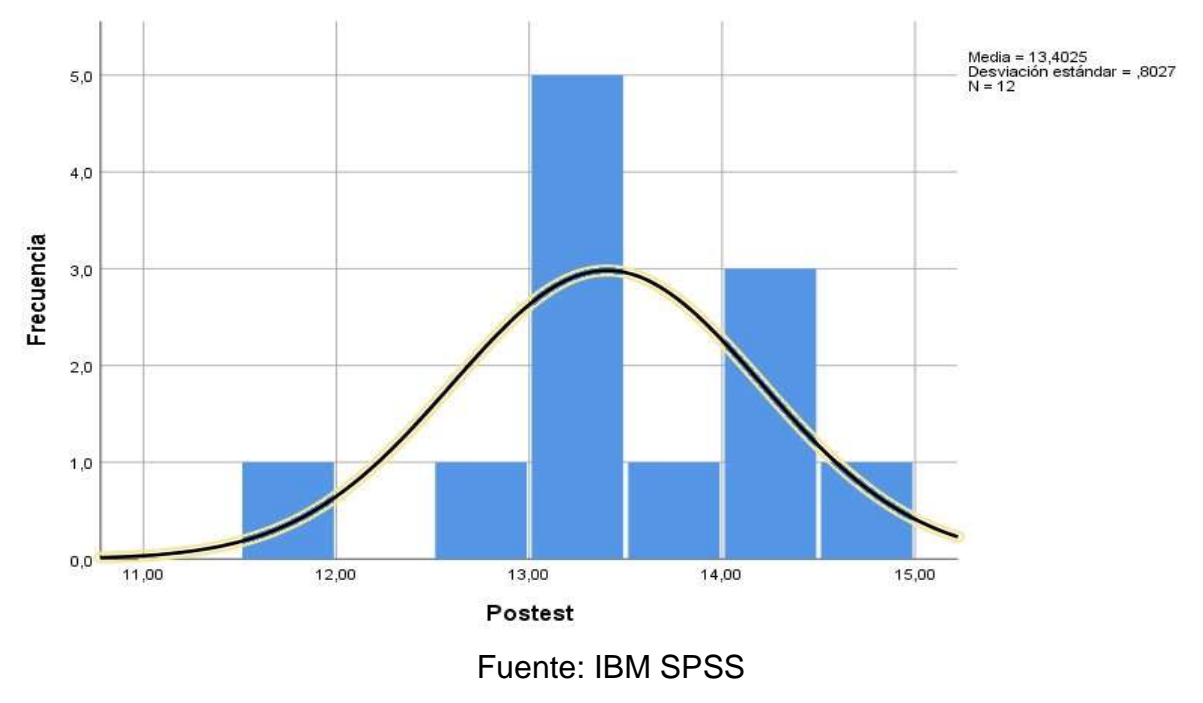

Prueba de hipótesis

Indicador 1:

PCSPa: Porcentaje de cotizaciones solicitadas con plazo antes de utilizar el aplicativo web.

PCSPd: Porcentaje de cotizaciones solicitadas con plazo después de utilizar el aplicativo web.

Hipótesis Específica 1:

H1: El aplicativo web aumenta el porcentaje de cumplimiento de entrega de cotizaciones en la empresa JCL Suministros EIRL.

Hipótesis H1o: El aplicativo web no aumenta el porcentaje de cotizaciones solicitadas con plazo en la empresa JCL Suministros EIRL.

$$
\mathsf{H1o}: \mathsf{PCSPa} \geq \leq \mathsf{PCSPd}
$$

Hipótesis H1a:El aplicativo web aumenta el porcentaje de cotizaciones solicitadas con plazo en la empresa JCL Suministros EIRL.

$$
H1a: PCSPA < PCSPd
$$

Figura Nº 21: Prueba de Wilcoxon Porcentaje de cotizaciones solicitadas con plazo

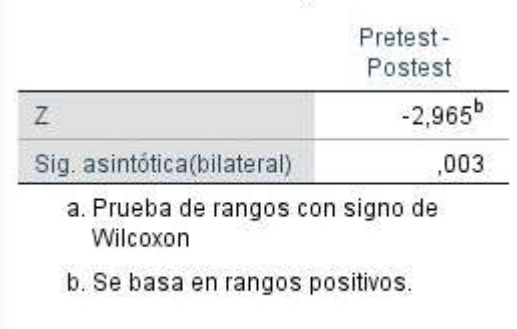

#### Fuente: IBM SPSS

Se trabajó con la Sig. Asintótica de la prueba no paramétrica Wilconxon que nos ayuda para tomar la decisión en la cual se debe aprobar o rechazar la hipótesis alterna. Se visualizó que la Sig. Asintótica tiene un valor de 0,003, por lo consiguiente, se deduce que se aceptó la hipótesis alterna, concluyendo que la aplicación web aumentó el porcentaje de cotizaciones solicitadas con plazo

Indicador 2:

.

Hipótesis especifica 2:

H2: El aplicativo web aumenta el porcentaje de cotizaciones aceptadas en la empresa JCL Suministros EIRL.

Hipótesis Ho: El aplicativo web no aumenta el porcentaje de cotizaciones aceptadas en la empresa JCL Suministros EIRL.

$$
\mathsf{H2o}: \mathsf{PCSPA} \geq \mathsf{PCSPd}
$$

Hipótesis Ha:El aplicativo web aumenta el porcentaje de cotizaciones aceptadas en la empresa JCL Suministros EIRL.

H2a : PCSPa < PCSPd

Figura Nº 22: Prueba de Wilcoxon Porcentaje de cotizaciones aceptadas

Estadísticos de prueba<sup>a</sup>

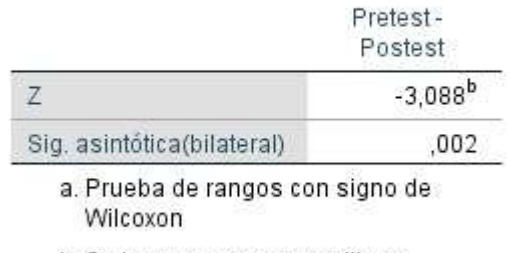

#### b. Se basa en rangos positivos.

#### Fuente: IBM SPSS

Se trabajó con la Sig. Asintótica de la prueba no paramétrica Wilconxon que nos ayuda para tomar la decisión en la cual se debe aprobar o rechazar la hipótesis alterna. Se visualizó que la Sig. Asintótica tiene un valor de 0,002, por lo consiguiente, se deduce que se aceptó la hipótesis alterna, concluyendo que la aplicación web aumentó el porcentaje de cotizaciones aceptadas.

Hipótesis específica 3:

H3: El aplicativo web disminuye el tiempo promedio del proceso de cotizaciones al cliente en la empresa JCL Suministros EIRL.

Hipótesis H3o: El aplicativo web no disminuye el tiempo promedio del proceso de cotizaciones al cliente en la empresa JCL Suministros EIRL.

$$
\mathsf{H3o} : \mathsf{TPCTa} \leq \mathsf{TPCTd}
$$

Hipótesis H3a: El aplicativo web disminuye el tiempo promedio del proceso de cotizaciones al cliente en la empresa JCL Suministros EIRL.

H3a : TPCTa > TPCTd

Figura Nº 23: Prueba de T de Student: Tiempo promedio del proceso de cotizaciones al cliente

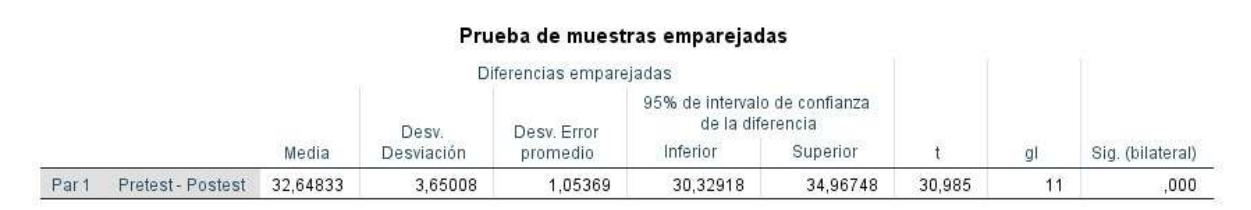

Fuente: IBM SPSS

Después de revisar la tabla se revisó que la significancia fue de 0,000 < 0.05, por consiguiente se se acepta la Ha. Además los resultados obtenidos:

p=11

alfa  $=5%$ 

t=1.7959

t contraste= 30,985

Figura Nº 24: Grafica Prueba de T de Student: Tiempo promedio del proceso de cotizaciones al cliente

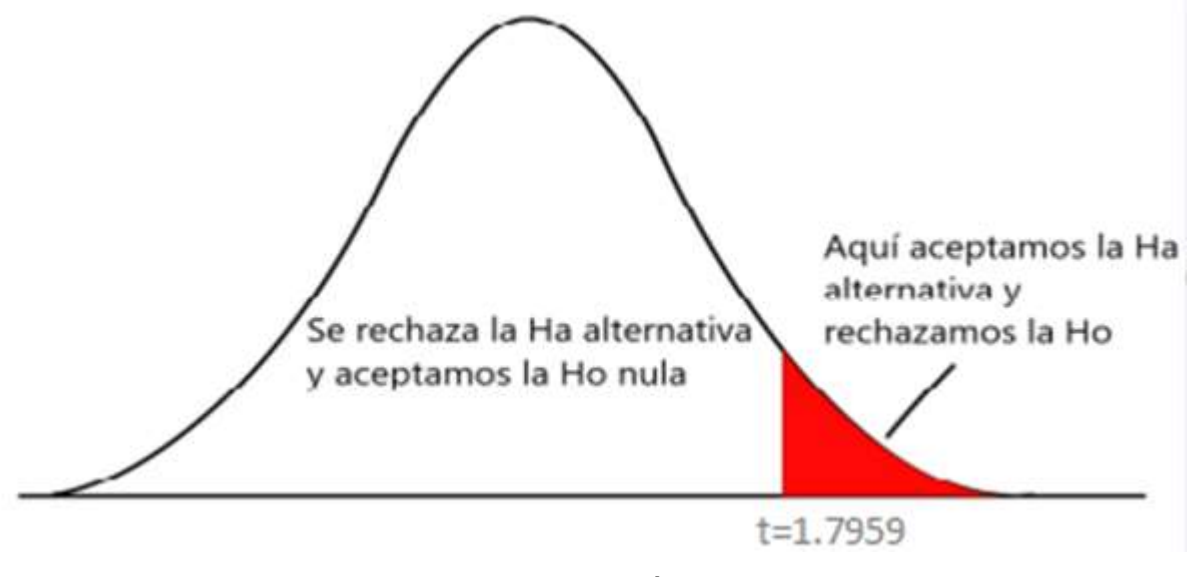

Fuente: Elaboración propia

Se concluye a aceptar la hipótesis alterna demostrando así que la aplicación web disminuyó el tiempo promedio del proceso de cotizaciones al cliente

### V. DISCUSIÓN

En la actual tesis se obtuvieron los resultados que al implementar la aplicación web aumentó el indicador porcentaje de cotizaciones solicitadas con plazo (PCSP) de 51,36% a 95,83%, mostrando una mejora de 44,47%. Asimismo, el indicador porcentaje de cotizaciones aceptadas(PCA) también sufrió un aumento de 66,67% a

100,00%, mostrando una mejora de 33,33%, mientras que nuestro indicador tiempo promedio del proceso de cotizaciones al cliente (TPCT) disminuyó de 46,05 minutos a 13,40 minutos visualizando una mejora del 71%.

De la misma manera Huachez en su investigación "Sistema Web para el proceso de cotizaciones en el área de contabilidad en la empresa American Tasaciones S.A.C.", llegó a concluir que el sistema mejoró el proceso de cotización de la empresa donde tuvo un incremento en el indicador porcentaje de cotizaciones solicitadas con plazo aumentando de 57,00% a un 75,37%, siendo la variación de 18,37% recalcando que en su investigación el indicador se nombró nivel de cumplimiento de entrega de cotizaciones. Por consiguiente, la presente tesis logró un mayor porcentaje en el PCSP, siendo la variación de 44,47%, concluyendo que el porcentaje obtenido fue mayor.

Por otro lado, Balvin en su investigación "Sistema Web de Cotizaciones utilizando la Administración y Distribución de Contenidos Gráficos.", concluyó que al implementar el sistema mejoró el tiempo promedio de proceso de cotización donde se logro disminuir de un promedio de 50.5 min a casi 9 min logrando así disminuir en un 81,18% el tiempo, cabe resaltar que en su trabajo el indicador se nombró como tiempo en el proceso de cotización. Por consiguiente la presente tesis logro un mayor porcentaje en el indicador TPCT, siendo la variacion de 71%, concluyendo que se consiguió un porcentaje similar en cuanto a la eficacia del proceso.

Por otro lado, Ayala , en su estudio "Sistema web para el proceso de cotización en la empresa Nexus Logistics Peru S.A.C.", obtuvo como conclusión que la implementación de un sistema web en el porcentaje de cotizaciones aprobadas aumentó de 48,68% a 71,69% lo que equivale a un aumento en promedio de 23,01%. Cabe indicar que Ayala utiliza el indicador porcentaje de cotizaciones aprobadas equivalente a en nuestra investigación a porcentaje de cotizaciones aceptadas. Por consiguiente la presente tesis obtuvo un mayor porcentaje en el indicador PCA, siendo la variación de 33,33%, es decir un porcentaje mas alto en comparación al trabajo citado

.

#### **VI. CONCLUSIONES**

Luego de un revision los resultados con la aplicación web implementado en la empresa JCL Suministros, se concluye que efectivamente mejoro el proceso de cotización, puesto que ahora la empresa tiene mayor aceptación en las cotizaciones solicitadas, asimismo aumentó el cumplimiento de las cotizaciones requeridas a la empresa con un plazo estimado, y a su vez se disminuyó el tiempo promedio de uno de los indicadores, alcanzando así el objetivo principal de la investigación.

Por otro lado, se determinó que con el sistema web se aumentó en un 44,47% el porcentaje de cotizaciones solicitadas con plazo (PCSP) en la empresa JCL Suministros EIRL, logrando así una mejora en la dimensión cotización.

También, se determinó que el sistema web aumentó en un 33,33% el Porcentaje de cotizaciones aceptadas PCA) en la empresa JCL Suministros EIRL, logrando así una mejora en la dimensión cotización

Por último, se determinó que con el sistema web se disminuyó en un 71% el tiempo promedio del proceso de cotizaciones al cliente (TPCT) en la empresa JCL Suministros EIRL, logrando así una mejora en la dimensión tiempo(cotización al cliente).

### **VII. RECOMENDACIONES**

Se recomienda a empresas prestadoras de servicios que aún no tengan el proceso de cotización en línea el implementar uno ya que este les permitirá tener un mayor alcance , comodidad y aumentar la cantidad de ventas y cartera de clientes.

Se recomienda para futuras investigaciones el uso de diferentes indicadores para obtener una perspectiva general del proceso de cotizaciones como a su vez el uso de una metodología distinta como Kanban, Scrum o Lean.

Se recomienda el uso de APIs para aumentar algunas funcionalidades del sistema y mejorar el proceso de cotizaciones.

### **IV. REFERENCIAS BIBLIOGRÁFICAS**

ARBOLEDA, Jhon y WASHINGTON, Loyaga. Análisis, diseño y construcción de un sistema web para realizar cotizaciones de acero en la empresa Novacero S.A. y una aplicación android dirigida para los asesores de ventas en la ciudad de Quito - Ecuador. Tesis (Ingeniero de Sistemas). Quito:Universidad Politecnica Salesiana, 2018, 98 pp.

Disponible en: [https://dspace.ups.edu.ec/bitstream/123456789/16033/1/UPS-](https://dspace.ups.edu.ec/bitstream/123456789/16033/1/UPS-ST003772.pdf)[ST003772.pdf](https://dspace.ups.edu.ec/bitstream/123456789/16033/1/UPS-ST003772.pdf)

ARIAS Gómez, VILLASIS Miguel, MIRANDA María. El protocolo de investigación III: la población de estudio. *Revista Alergia México* [En línea]. 2016, 63(2), 201-206 [fecha de consulta: 11 de junio de 2021].

Disponible en: <https://www.redalyc.org/articulo.oa?id=486755023011> ISSN: 0002-5151

ARAUJO, Andres. Sistema web para el proceso comercial en la empresa Equisoft Perú S.A.C. Tesis (Ingeniero de Sistemas). Lima: Universidad Cesar Vallejo, Escuela Profesional de Ingeniería de Sistemas, 2017. 159 pp.

Disponible en:<https://repositorio.ucv.edu.pe/bitstream/handle/20.500.12692/17113>

AYALA, Oscar. Sistema web para el proceso de cotización en la empresa Nexus Logistics Peru S.A.C. Tesis (Ingeniero de Sistemas). Perú: Universidad Cesar Vallejo, Escuela Profesional de Ingeniería de Sistemas, 2018. 251 pp.

Disponible en:<https://repositorio.ucv.edu.pe/handle/20.500.12692/33111>

BAENA Paz, Guillermina.Metodología de la Investigación Serie Integral por Competencias.Academia Edu [En línea].2017.

Disponible en :

https://www.academia.edu/40075208/Metodología de la investigación Grupo Edit [orial\\_Patria](https://www.academia.edu/40075208/Metodolog%C3%ADa_de_la_investigaci%C3%B3n_Grupo_Editorial_Patria)

ISBN: 978-607-744-748

BALVIN, Gustavo. Sistema Web de Cotizaciones utilizando la Administración y Distribución de Contenidos Gráficos. Tesis (Ingeniero Informático). Perú: Universidad Ricardo Palma, 2017. 111 pp.

Disponible en:<http://repositorio.urp.edu.pe/handle/urp/42>

BARRAGAN, Barbara y TOAPANTA Marcelo. Desarrollo del sistema de control de cotizaciones en plataforma web con herramientas no propietarias para la empresa "Laboratorio Ecuamerican". Tesis (Analista de Sistemas Informáticos). Quito: Escuela Politécnica Nacional, 2017. 104 pp.

Disponible en:<https://bibdigital.epn.edu.ec/bitstream/15000/17402/1/CD-7903.pdf>

CAICEDO, Robinson. Desarrollo de un aplicativo web para el control de las cotizaciones y las postventas de los proyectos inmobiliarios de la empresa Zoom Constructora S.A. Tesis (Ingeniero de Sistemas). Bogotá: Universidad Cooperativa de Colombia, Programa de Ingeniería de Sistemas, 2019. 102 pp.

Disponible en:

[https://repository.ucc.edu.co/bitstream/20.500.12494/13963/1/2019\\_aplicativo\\_web\\_i](https://repository.ucc.edu.co/bitstream/20.500.12494/13963/1/2019_aplicativo_web_inmobiliario.pdf) [nmobiliario.pdf](https://repository.ucc.edu.co/bitstream/20.500.12494/13963/1/2019_aplicativo_web_inmobiliario.pdf)

CAMILO, Juan et al. Scrum vs Xp: Similitudes y diferencias. *TIA* [En línea]. 2018, vol.6 n. 2. [Fecha de consulta: 1 octubre de 2021]. 29-37pp Disponible en:<https://revistas.udistrital.edu.co/index.php/tia/article/view/10496/14690> ISSN: 2344-8288

CHEN, Xianjun et al. Arquitectura de API Restful basada en Laravel Framework . Iop Ebooks [En línea]. 2017 [Fecha de consulta: 24 septiembre de 2021]. 1-6 pp. Disponible en:<https://iopscience.iop.org/article/10.1088/1742-6596/910/1/012016/pdf> DOI: 10.1088/1742-6596/910/1/012016

CICHERI, Marcelo. Introducción a Laravel: Aplicaciones robustas y a gran escala. 1.ª ed. Buenos Aires. Six Ediciones, 2018. 320 pp. ISBN: 978-987-46518-9-1

COLOMBANI, Marcelo, PEREZ, Martin y FALAPPA, Marcelo. XXII Congreso Argentino de Ciencias de la Computación [En línea]. La Plata: Nueva Editorial Universitaria, 2016 [fecha de consulta: 01 de octubre del 2021]. Metodologías para el desarrollo de software en PYMES.

Disponible en:<http://sedici.unlp.edu.ar/handle/10915/55718> ISBN: 978-987-733-072-4

CORDOBA Arango, Yucely y OSORIO Madrid, Anyulli.Plan de mejora en el proceso de compras y suministros en la empresa INVERBOSQUES S.A.Repositorio Digital Tdea ,2017,23 pp.

Disponible en [:https://dspace.tdea.edu.co/handle/tda/195](https://dspace.tdea.edu.co/handle/tda/195)

DIAZ, Jimmy y ROMERO Mitchelli. Desarrollo e implementación de un aplicativo web, utilizando metodología Scrum, para mejorar el proceso de atención al cliente en la empresa Z Aditivos S.A. Tesis (Ingeniero de Sistemas). Lima: Universidad Autonoma del Peru, Escuela de Ingeniería de Sistemas, 2017, 220 pp.

Disponible en:

[http://repositorio.autonoma.edu.pe/bitstream/AUTONOMA/395/1/DIAZ%20ORTIZ%2](http://repositorio.autonoma.edu.pe/bitstream/AUTONOMA/395/1/DIAZ%20ORTIZ%20JIMMY%20-%20ROMERO%20SUAREZ%20MITCHELI.pdf) [0JIMMY%20-%20ROMERO%20SUAREZ%20MITCHELI.pdf](http://repositorio.autonoma.edu.pe/bitstream/AUTONOMA/395/1/DIAZ%20ORTIZ%20JIMMY%20-%20ROMERO%20SUAREZ%20MITCHELI.pdf)

ELGH, Fredrik. Soporte de decisiones en el proceso de cotización de productos diseñados a pedido. *Informática de ingeniería avanzada* [En línea]. 2012, vol. 26.. [Fecha de consulta: 17 octubre de 2021]. 66-79 pp.

Disponible en: the entire entire entire entire en: the entire entire entire entire entire entire entire entire entire entire entire entire entire entire entire entire entire entire entire entire entire entire entire entire

<https://www.sciencedirect.com/science/article/pii/S1474034611000498> ISSN: 1474-0346

GARCIA, Maria de la Luz, AZAMAR, Maria, FLORES, Edwin. Importancia en la mejora de proceso de cotización y costeo que genere confiabilidad y eficiencia al crecimiento y el nivel competitivo en las empresas. *Investigación Latinoamericana en competitividad organizacional* [En línea]. 2021 n.º 9 [Fecha de consulta: 10 de octubre de 2021]. 80-87 pp.

Disponible en:<https://dialnet.unirioja.es/servlet/articulo?codigo=7879451> ISSN: 2659-5494

GAUCHAT, Juan. El gran libro de HTML5, CSS3 y JavaScript. 3.ª ed. Barcelona: Marcombo, 2017. 642 pp. ISBN: 978-84-267-2463-2

GONZÁLEZ, Elizabeth. Shapiro–Wilk test for skew normal distributions based on data transformations. Journal of Statistical Computation and Simulation. V. 89:17, pp. 3258- 3272. 2019. Disponible en: https://www.researchgate.net/publication/335450262\_ShapiroWilk\_test\_for\_skew\_no rmal\_distributions\_based\_on\_data\_transformations

GREEN, Samuel y SALKIND, Neil. Using SPSS for Windows and Macintosh, Books a la Carte. Pearson: ACM. 8th Edition, 2016. Disponible en: https://www.pearson.com/us/higher-education/program/Green-Using-SPSSfor-Windows-and-Macintosh-Books-a-la-Carte-8th-Edition/PGM14536.html ISBN: 978-0-13-431988-9

HERNANDEZ Sampieri, FERNANDEZ Carlos y BAPTISTA Lucio. Metodología de la investigación. 6° Ed. México: McGraw Hill, 2016. 634 pp.

Disponible en:

[https://pics.unison.mx/maestria/wp](https://pics.unison.mx/maestria/wp-content/uploads/2020/05/Metodologia_de_la_Investigacion-Sampieri.pdf)[content/uploads/2020/05/Metodologia\\_de\\_la\\_Investigacion-Sampieri.pdf](https://pics.unison.mx/maestria/wp-content/uploads/2020/05/Metodologia_de_la_Investigacion-Sampieri.pdf) ISBN: 9781456223960

HERRADA, Julio y IPANAQUE Julio. Cotizador web para la ubicación de proveedores de autopartes en la ciudad de Sullana . Tesis (Ingeniero de Sistemas). Lima: Universidad César Vallejo, Escuela Profesional de Ingeniería de Sistemas 2018. 81 pp.

Disponible en: [https://repositorio.ucv.edu.pe/bitstream/handle/20.500.12692/37096/Herrada\\_PJA-](https://repositorio.ucv.edu.pe/bitstream/handle/20.500.12692/37096/Herrada_PJA-Ipanaque_PJC.pdf?sequence=1&isAllowed=y)[Ipanaque\\_PJC.pdf?sequence=1&isAllowed=y](https://repositorio.ucv.edu.pe/bitstream/handle/20.500.12692/37096/Herrada_PJA-Ipanaque_PJC.pdf?sequence=1&isAllowed=y)

HUACHEZ, Gerardo. Sistema Web para el proceso de cotizaciones en el área de contabilidad en la empresa American Tasaciones S.A.C.. Tesis (Ingeniero de Sistemas). Lima: Universidad César Vallejo, Escuela Profesional de Ingeniería de Sistemas, 2019. 108 pp.

Disponible en: [repositorio.ucv.edu.pe/bitstream/handle/20.500.12692/66332](https://repositorio.ucv.edu.pe/bitstream/handle/20.500.12692/66332)

LEON, Ruben. Implementación de un Sistema Web para el proceso de cotización de proyectos industriales en la empresa SAT Industriales SAC. Tesis (Ingeniero de Sistemas). Piura: Universidad Cesar Vallejo, Escuela Profesional de Ingeniería de Sistemas. 2020, 171 pp.

Disponible en: the entity of the entity of the entity of the entity of the entity of the entity of the entity of the entity of the entity of the entity of the entity of the entity of the entity of the entity of the entity

[https://repositorio.ucv.edu.pe/bitstream/handle/20.500.12692/58304/Le%c3%b3n\\_R](https://repositorio.ucv.edu.pe/bitstream/handle/20.500.12692/58304/Le%c3%b3n_RRD-SD.pdf?sequence=1&isAllowed=y) [RD-SD.pdf?sequence=1&isAllowed=y](https://repositorio.ucv.edu.pe/bitstream/handle/20.500.12692/58304/Le%c3%b3n_RRD-SD.pdf?sequence=1&isAllowed=y)

LOPEZ, Christian. Sistema web para el proceso de cotización en la Empresa Inversiones & Soluciones Inmobiliarias. Tesis (Ingeniero de Sistemas). Lima: Universidad César Vallejo, Escuela Profesional de Ingeniería de Sistemas. 2019, 160 pp.

Disponible en:<https://repositorio.ucv.edu.pe/handle/20.500.12692/56960>

LOZANO Banqueri, José María.Creación y gestión de una base de datos con MySQL y phpMyAdmin.TAUJA: Repositorio de Trabajos Académicos de la Universidad de Jaén. 9 pp

Disponible en<https://tauja.ujaen.es/handle/10953.1/9445>

MAGALHAES, Ana, RODRIGUES, Jossandro y SCHLEDER, Luciana. Metodología Ágil Scrum: uso por enfermeras en un juego educativo sobre gestión seguro de medicamentos. *Revista Gaúcha de enfermería* [En línea]. 2019, n.° 40. [Fecha de consulta: 10 octubre de 2021]

Disponible en:

<https://www.scielo.br/j/rgenf/a/B3HqG7WL5F7BMRxJJPzQ7zf/?lang=pt> ISSN: 1983-1447

Disponible en: [repositorio.ucv.edu.pe/handle/20.500.12692/56960](https://repositorio.ucv.edu.pe/handle/20.500.12692/56960)

Metodología de la investigación científica por HERNÁNDEZ Arturo [*et al.*] España: Editorial área de innovación y desarrollo, 2018. 175 pp. ISBN: 978-84-948257-0-5

Metodología de la investigación Cuantitativa - Cualitativa y Redacción de la Tesis por ÑAUPAS Humberto [et al.] Bogotá: Ediciones de la U, 2018. 560 pp. ISBN: 978-958-762-876-0

MOLINA, Jimmy et al. Metodologías de desarrollo en aplicaciones web. *[3c](https://dialnet.unirioja.es/servlet/revista?codigo=22278)  [Tecnología: glosas de innovación aplicadas a la pyme](https://dialnet.unirioja.es/servlet/revista?codigo=22278)* [En línea]. 2017, vol. 6, n. 3. [fecha de consulta: 17 de septiembre de 2021]. 54-71 pp. Disponible en:<https://dialnet.unirioja.es/servlet/articulo?codigo=6143045> ISSN: 2254-4143

MONSEFU, Jonathan y SALSAVILCA, Julio. Implementación de un sistema web para optimizar el proceso de producción en la empresa DPINTART, Comas - 2018. Tesis (Ingeniero de Sistemas). Lima: Universidad de Ciencias y Humanidades, Escuela Profesional de Ingeniería de Sistemas e Informatica, 2020. 259 pp.

Disponible en:<https://repositorio.uch.edu.pe/handle/20.500.12872/472>

MORA, Luis. Indicadores de la Gestión Logística. Bogotá: Digiprint Editores, 2012, 123 pp. ISBN: 978-958-648-563-0

MUÑOZ, Betsy. Ventajas y desventajas del muestreo probabilístico y no probabilístico en investigaciones científicas. Tesis (Ingeniería en Contabilidad). Machala: Universidad Tecnica de Machala, Carrera de Contabilidad y Auditoría, 2018. 22 pp. Disponible en: the entity of the entity of the entity of the entity of the entity of the entity of the entity of the entity of the entity of the entity of the entity of the entity of the entity of the entity of the entity

[http://repositorio.utmachala.edu.ec/bitstream/48000/12838/1/ECUACE-2018-CA-](http://repositorio.utmachala.edu.ec/bitstream/48000/12838/1/ECUACE-2018-CA-DE00859.pdf)[DE00859.pdf](http://repositorio.utmachala.edu.ec/bitstream/48000/12838/1/ECUACE-2018-CA-DE00859.pdf)

PORRAS, Alberto. Tipos de muestreo: Diplomado en análisis de información geoespacial [En línea]. 2017, 14 [fecha de consulta 12 de junio de 2021]. Disponible en: <https://centrogeo.repositorioinstitucional.mx/jspui/handle/1012/163>

QUISPE, Bryan. Sistema web para el proceso de cotización de arquitectura publicitaria en la empresa Oswaldo Oscco. Tesis (Ingeniero de Sistemas). Lima: Universidad César Vallejo, Escuela Profesional de Ingeniería de Sistemas, 2017. 233 pp.

Disponible en:<https://repositorio.ucv.edu.pe/handle/20.500.12692/1745>

REVISTA Espacios [En línea]. Guayaquil: Universidad Nacional de Guayaquil, 2018 [fecha de consulta: 21 de setiembre de 2021]

Disponible en:<https://www.revistaespacios.com/a18v39n45/a18v39n45p03.pdf> ISSN: 0798 1015

ROMERO, Manuel. Pruebas de bondad de ajuste a una distribución normal. Revista de enfermería del trabajo [En línea]. Vol. 6N°. 3, 2016 [fecha de consulta 1 de noviembre de 2021].

Disponible en: <https://dialnet.unirioja.es/servlet/articulo?codigo=5633043> ISSN: 2174-2510

TIJERO, Wilbert y YUCA Julio. Análisis de los framework Codeigniter Php y Twitter Bootstrap para el desarrollo de aplicaciones web, caso: sistema de gestion de nichos para el cementerio Parque del Reencuentro. Tesis (Ingeniero de Sistemas). Cusco: Universidad Andina del Cusco, Escuela Profesional de Ingeniería de Sistemas, 2017, 204 pp.

Disponible en: [https://repositorio.uandina.edu.pe/bitstream/handle/20.500.12557/879/Julio\\_Wilbert\\_](https://repositorio.uandina.edu.pe/bitstream/handle/20.500.12557/879/Julio_Wilbert_Tesis_bachiller_2017.pdf?sequence=3&isAllowed=y) [Tesis\\_bachiller\\_2017.pdf?sequence=3&isAllowed=y](https://repositorio.uandina.edu.pe/bitstream/handle/20.500.12557/879/Julio_Wilbert_Tesis_bachiller_2017.pdf?sequence=3&isAllowed=y)

TORO, Francisco. Costos ABC y presupuestos: Herramientas para la productividad. Bogotá: Ecode Editions, 2016. 474 pp. ISBN 9789587713046

VICENTE Vega, Julieta. Sistema de cotizaciones web para Servicio de Taller "Trujillo". Tesis (Ingeniero en Tecnologías de la Información). Cuitlahuac: Universidad Tecnológica del Centro de Veracruz, Programa Educativo Tecnologías de la Información y Comunicación, 2018. 32 pp.

Disponible en:<http://reini.utcv.edu.mx/bitstream/123456789/493/1/006809.pdf>

YONG, Ariadna. Sistema web para el proceso de cotización de la empresa Megatronic E.I.R.L. Tesis (Ingeniero de Sistemas). Lima: Universidad César Vallejo, Escuela de Ingeniería de Sistemas, 2018. 194 pp.

Disponible en:<https://repositorio.ucv.edu.pe/handle/20.500.12692/33079>

YARANGA, Jaime. Implementación de un sistema web para automatizar los procesos de requerimientos y cotizaciones en la empresa Negociaciones KIO. Tesis (Ingeniero de Sistemas). Lima: Universidad Tecnológica del Peru, Escuela de Ingeniería de Sistemas, 2021. 119 pp.

Disponible en: the entity of the entity of the entity of the entity of the entity of the entity of the entity of the entity of the entity of the entity of the entity of the entity of the entity of the entity of the entity

https://repositorio.utp.edu.pe/bitstream/handle/20.500.12867/4611/Jaime\_Yaranga [Trabajo\\_de\\_Suficiencia\\_Profesional\\_Titulo\\_Profesional\\_2021.pdf?sequence=1&isAll](https://repositorio.utp.edu.pe/bitstream/handle/20.500.12867/4611/Jaime_Yaranga_Trabajo_de_Suficiencia_Profesional_Titulo_Profesional_2021.pdf?sequence=1&isAllowed=y) [owed=y](https://repositorio.utp.edu.pe/bitstream/handle/20.500.12867/4611/Jaime_Yaranga_Trabajo_de_Suficiencia_Profesional_Titulo_Profesional_2021.pdf?sequence=1&isAllowed=y)

### ANEXOS

# Anexo N° 1 : Tabla de categorización

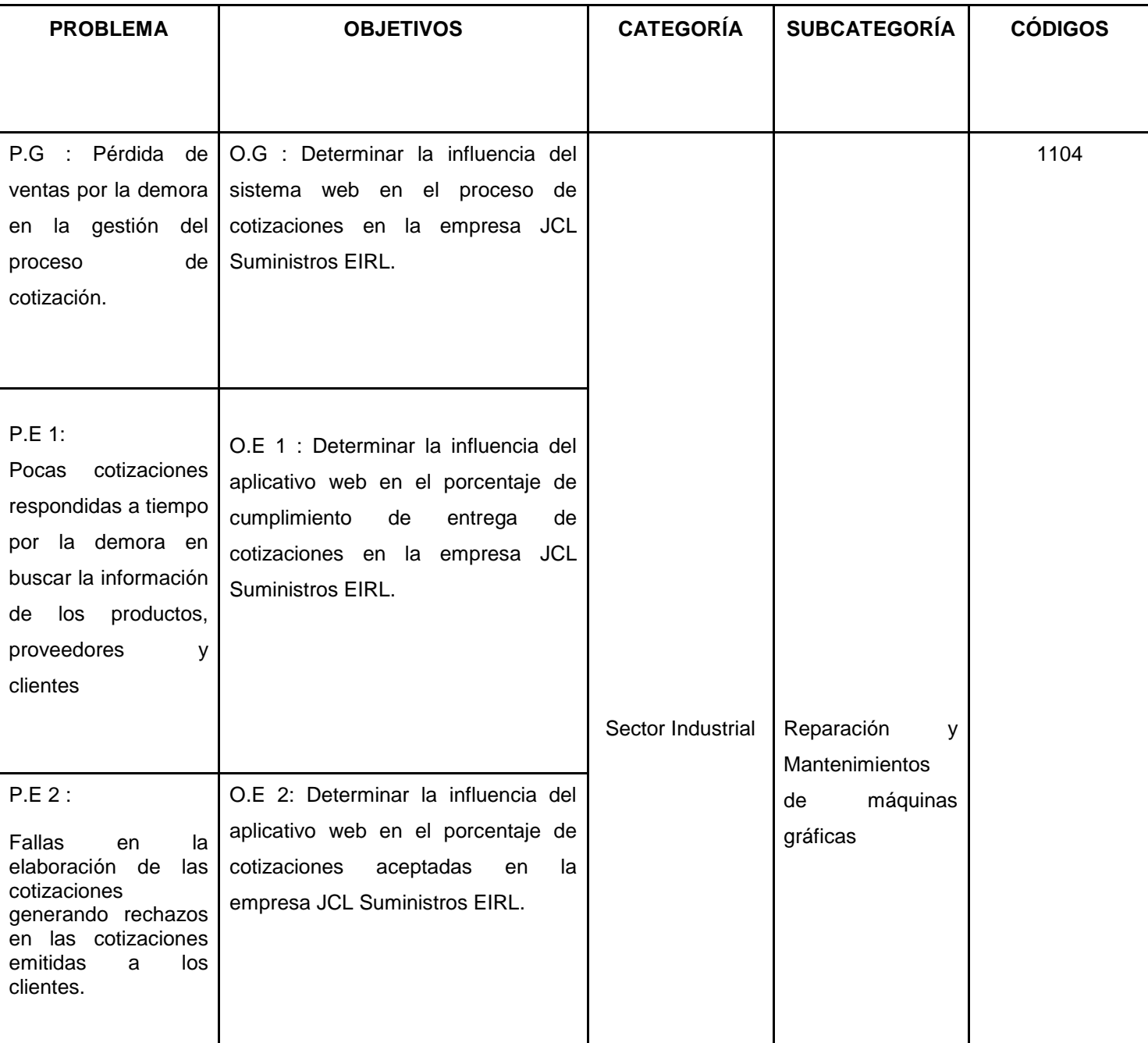

# Tabla 4 : Tabla de categorización

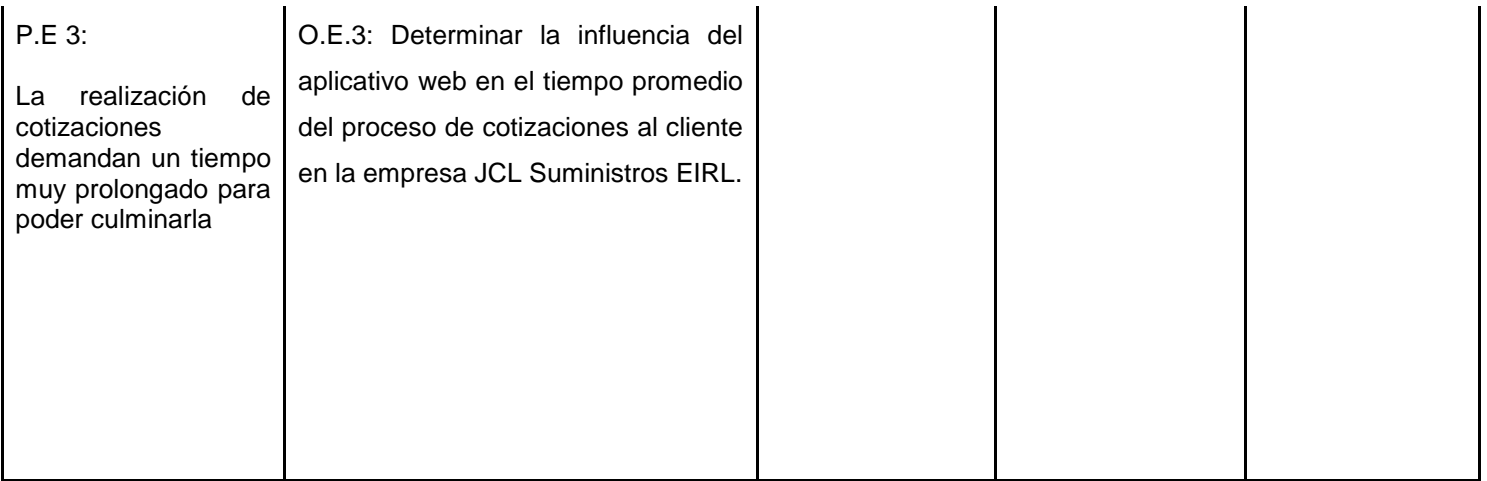

## Anexo N° 2 : Tabla de operacionalización de variables

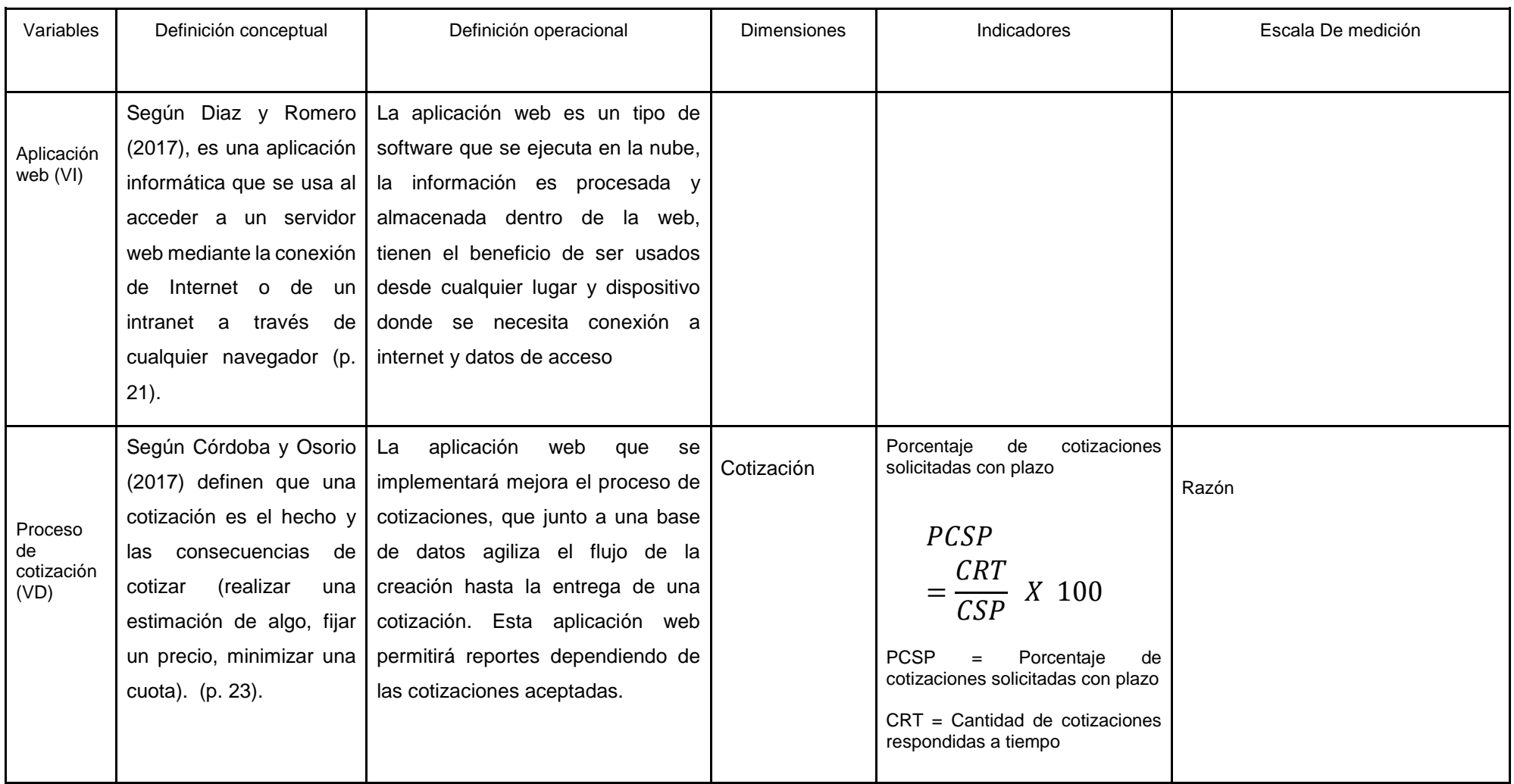

## Tabla 5 : Tabla de operacionalización de variables

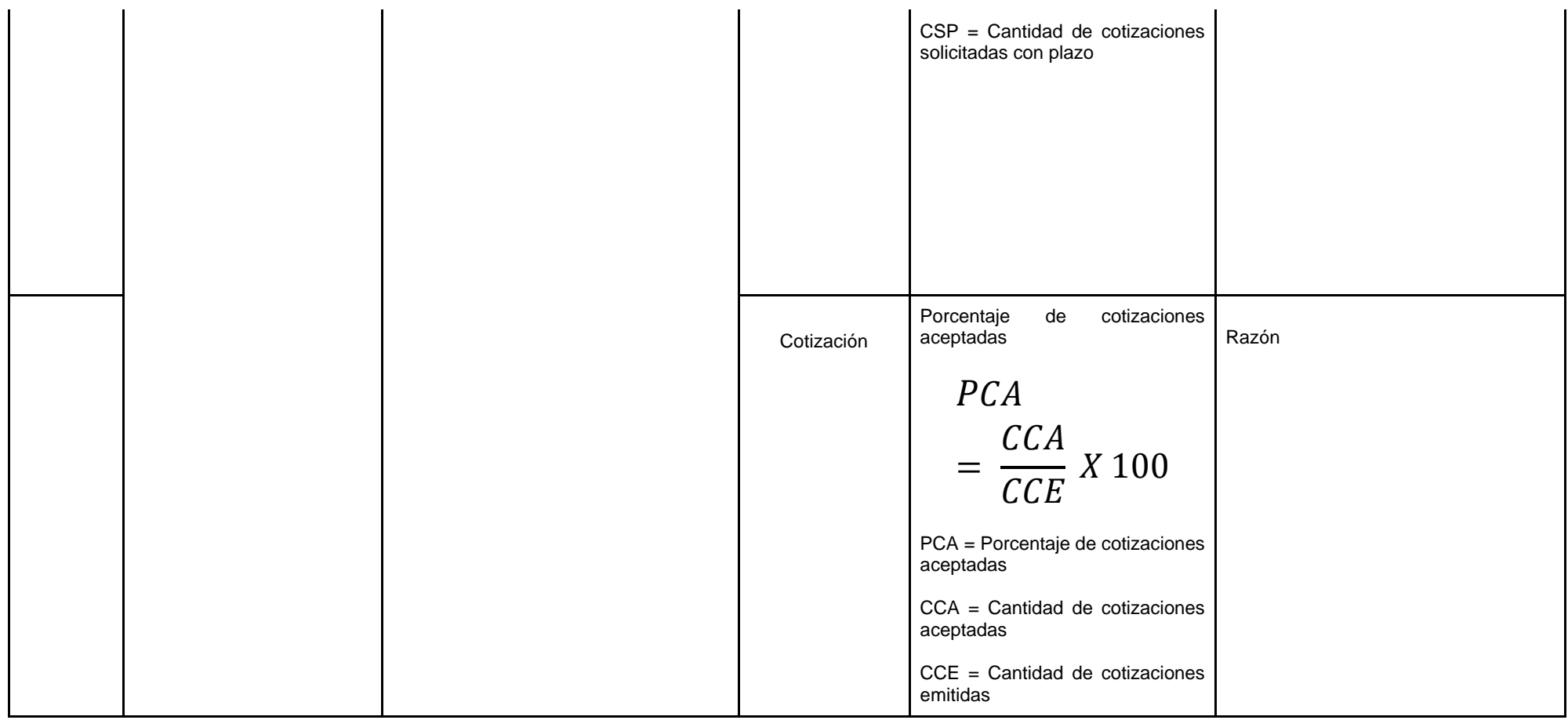

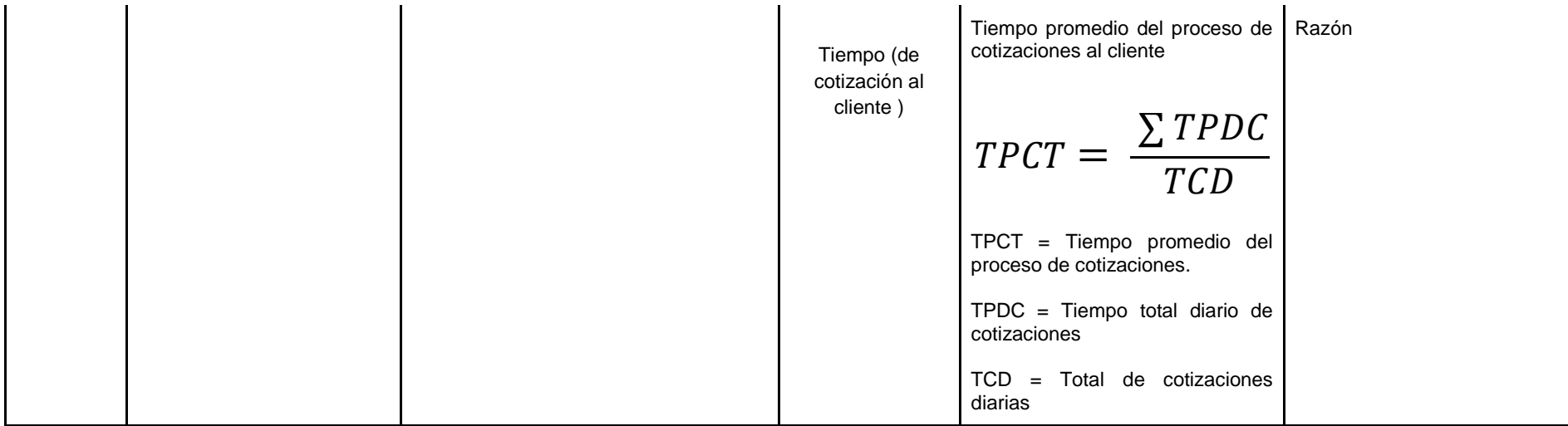

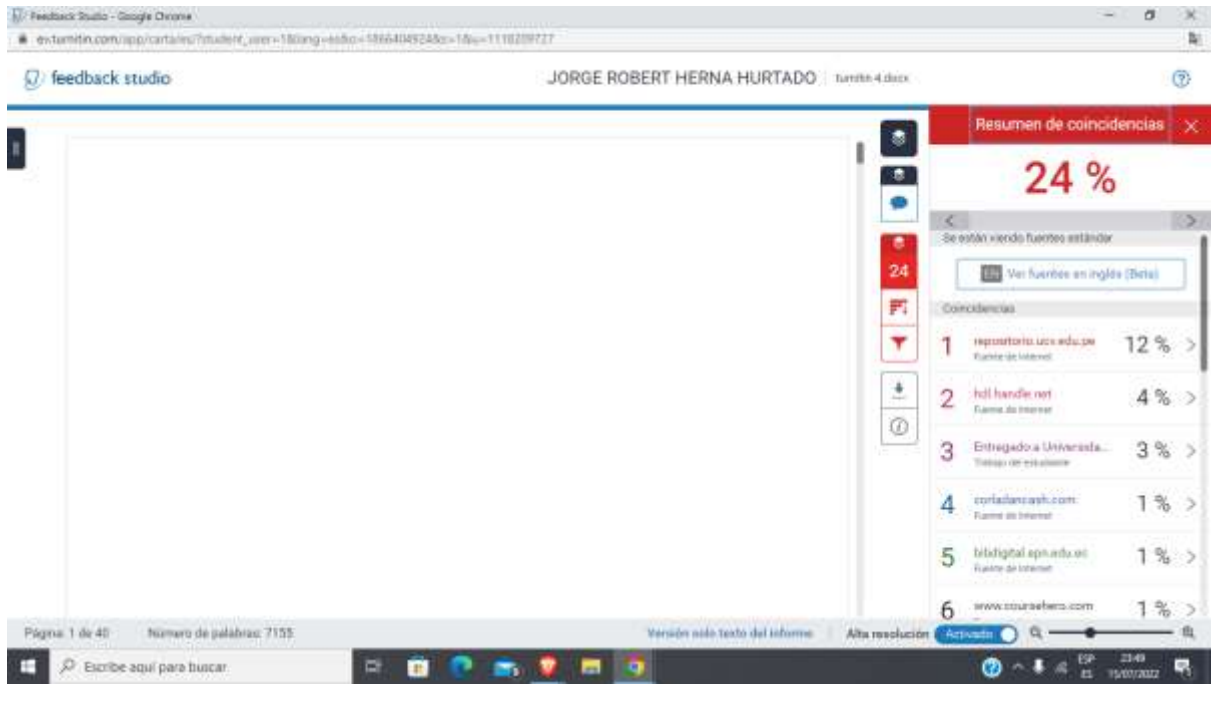

# Anexo N° 3: Porcentaje de Turnitin

Anexo N° 4: Tabla Fichas de Registro Porcentaje de cotizaciones solicitadas con plazo Pre Test

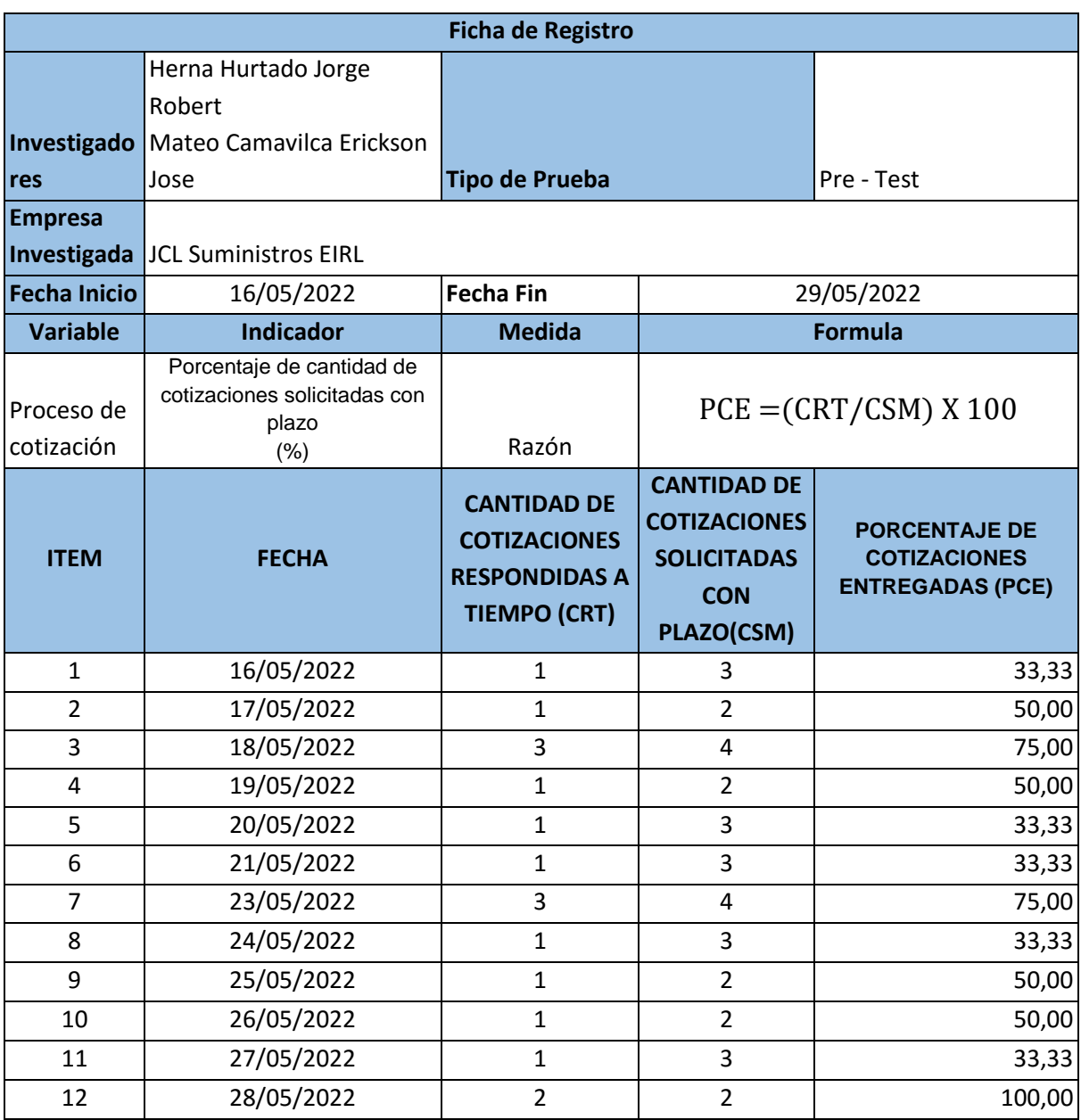

Anexo N° 5: Tabla Fichas de Registro Porcentaje de cotizaciones solicitadas con plazo Post Test

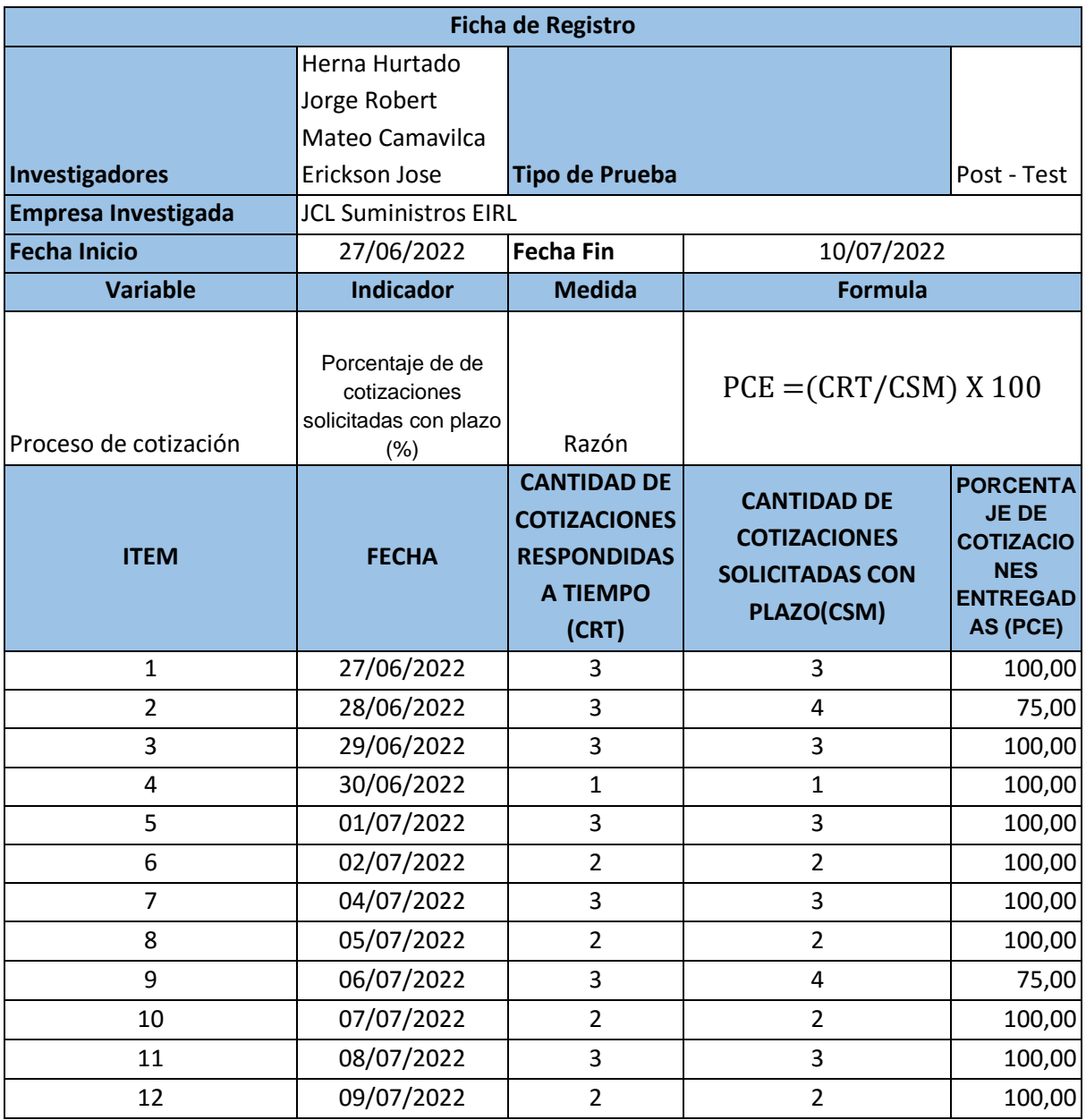

Anexo N° 6: Tabla Fichas de Registro Porcentaje de cantidad de cotizaciones aceptadas Pre Test

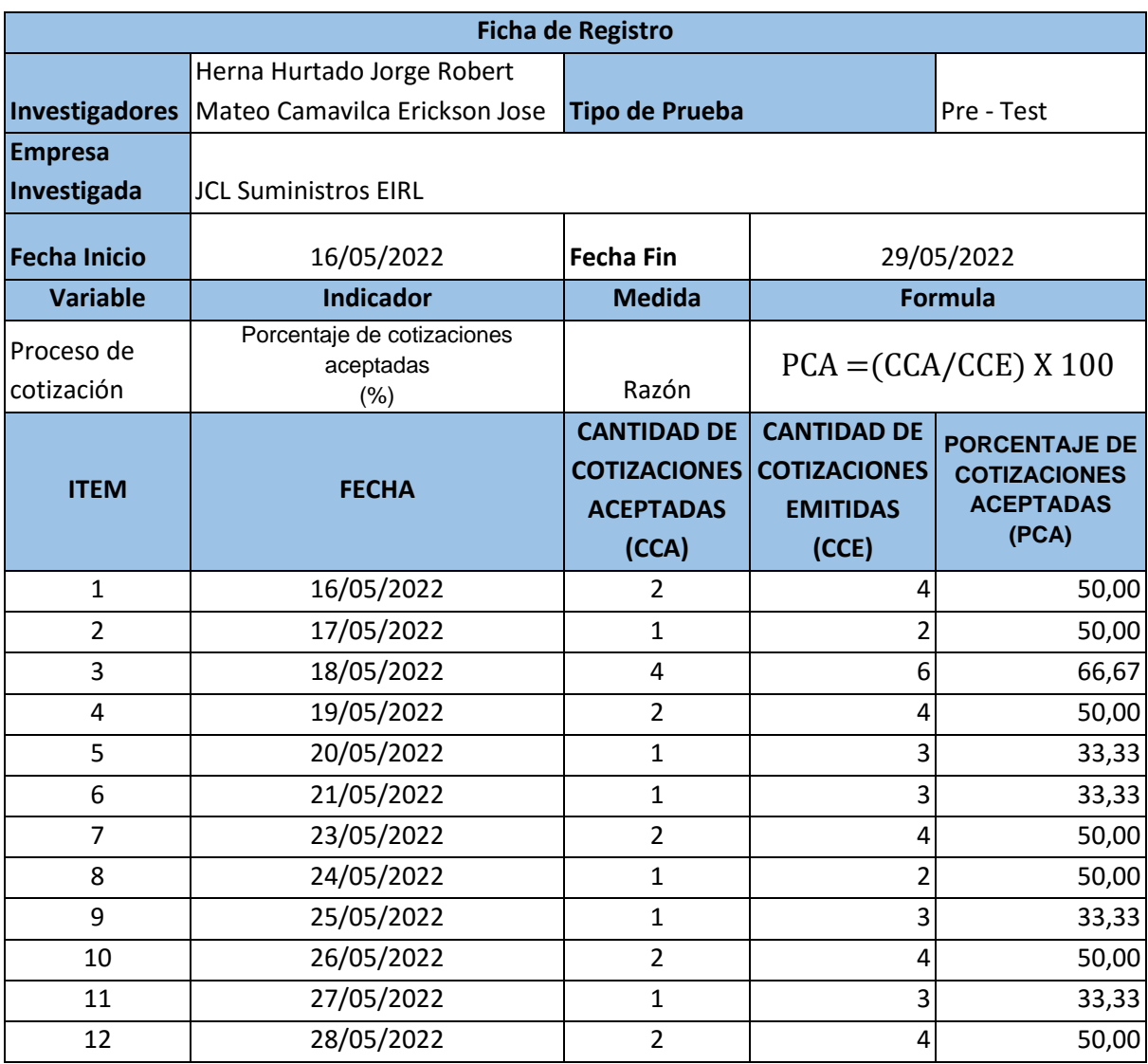

Anexo N° 7: Tabla Fichas de Registro Porcentaje de cantidad de cotizaciones aceptadas Post Test

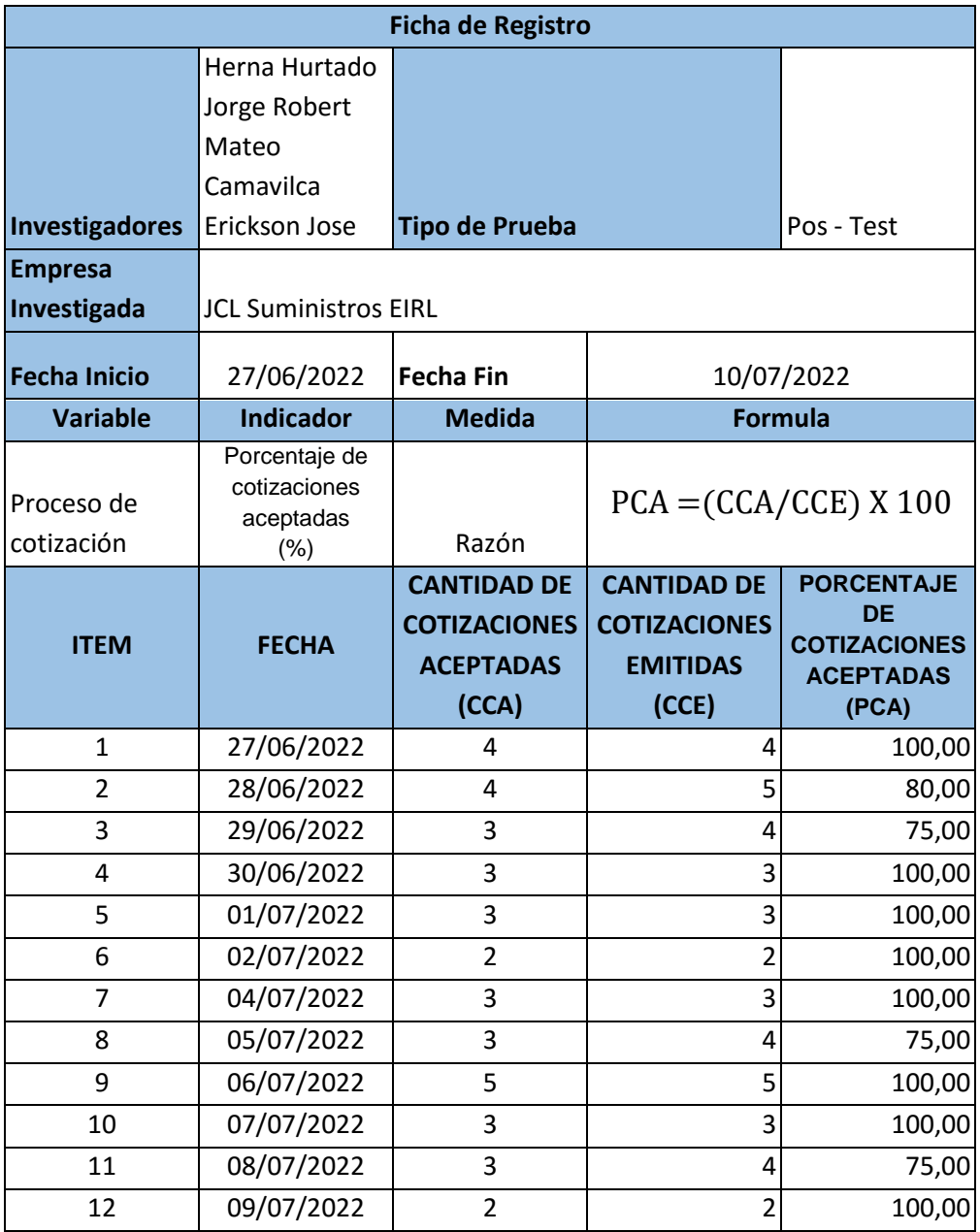

Anexo N° 8: Tabla Fichas de Registro tiempo promedio del proceso de cotizaciones al cliente Pre Test

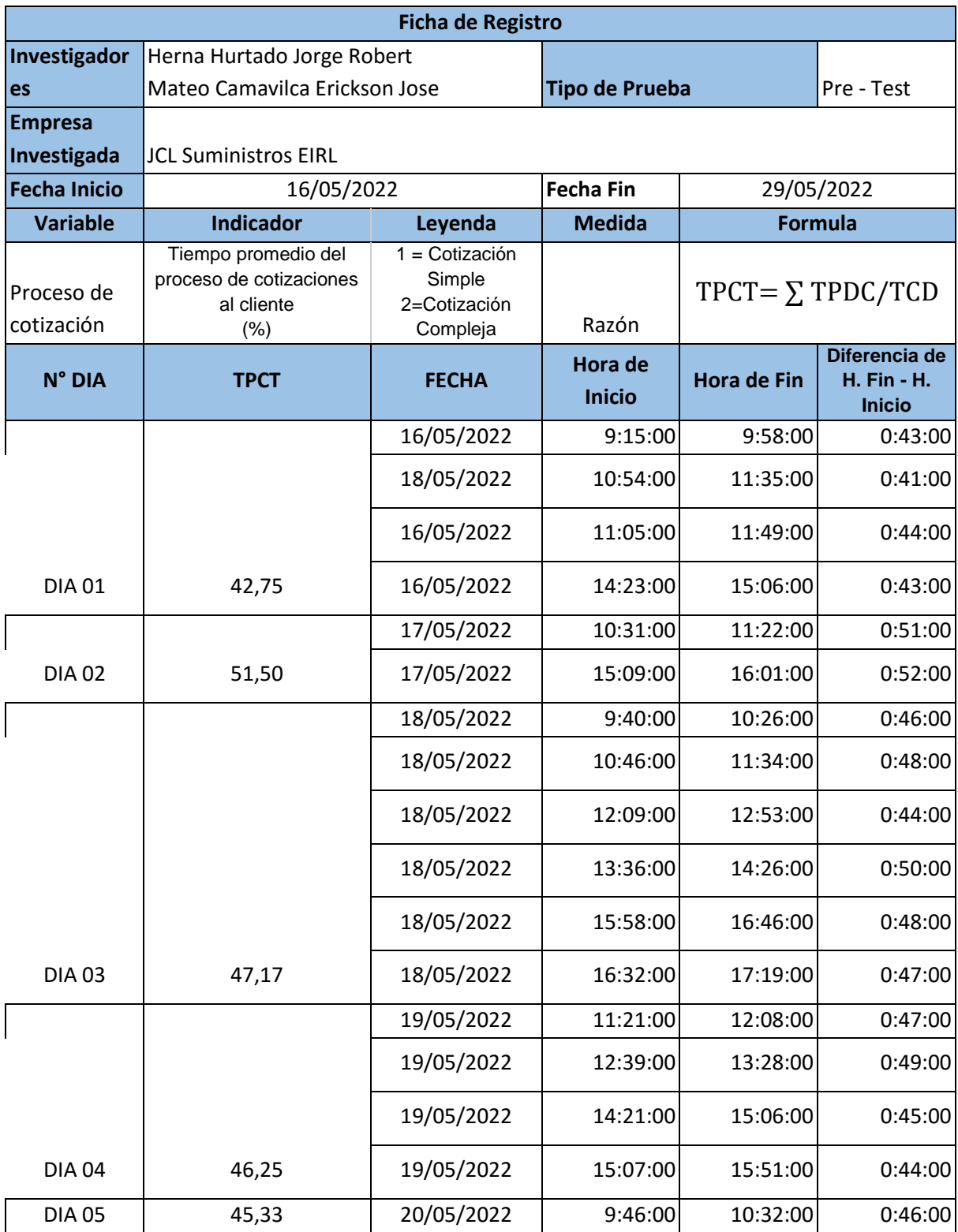

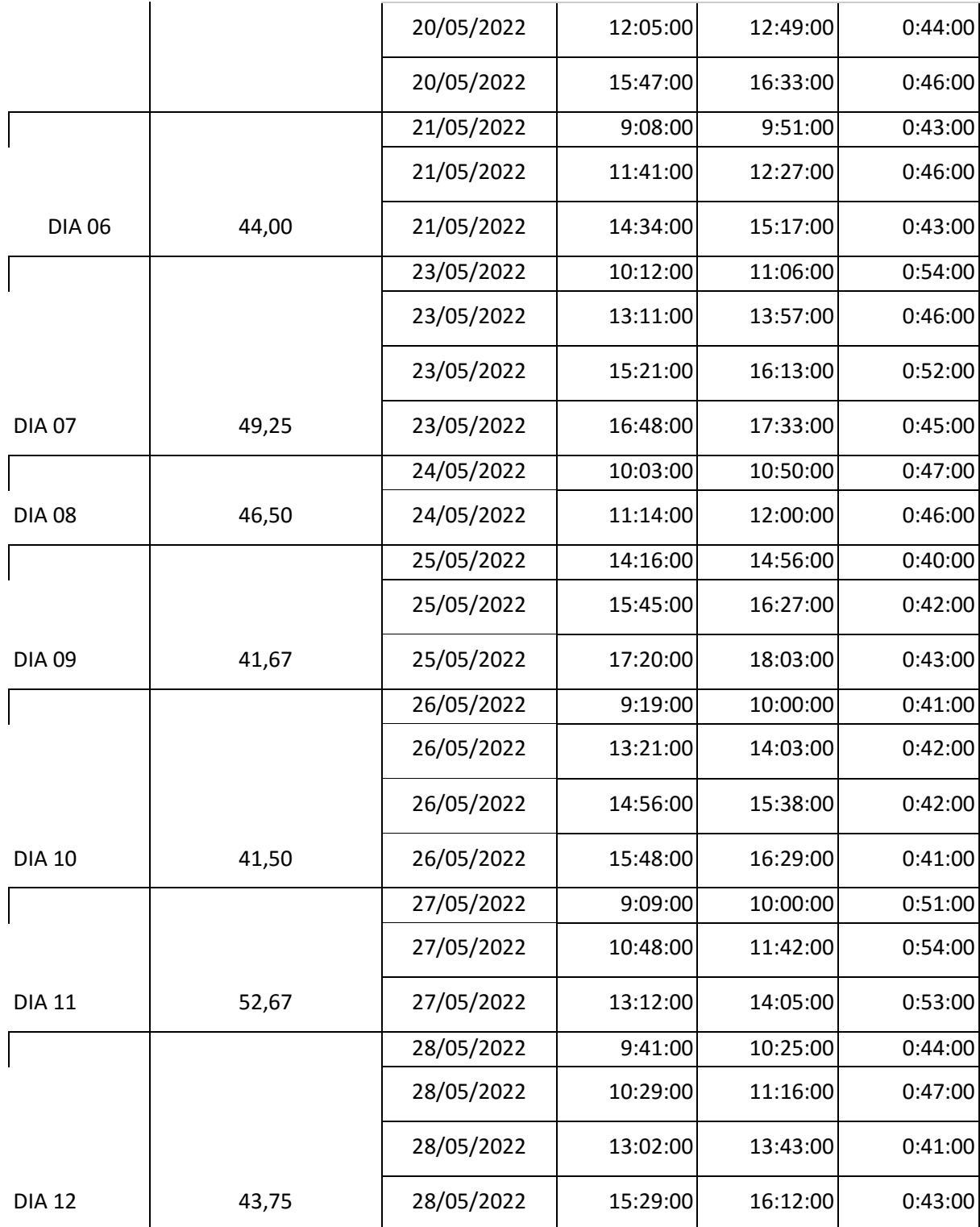

Anexo N° 9: Tabla Fichas de Registro tiempo promedio del proceso de cotizaciones al cliente Post Test

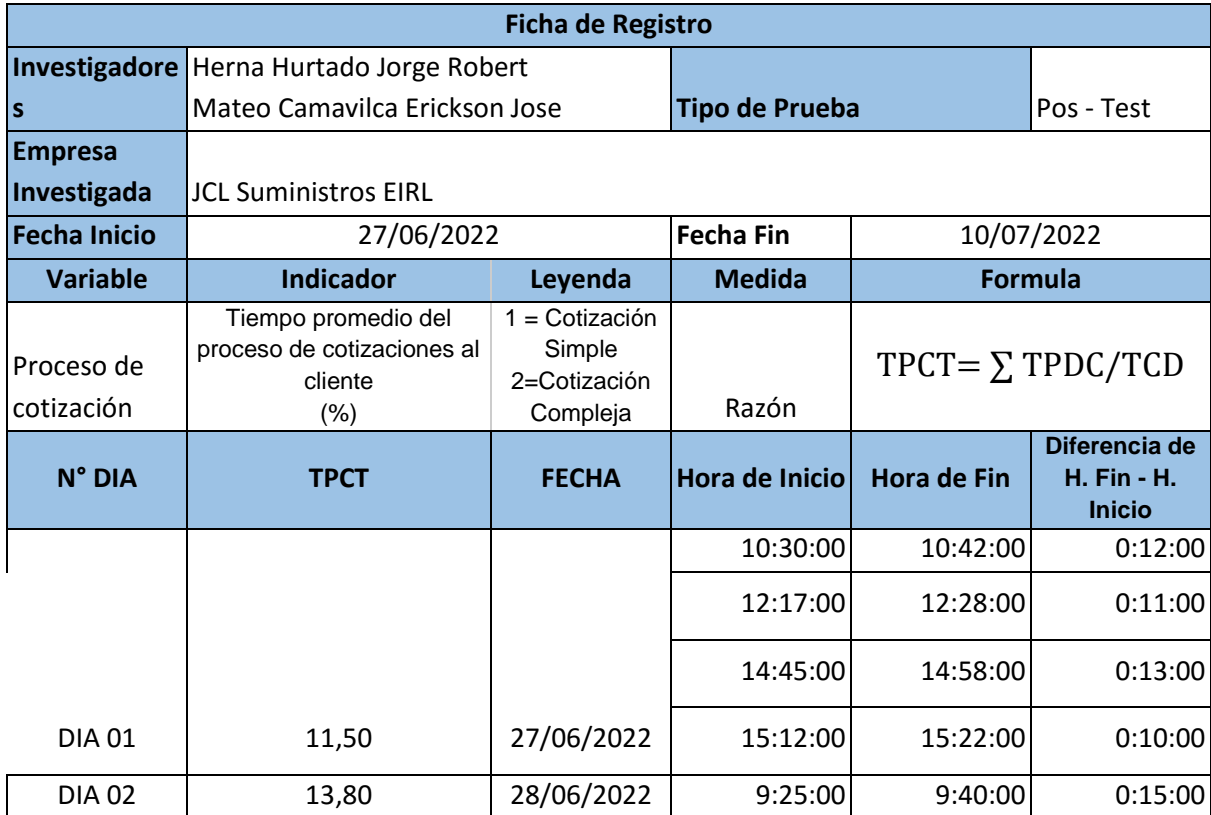

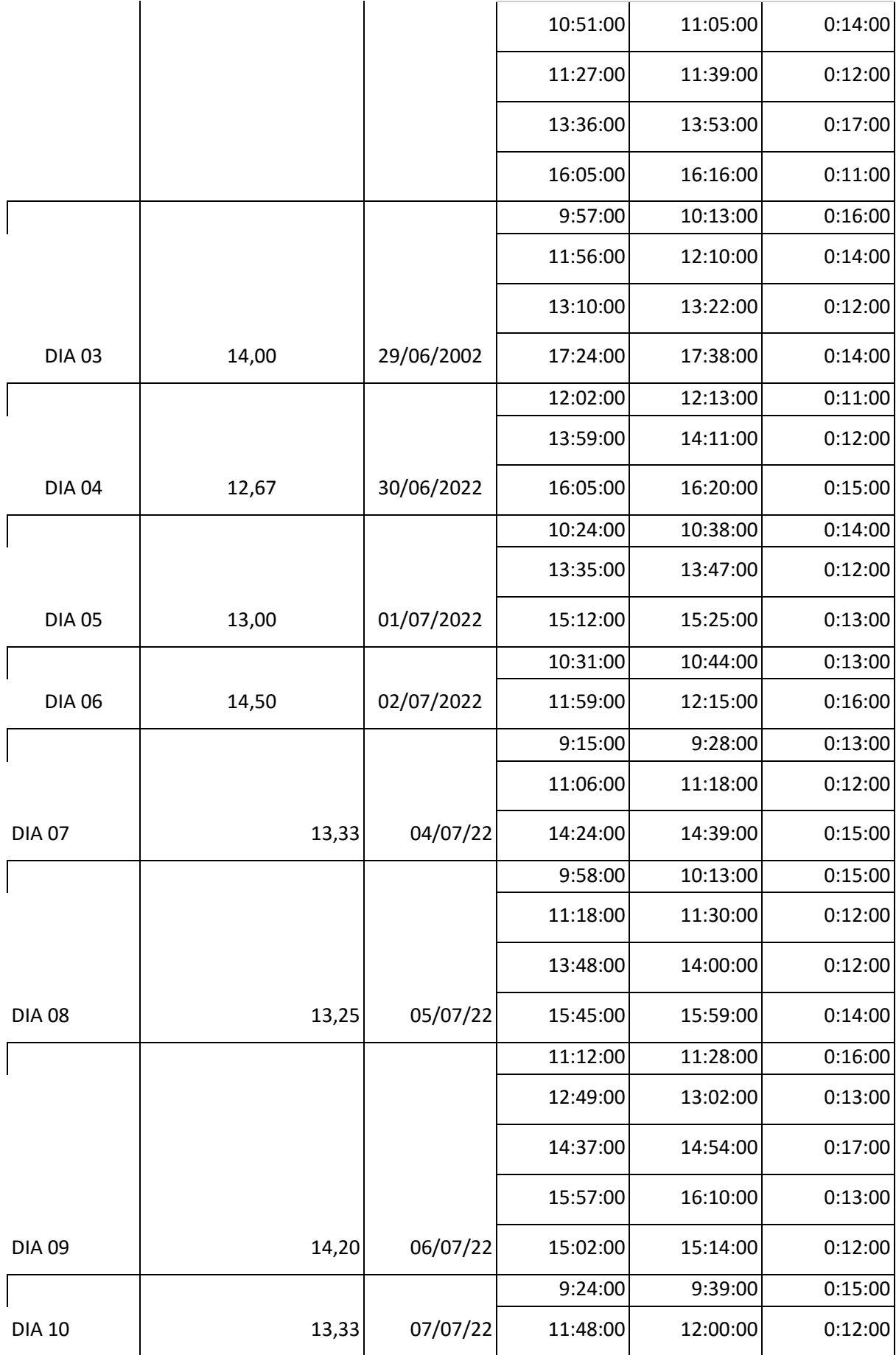

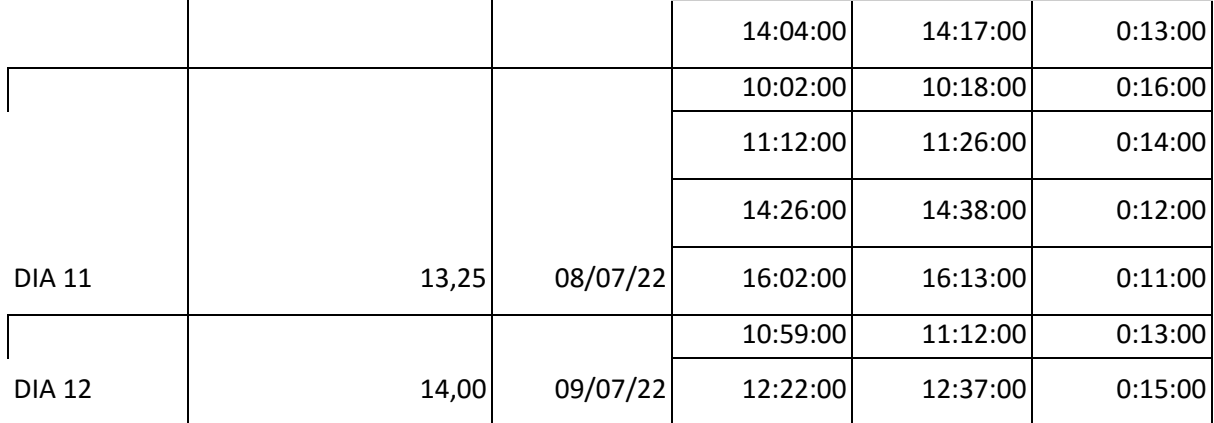
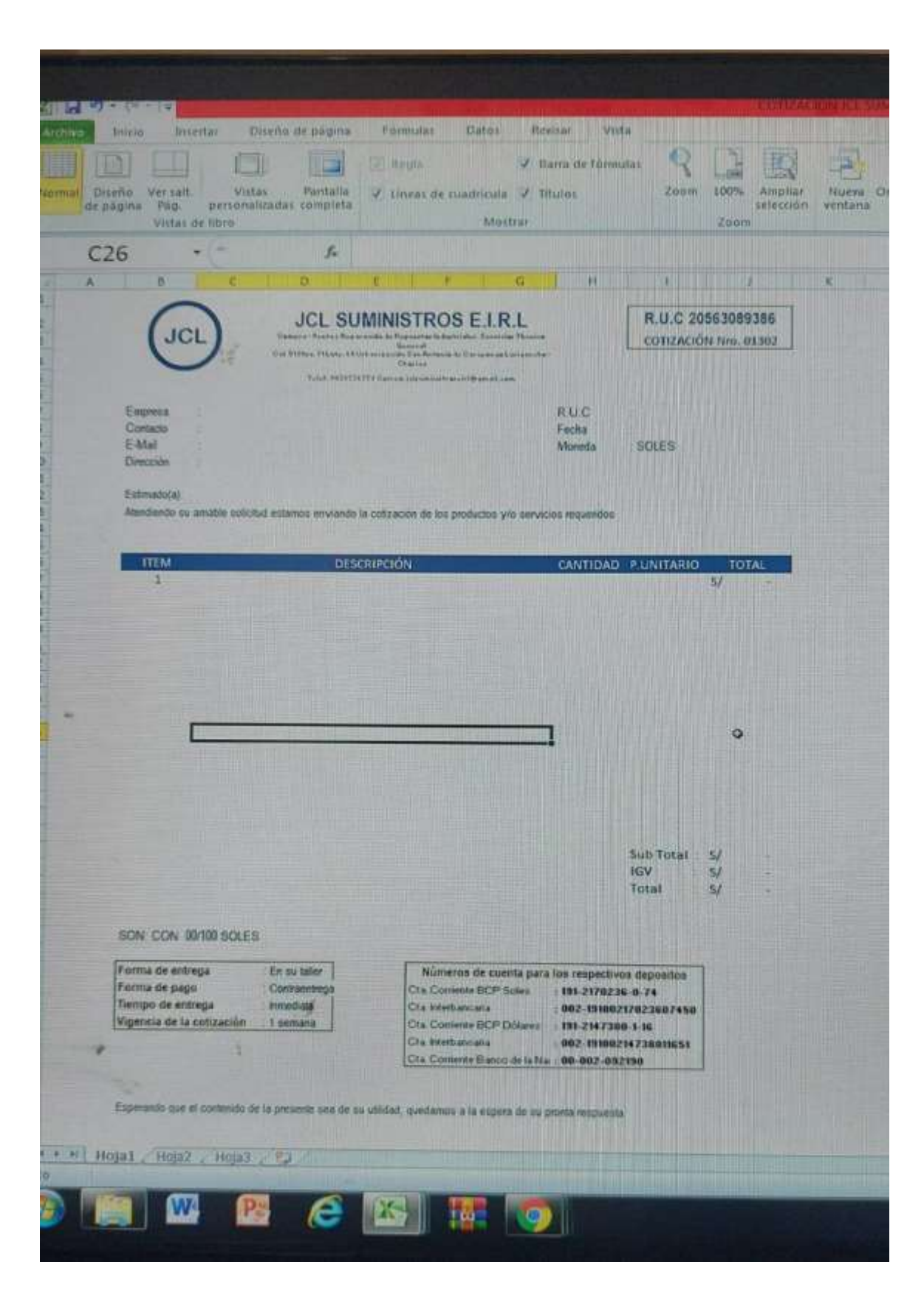

#### Anexo N° 10: Modelo de cotización antes del sistema

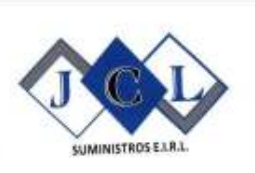

**JCL SUMINISTROS E.I.R.L** 

Compra - Venta y Reparación De Repuestos Industriales Servicios Técnico General

#### **CARTA DE ACEPTACION DE PROYECTO DE INVESTIGACION**

Señores:

UNIVERSIDAD CESAR VALLEJO LIMA - NORTE

Atención:

Facultad de Ingeniería de Sistemas

**Asunto: ACEPTACION DE PROYECTO DE INVESTIGACION** 

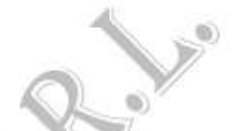

Por medio de la presente vo LUZ CECILIA PORRAS CAMAVILCA con DNI Nº 40549277, representante legal de la empresa JCL SUMINISTROS EIRL, apruebo a los estudiantes Herna Hurtado, Jorge Robert con DNI Nº 70855474 y Mateo Camavilca, Erickson José con DNI Nº 46474507, de la escuela profesional de Ingeniería de Sistemas de la Universidad Cesar Vallejo sede Lima Norte, realice el trabajo de investigacion de pregrado cuyo título es " Aplicación web para mejorar el proceso de cotización de la empresa JCL SUMINISTROS EIRL", donde se da el permiso de obtener los datos hasta el término de dicha investigacion que será desarrollada durante los años 2021 - 2022.

Agradeciendo la atención a la presente

Atentamente

**JCL SUMINIS NTE GENERA** 40549271

**REPRESENTANTE LEGAL** 

DNI: 40549277

**OFICINA PRINCIPAL** Calle 51 Mz Y1 Lt 69 Urb. San Antonio de Carapongo Lurigancho - Chosica - Lima Cel. 993873677 E-MAIL: jclsuministroseirl@gmail.com

Anexo Nº 12 : Desarrollo de la metodología XP

### **PLANIFICACIÓN**

En la primera fase la metodología se entabla comunicación entre el equipo del proyecto y cliente. Para obtener los requerimientos del sistema web, así como definir los alcances del proyecto, entregables y la consideración de tiempos por Historia de Usuario.

Se aspira que el sistema web para el proceso de cotizaciones, permita evaluar la situación de las cotizaciones dentro de la Empresa, facilitando en mayor escala la recolección y procesamiento de datos referentes al proceso de esta.

Para la entrega de este proyecto, el Sistema Web para el proceso de cotizaciones contará con los siguientes módulos.

- − Orden de Trabajo
- − Cotizaciones
- − Productos
- − Clientes
- − Proveedores
- − Reportes
- − Usuarios

Todos los módulos mencionados anteriormente, se han seleccionado en base a reuniones y se concretaron las siguientes historias de usuario.

#### **HISTORIAS DE USUARIO**

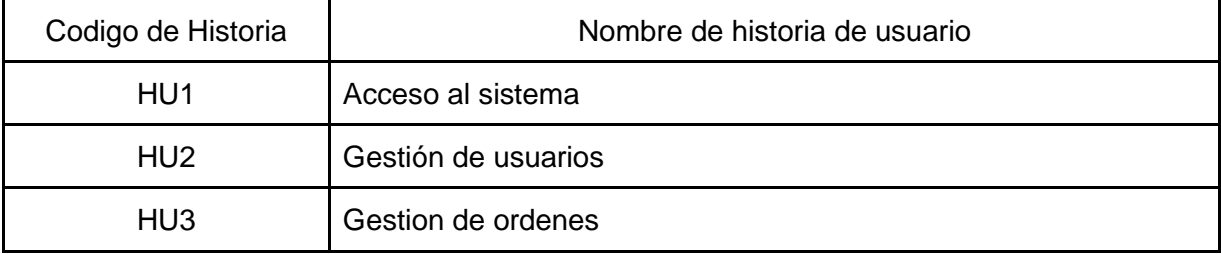

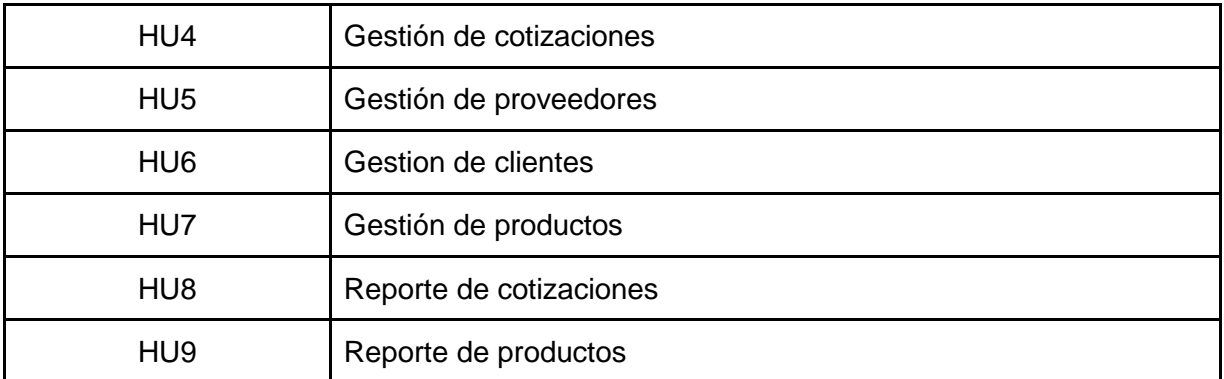

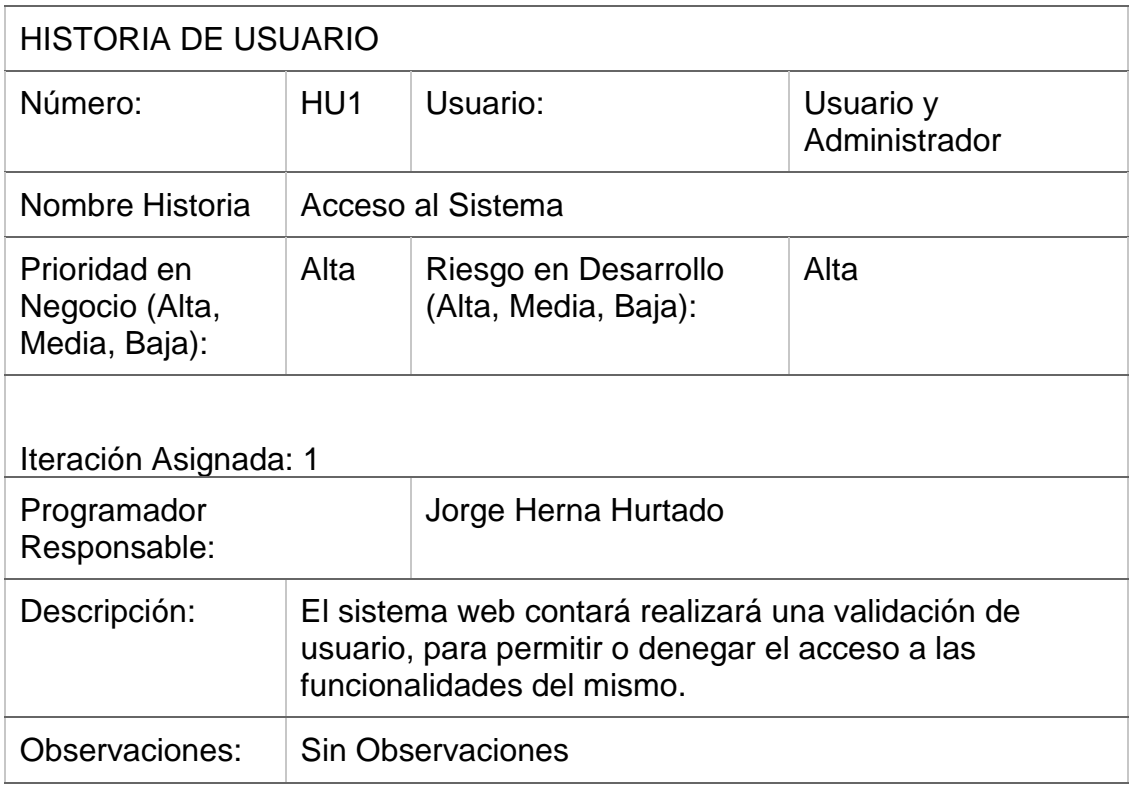

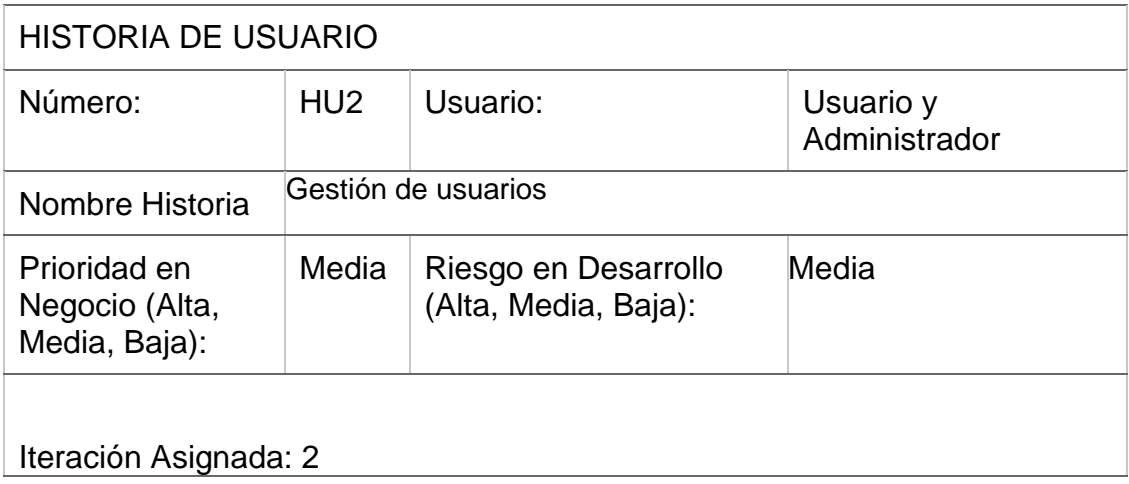

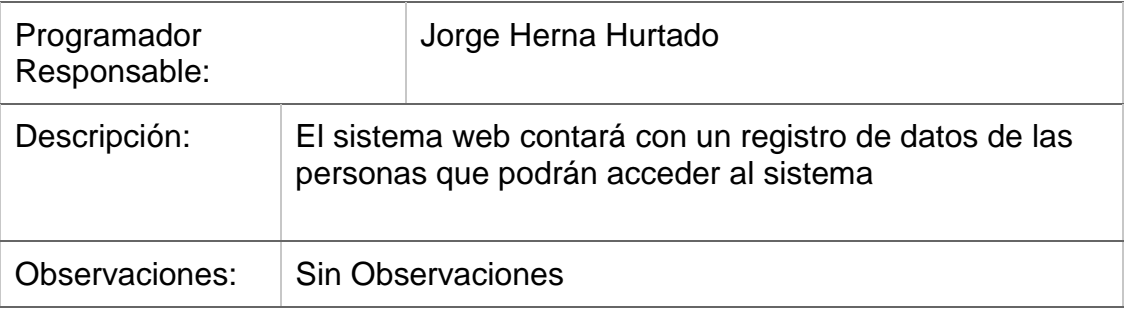

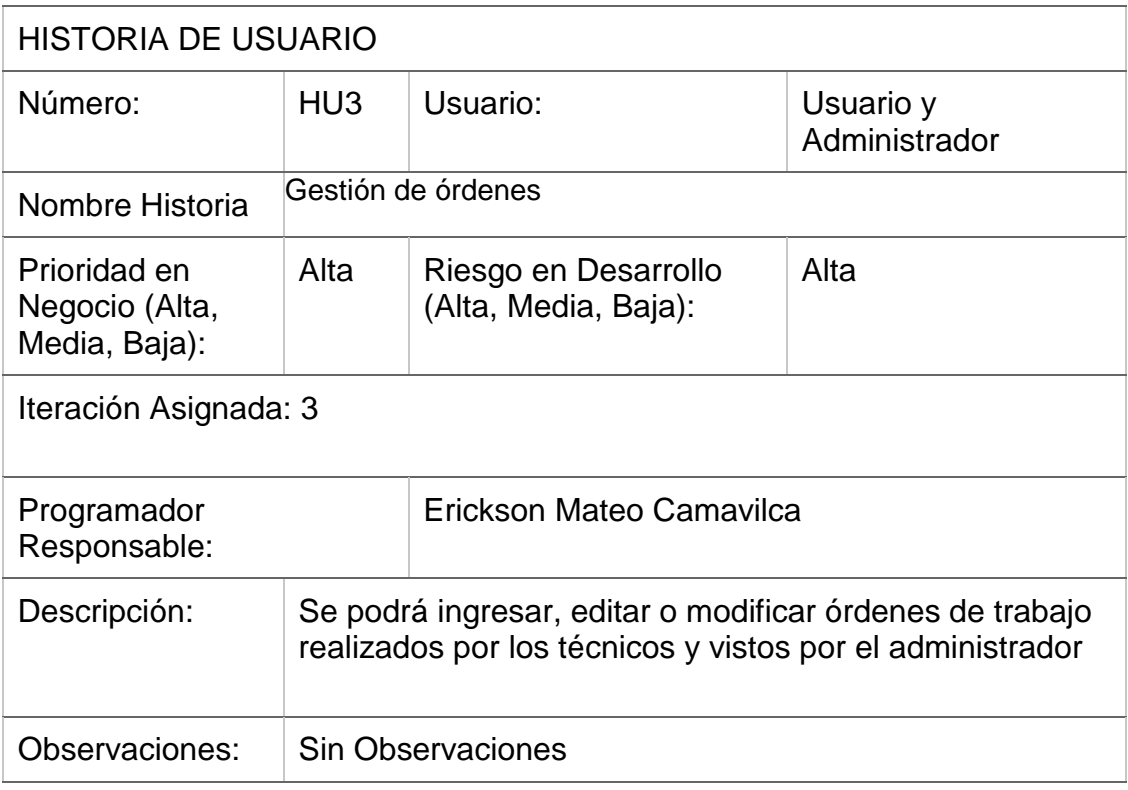

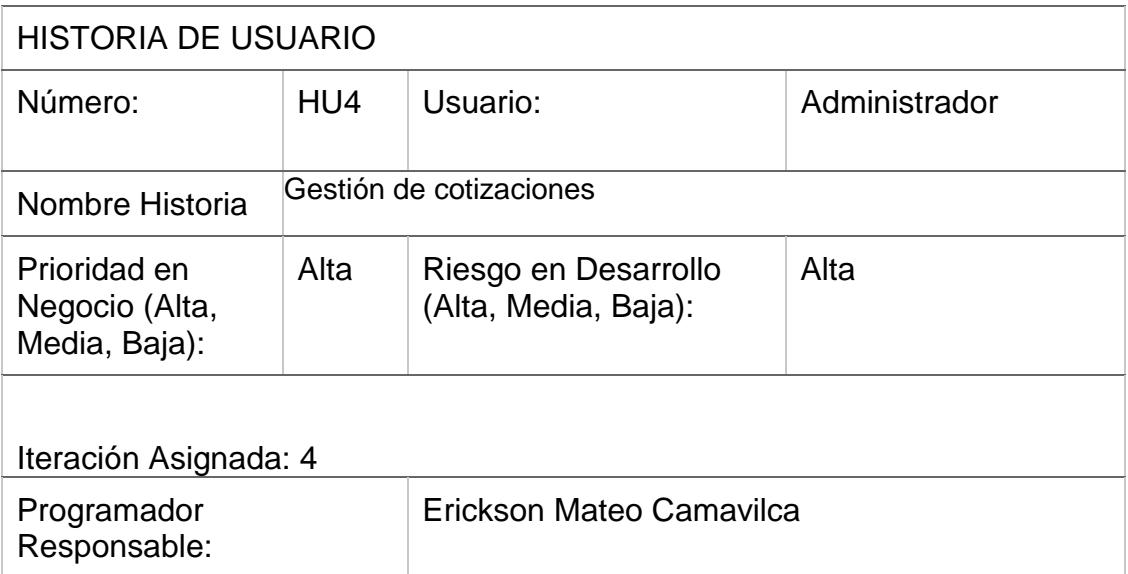

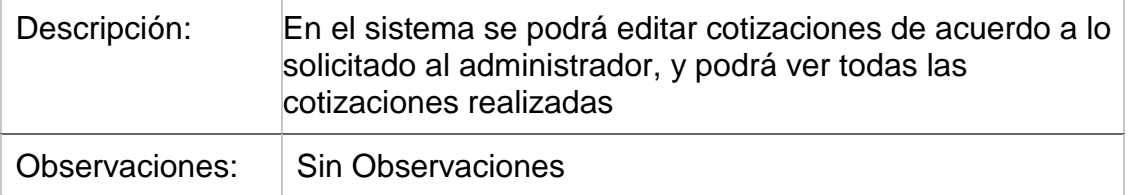

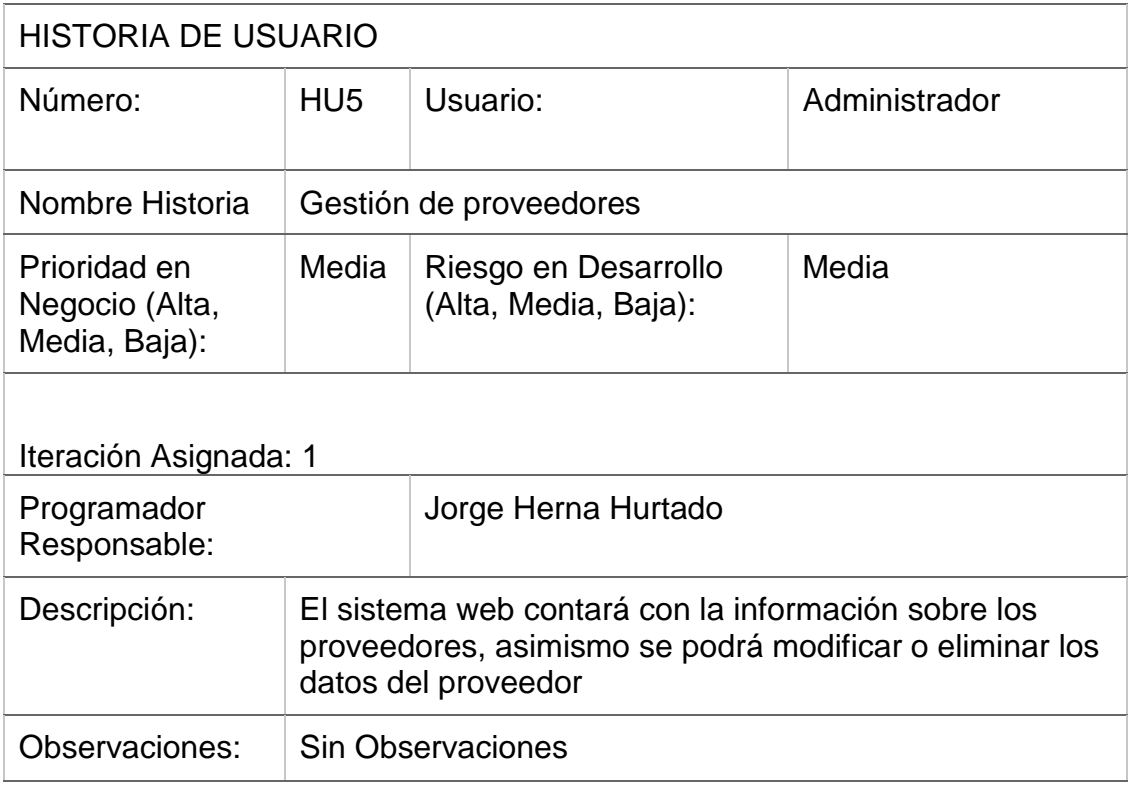

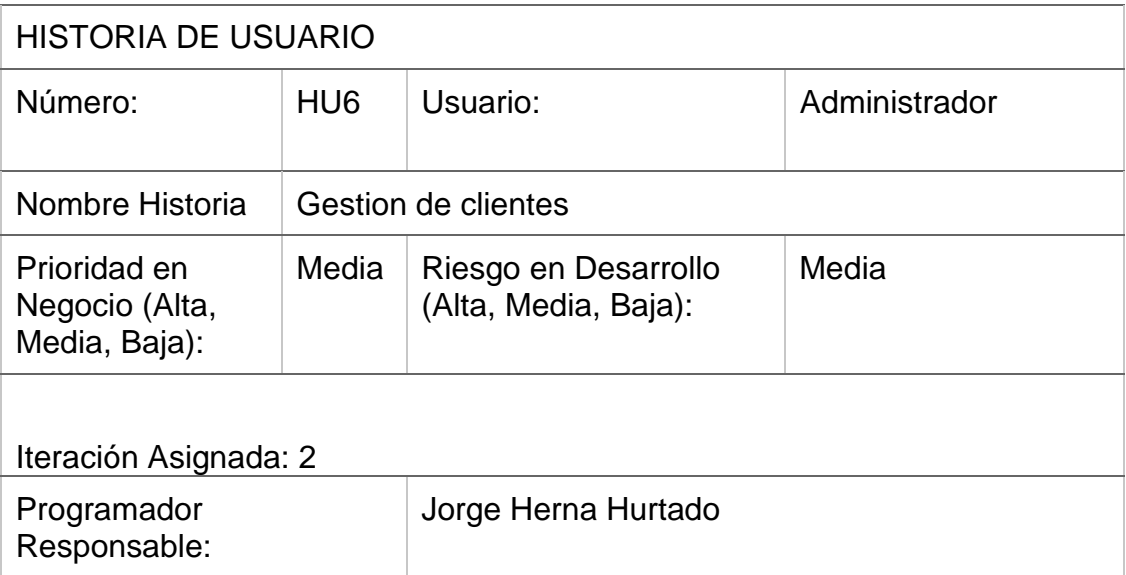

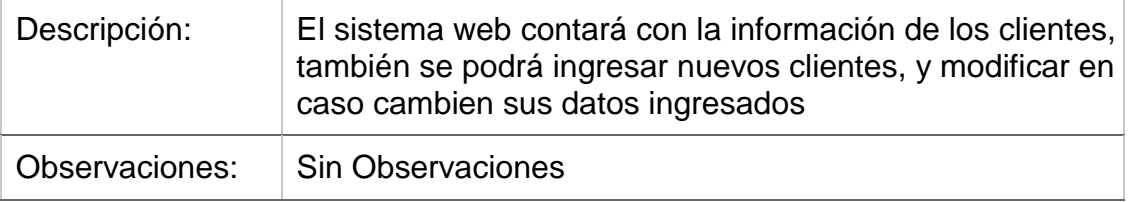

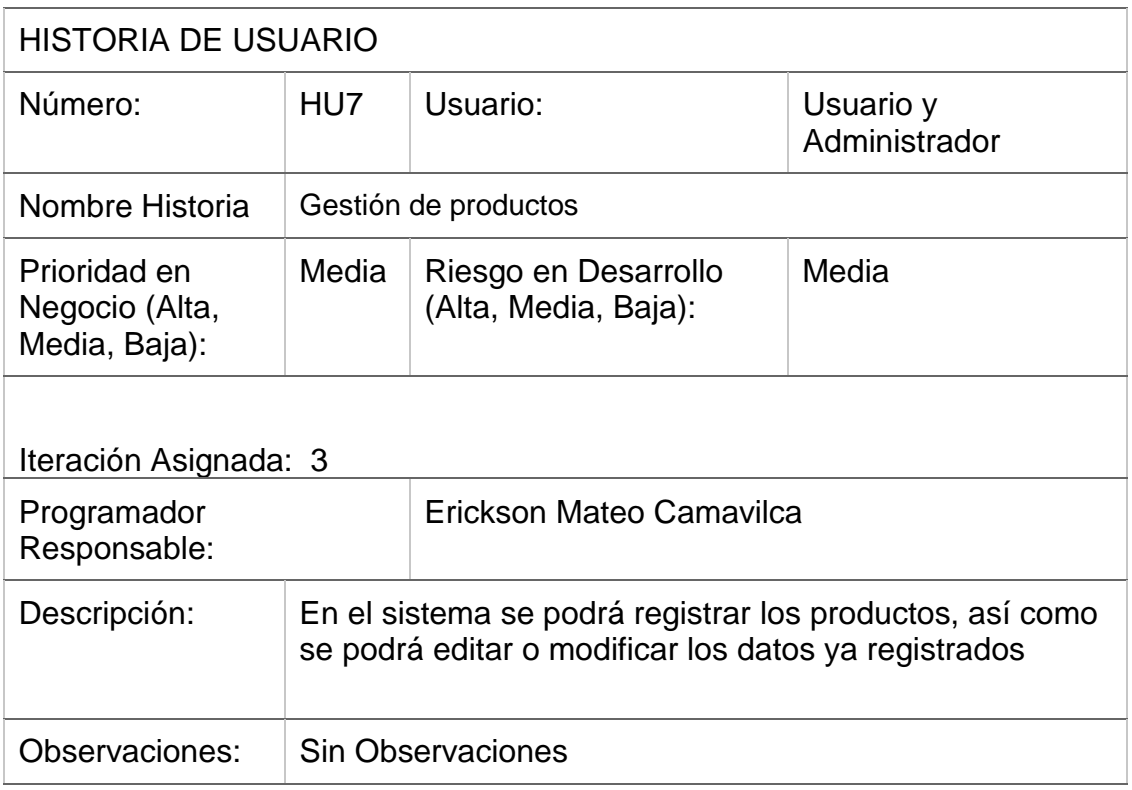

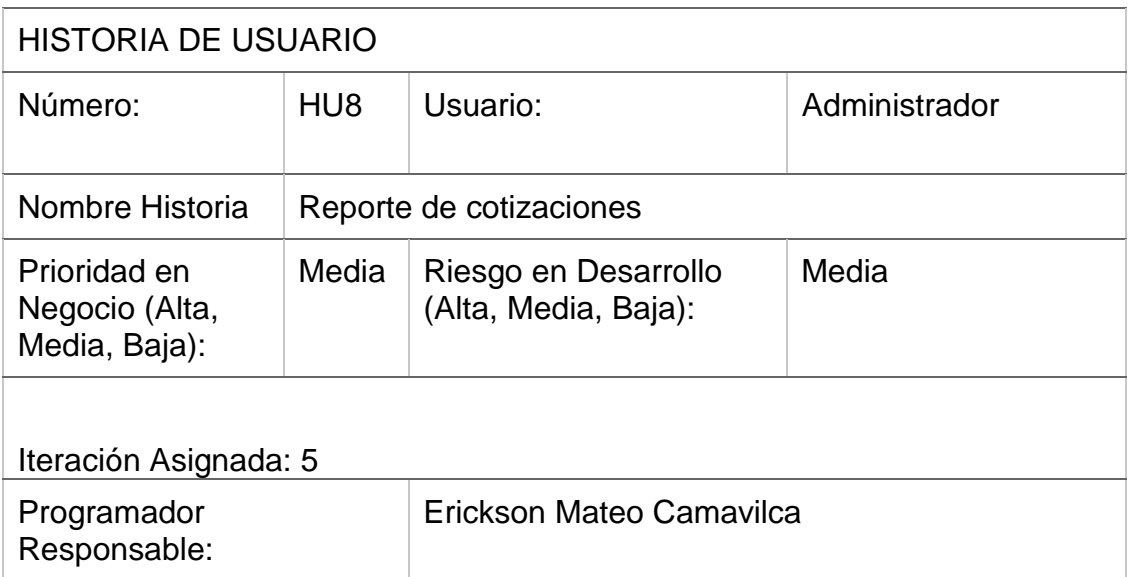

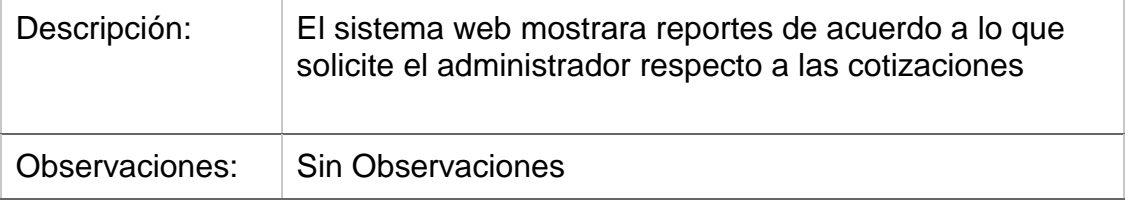

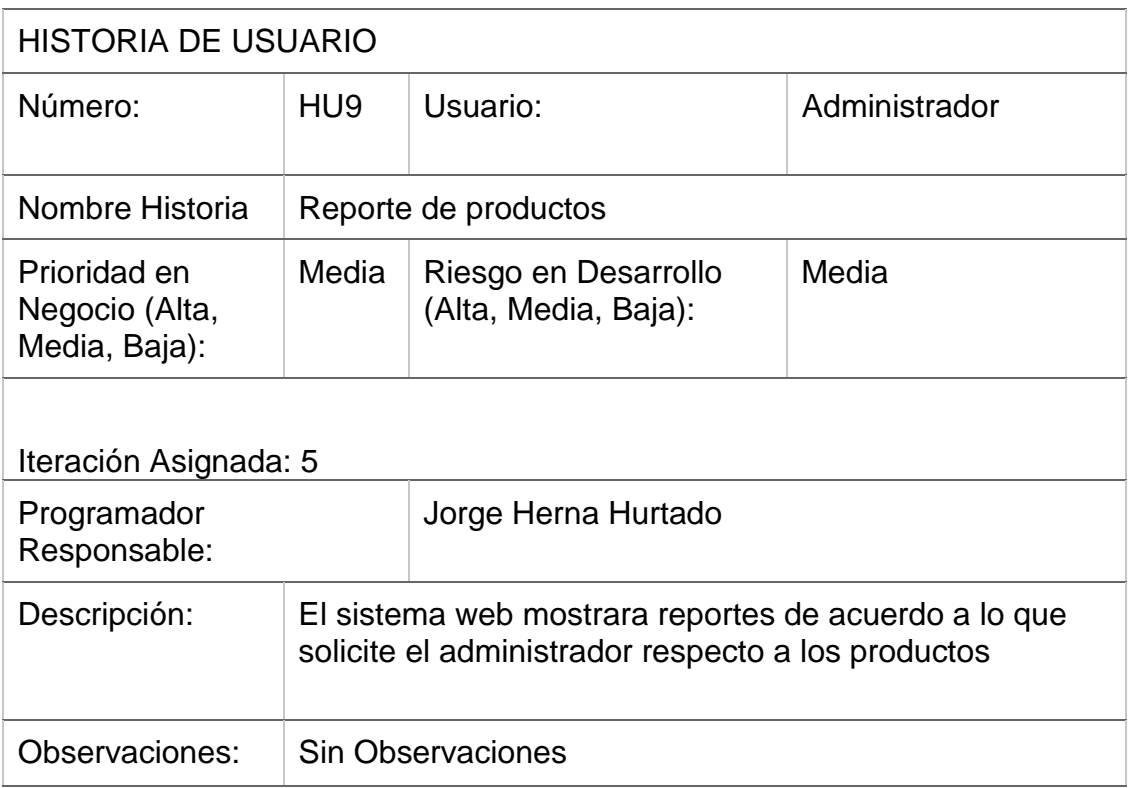

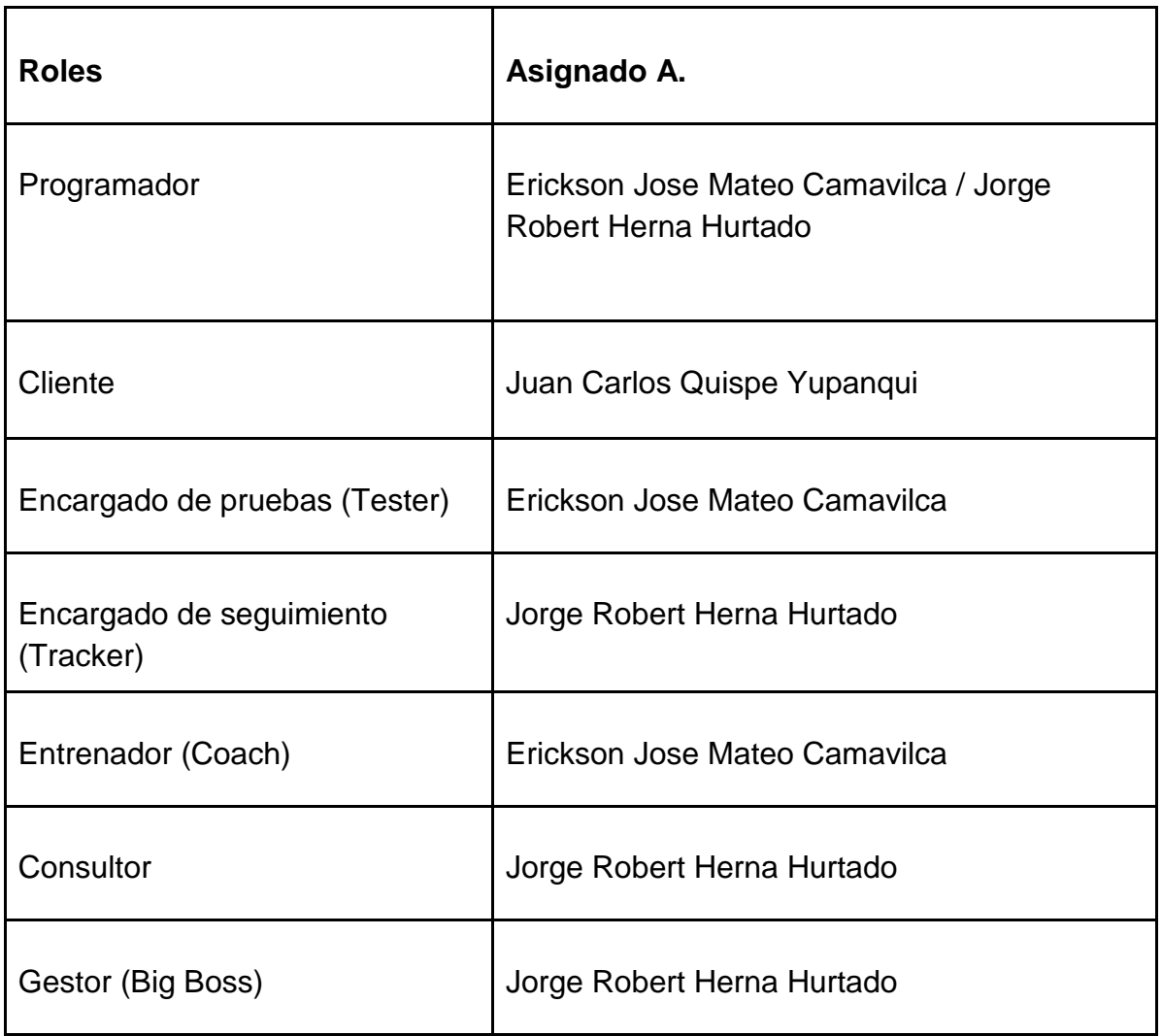

### **TAREAS DE HISTORIAS DE USUARIO**

### Tabla 17 : Tarea de historias de usuario

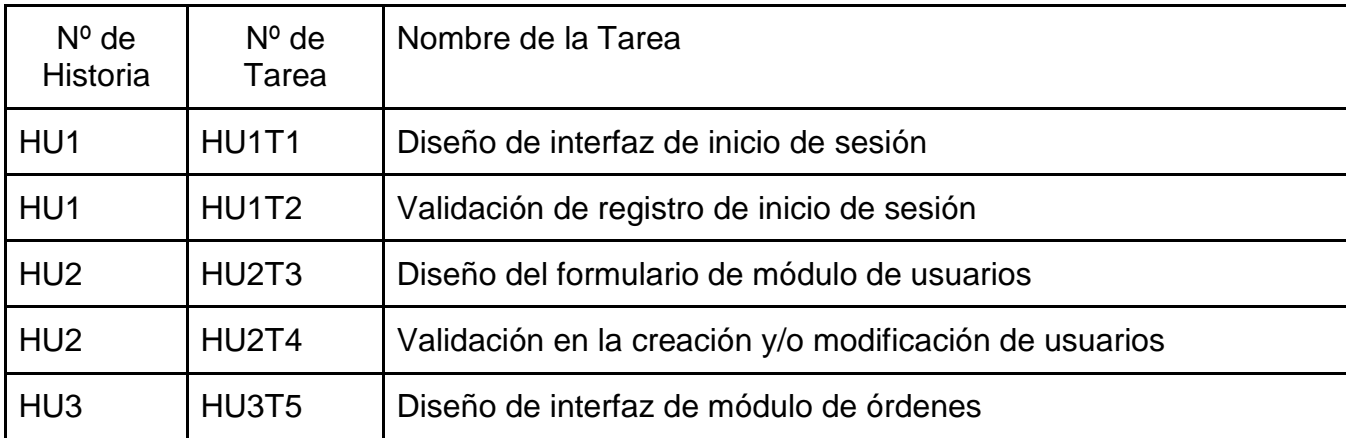

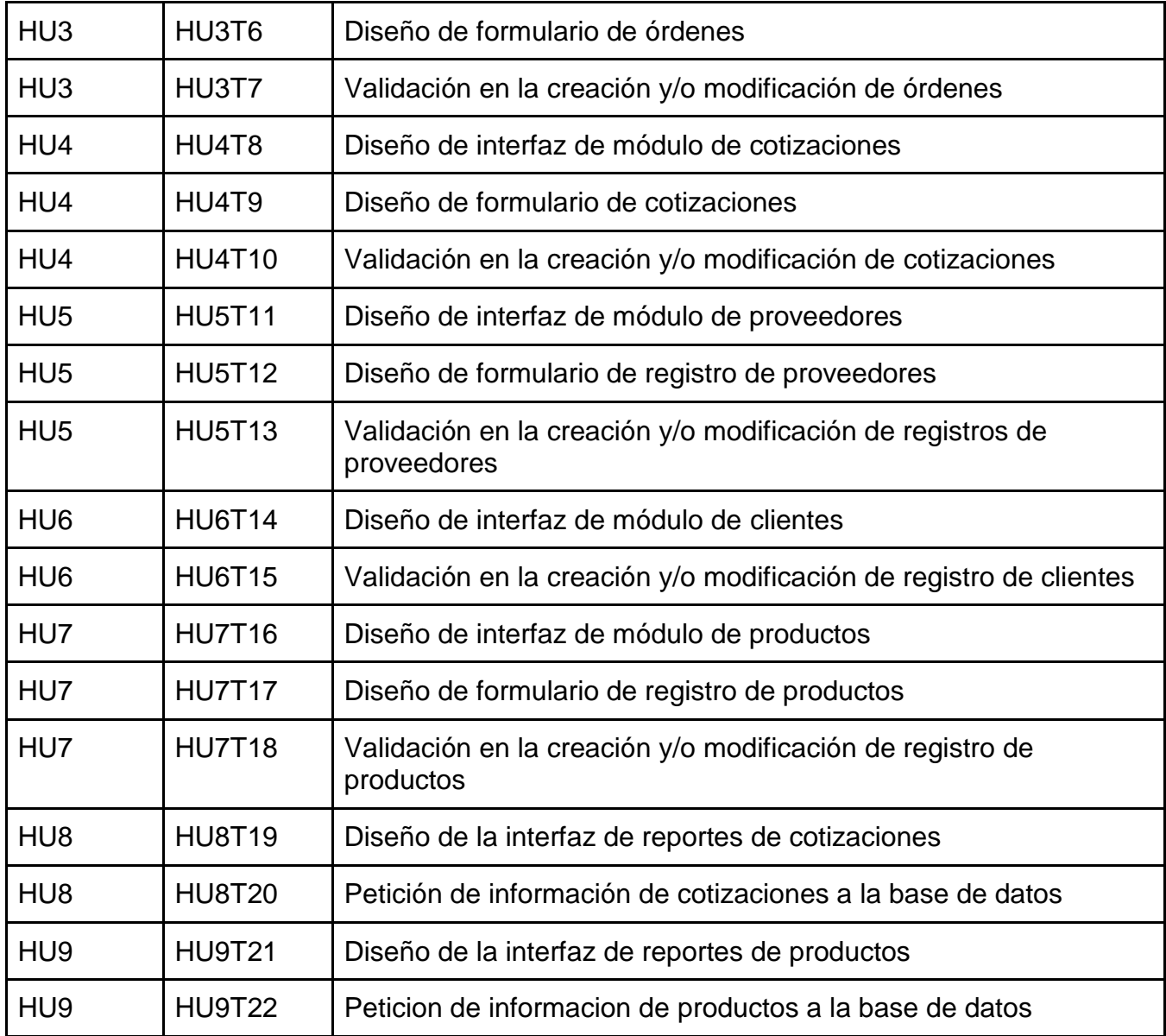

## **Tareas de Ingeniería**

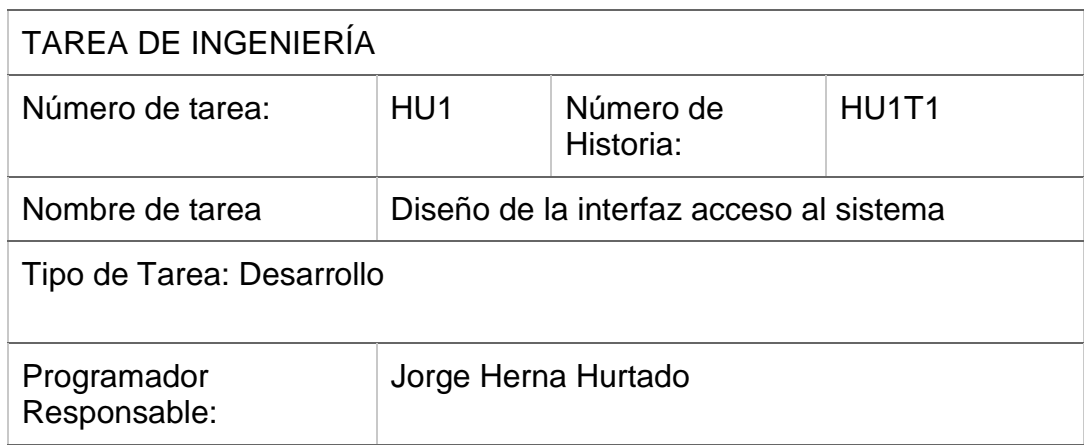

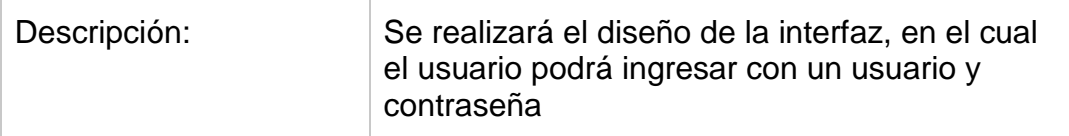

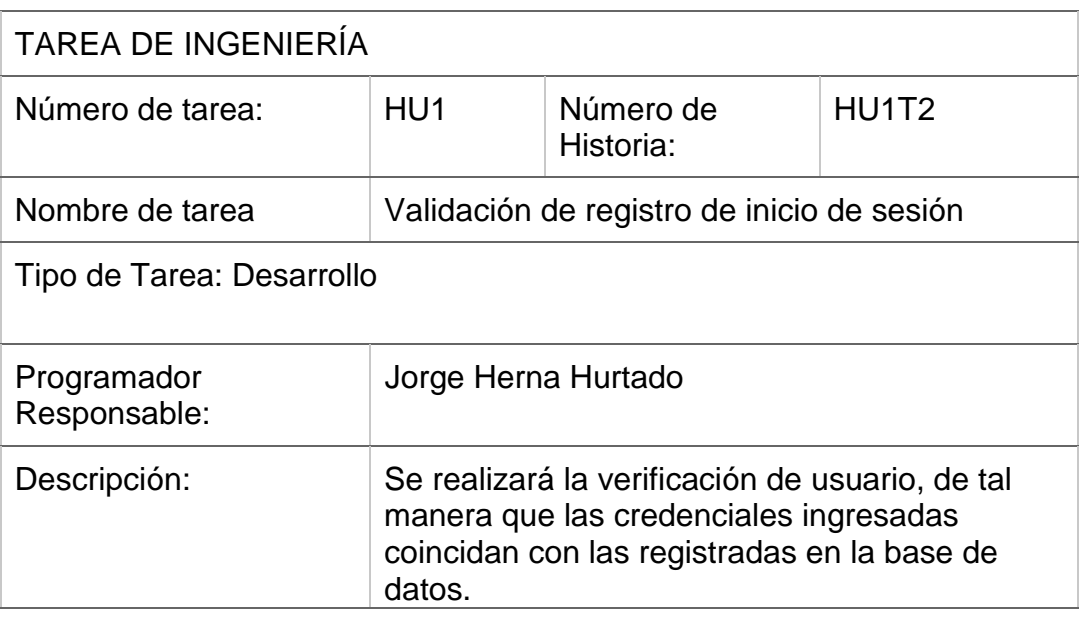

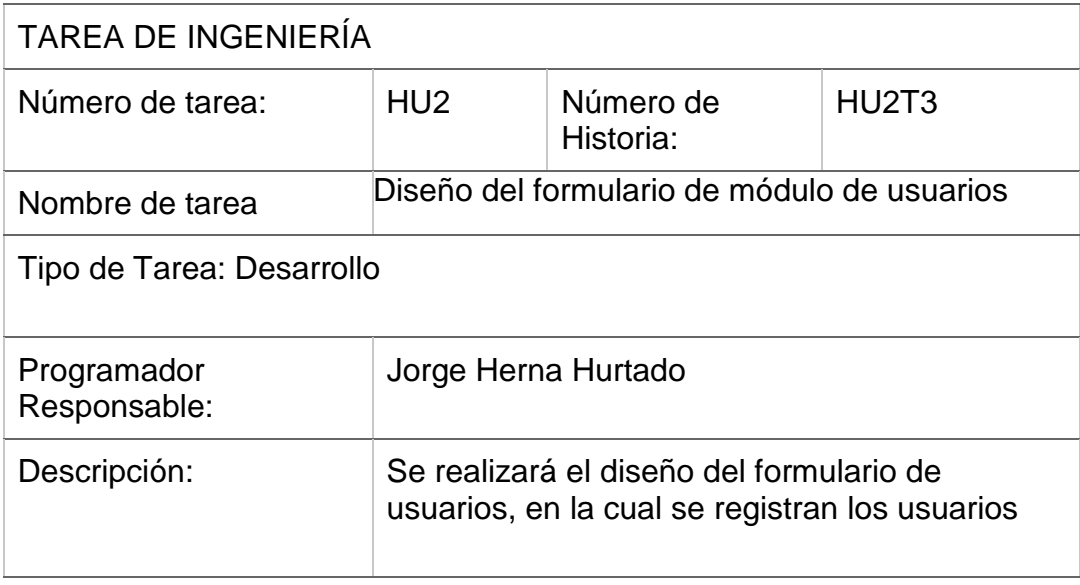

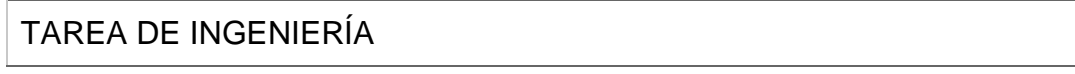

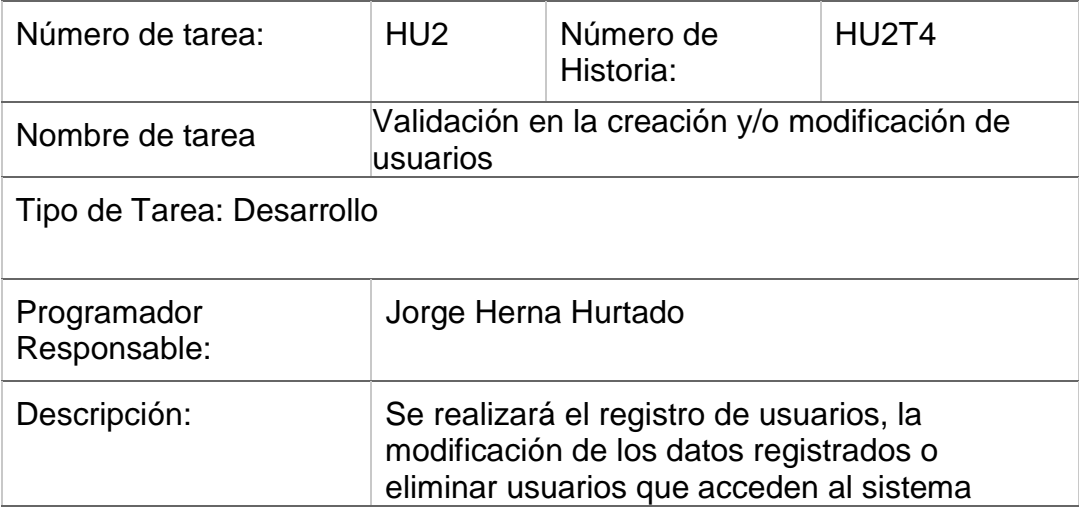

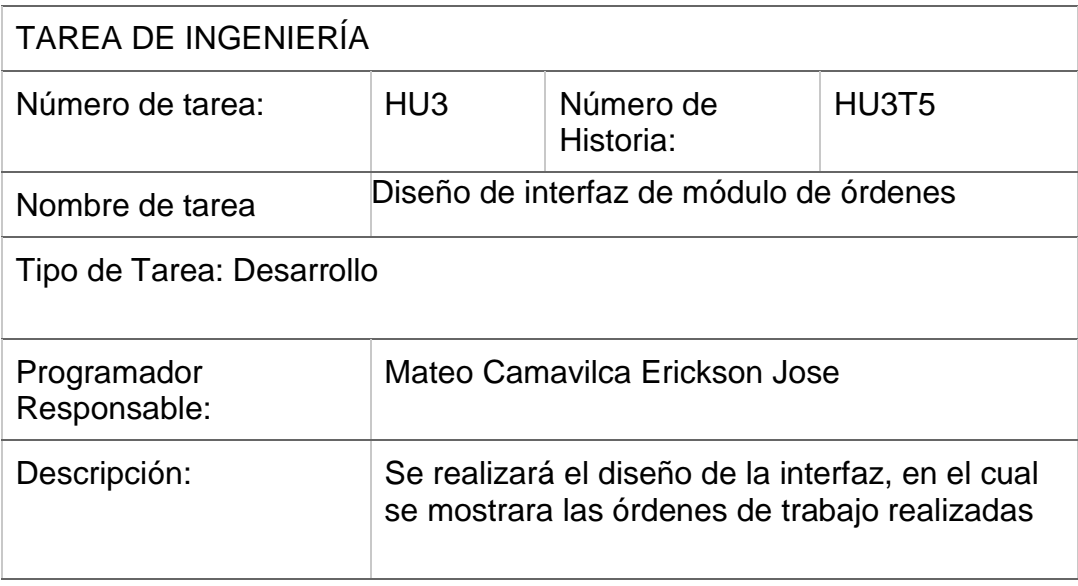

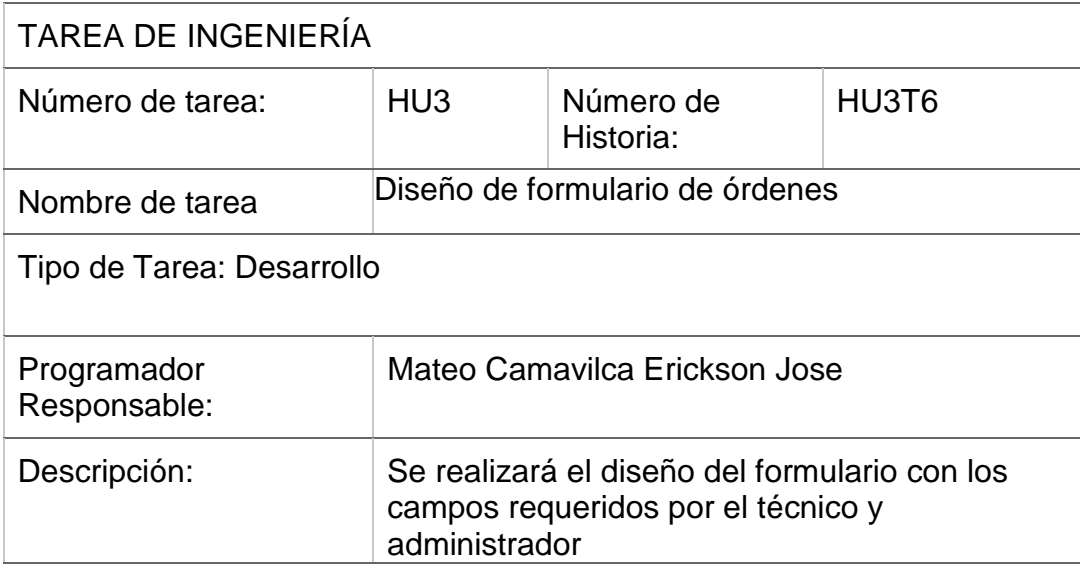

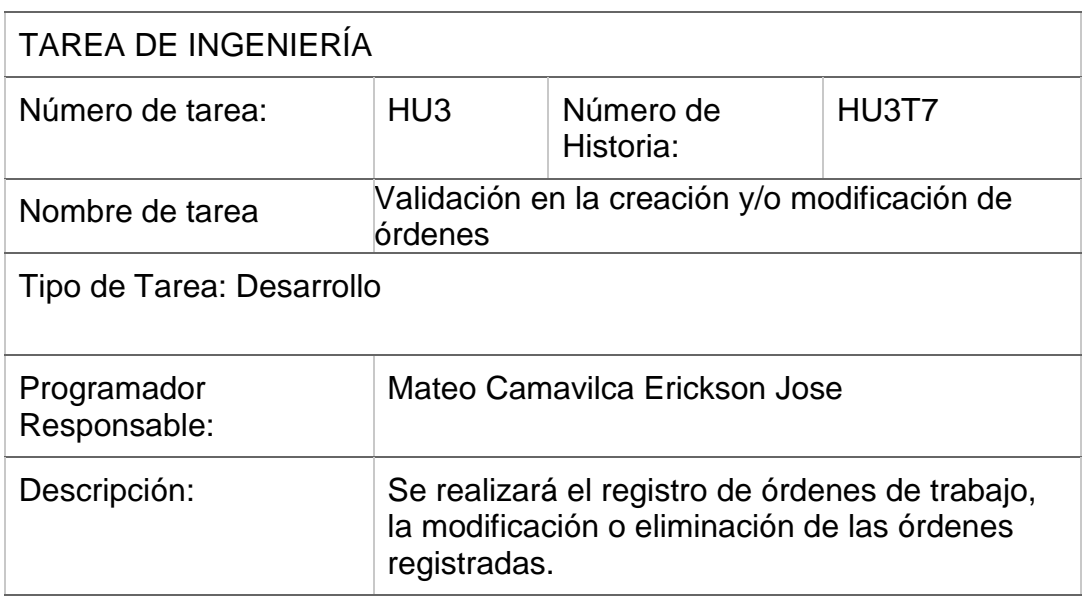

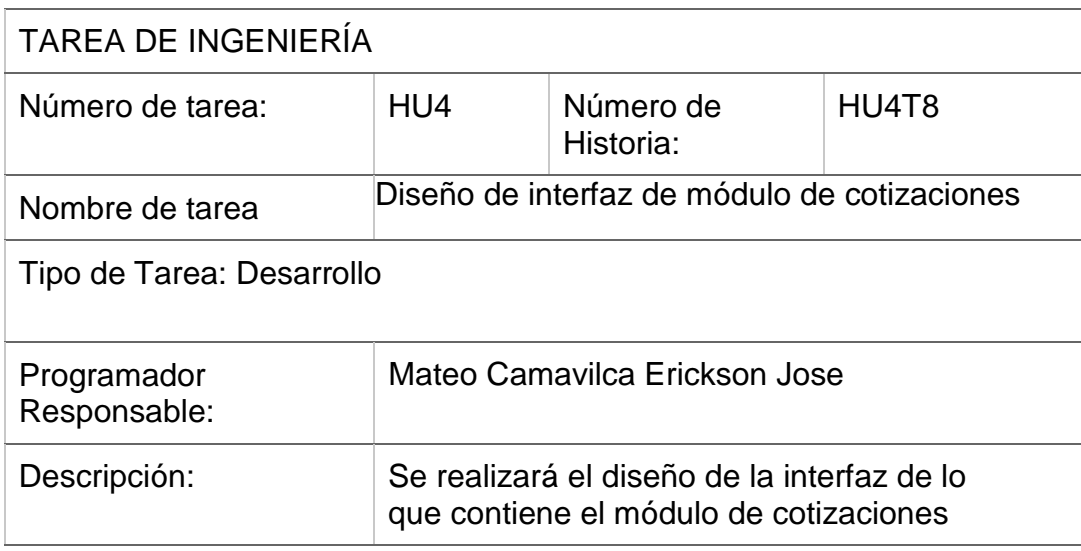

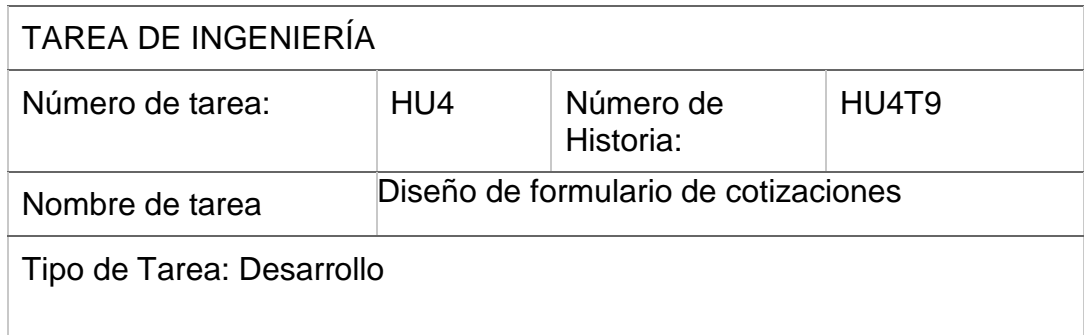

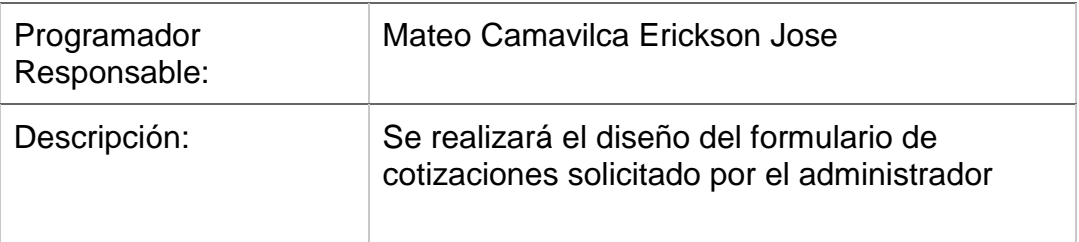

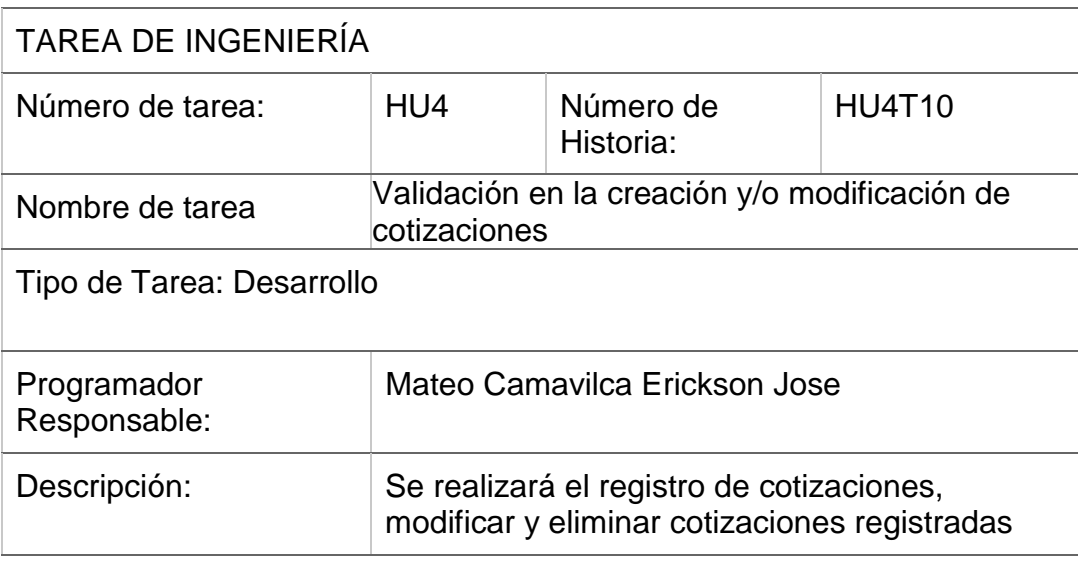

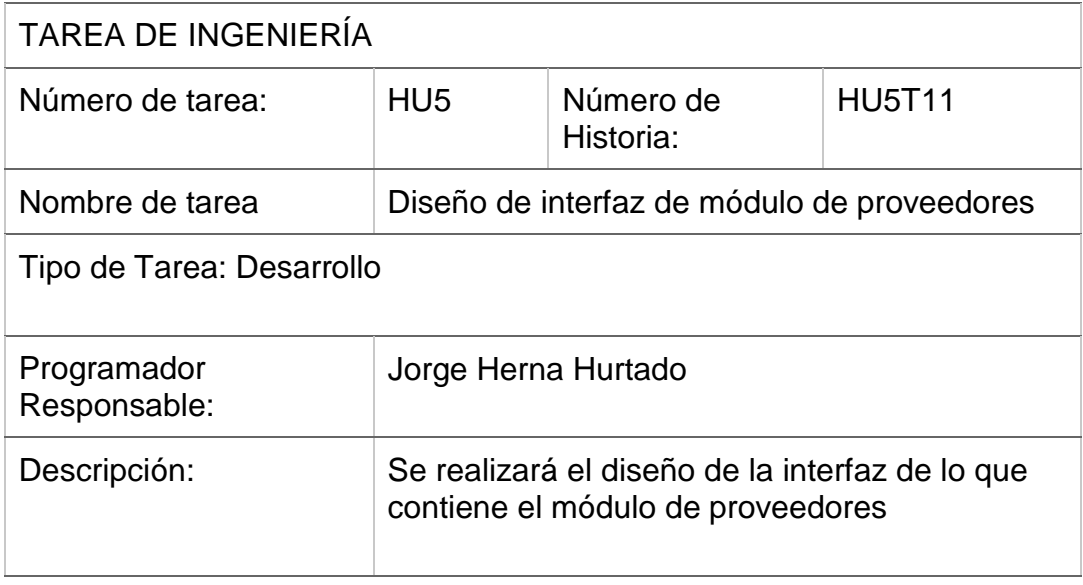

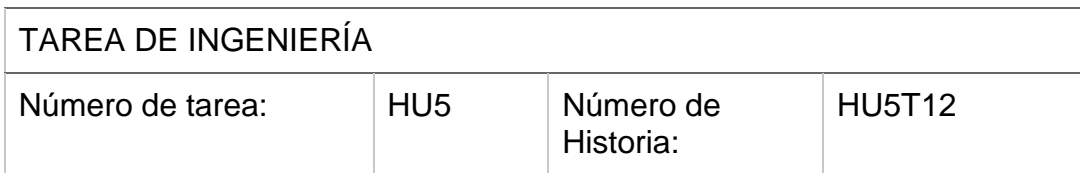

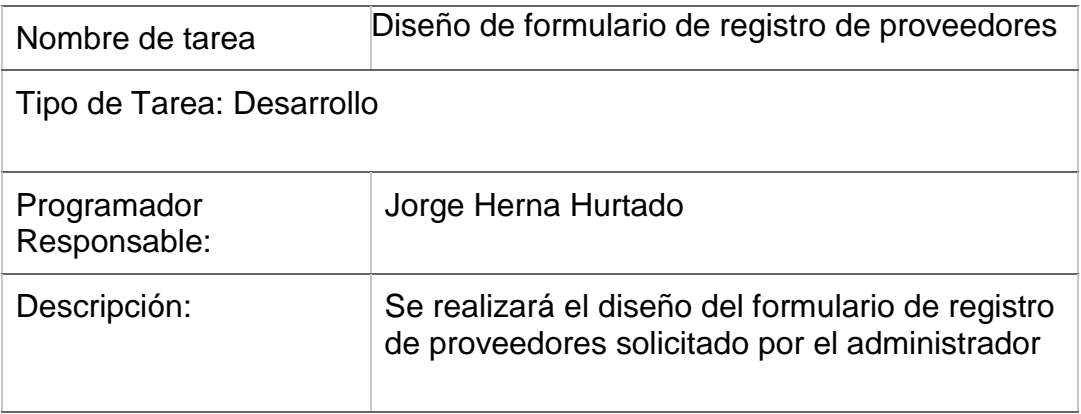

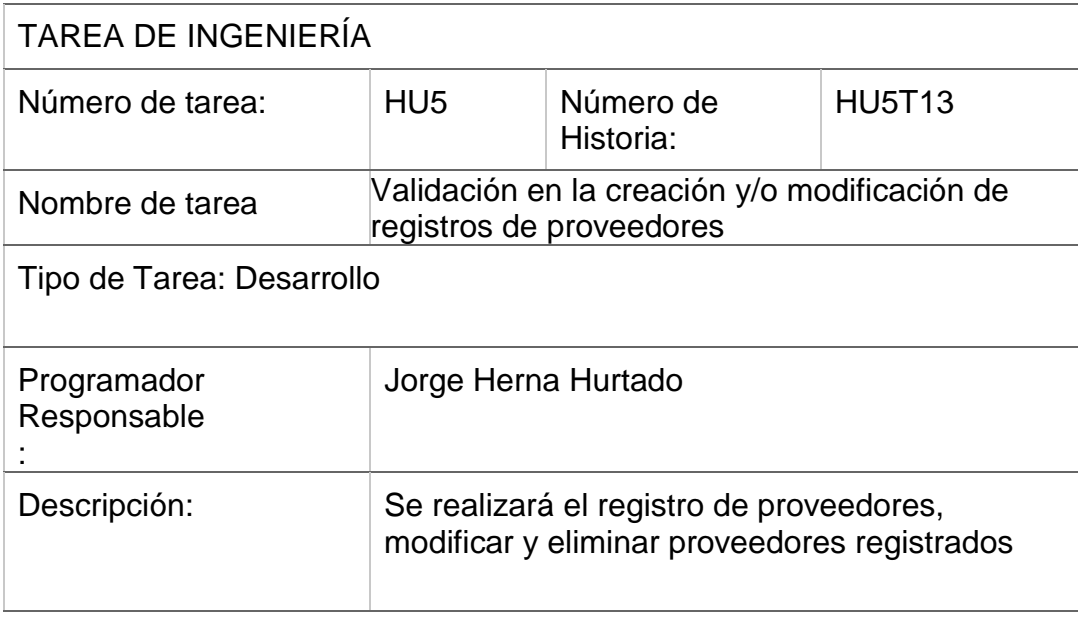

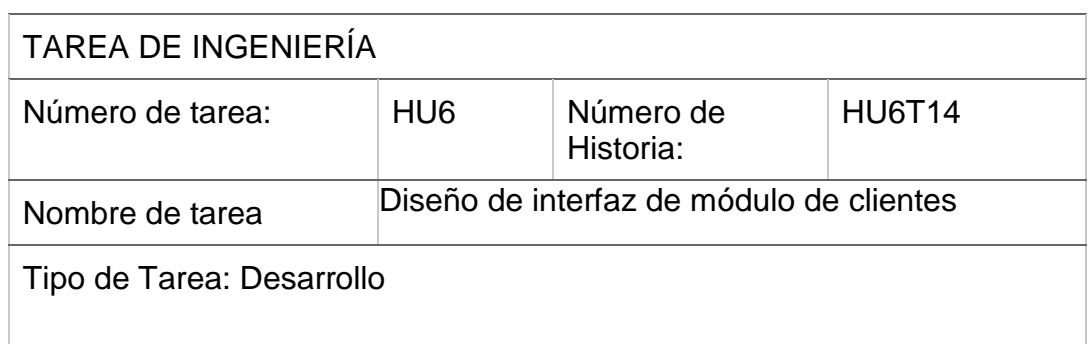

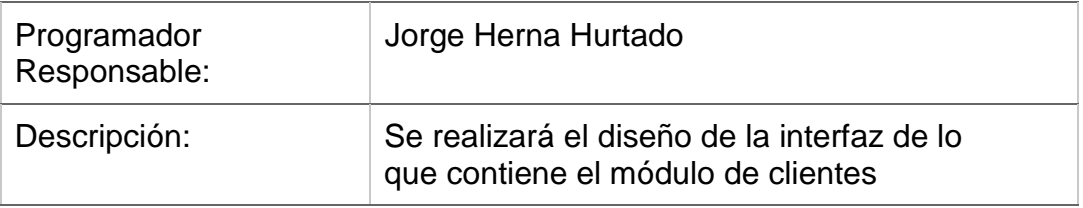

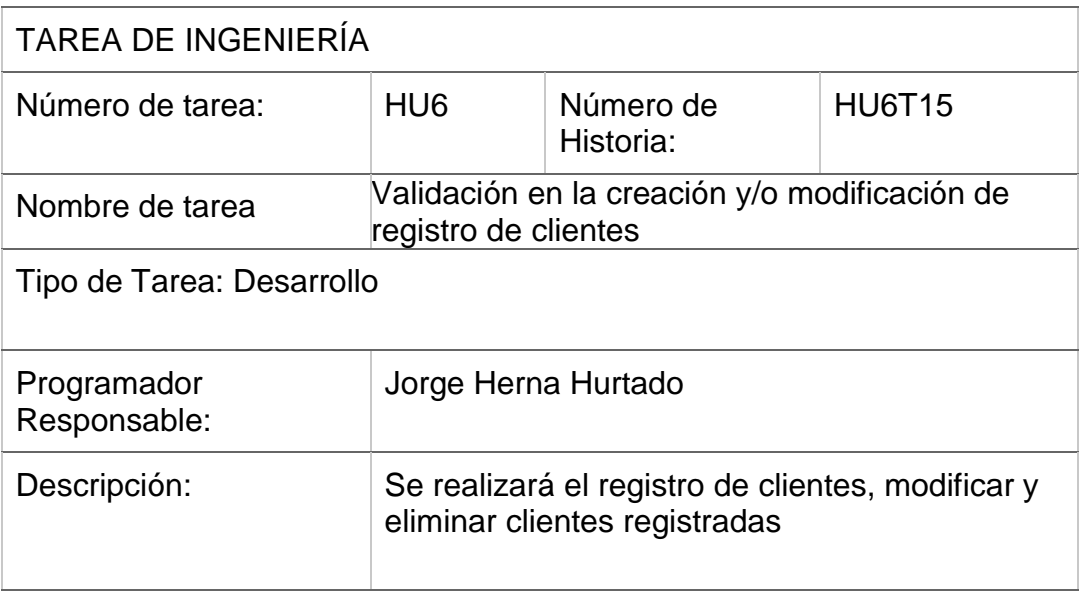

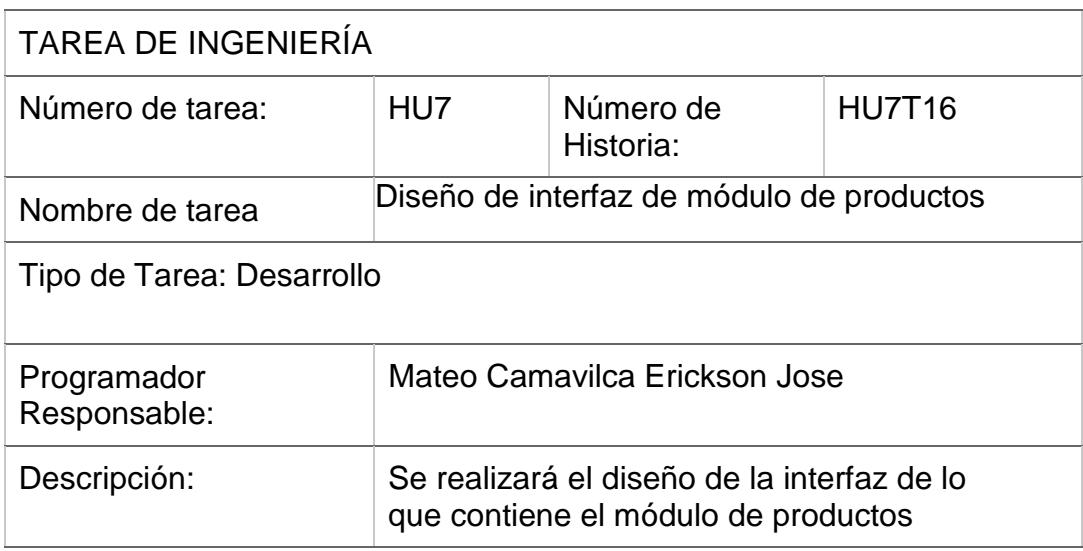

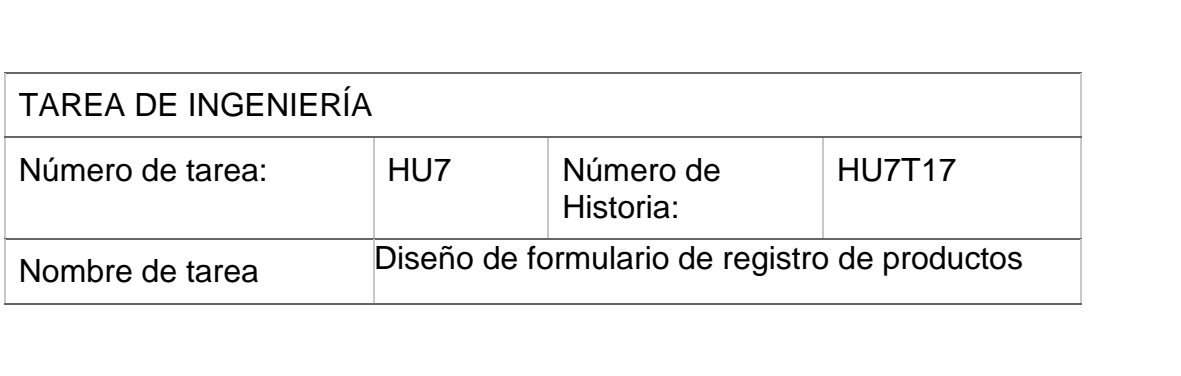

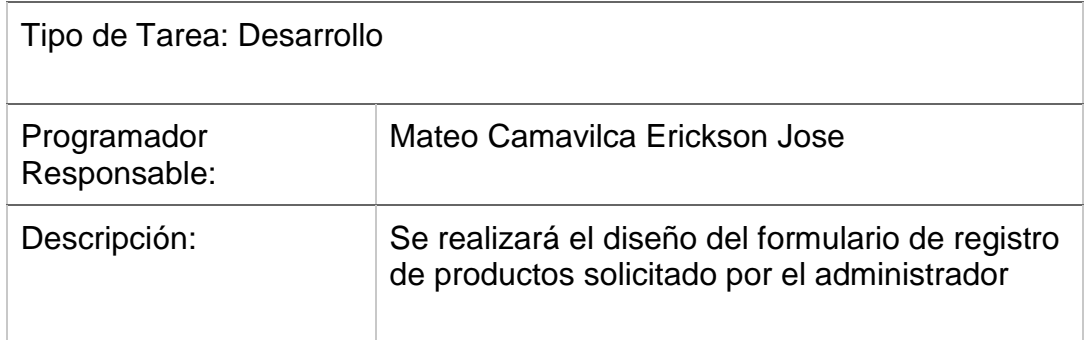

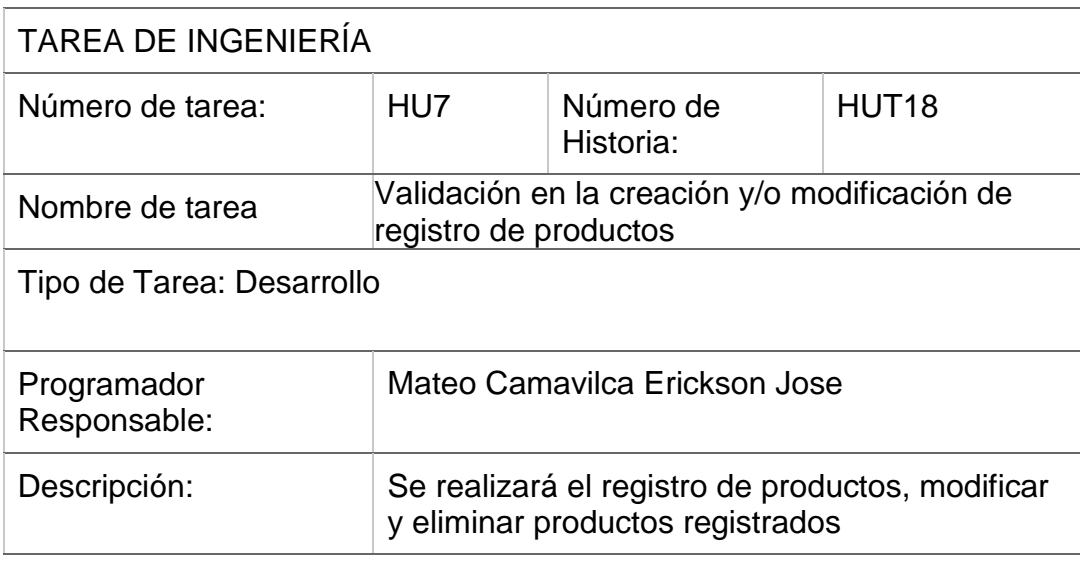

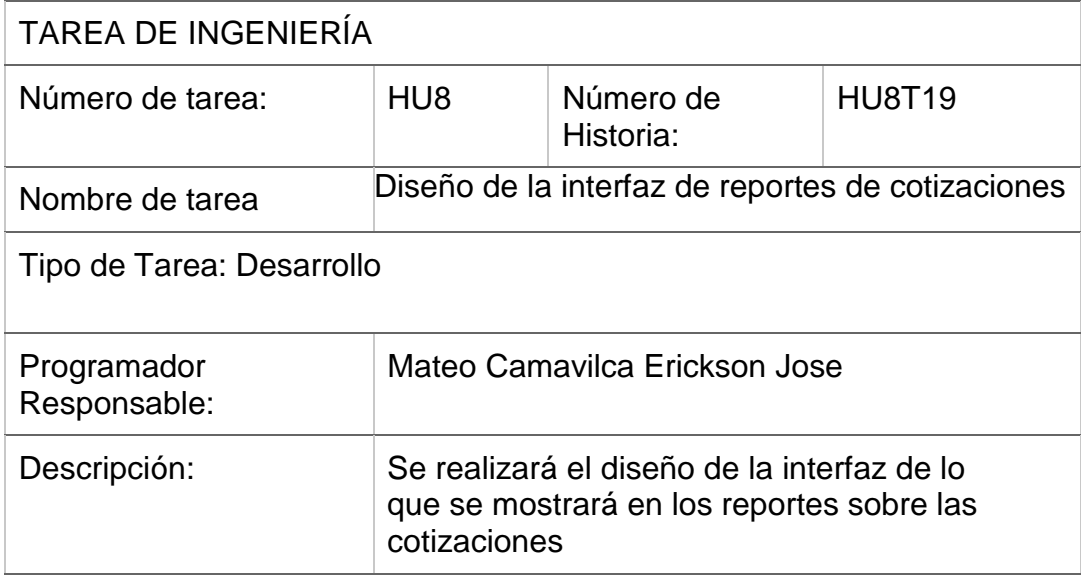

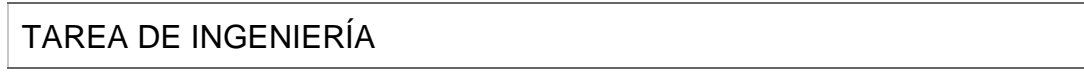

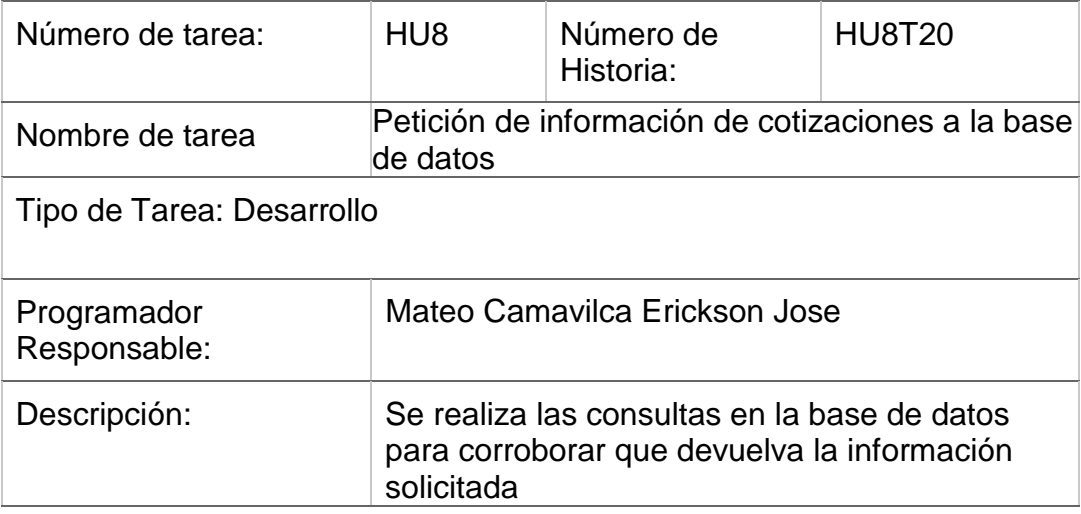

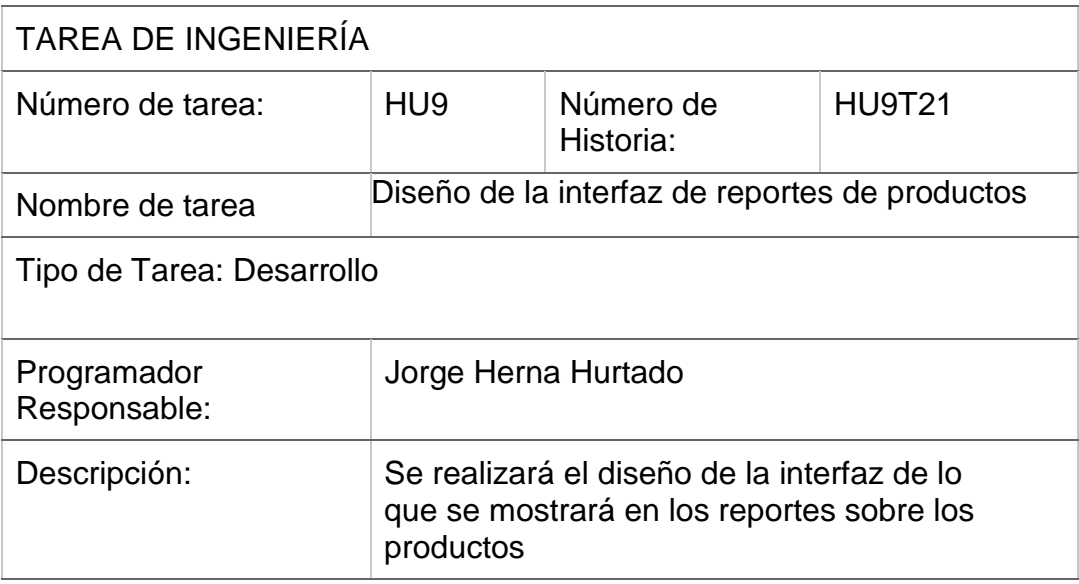

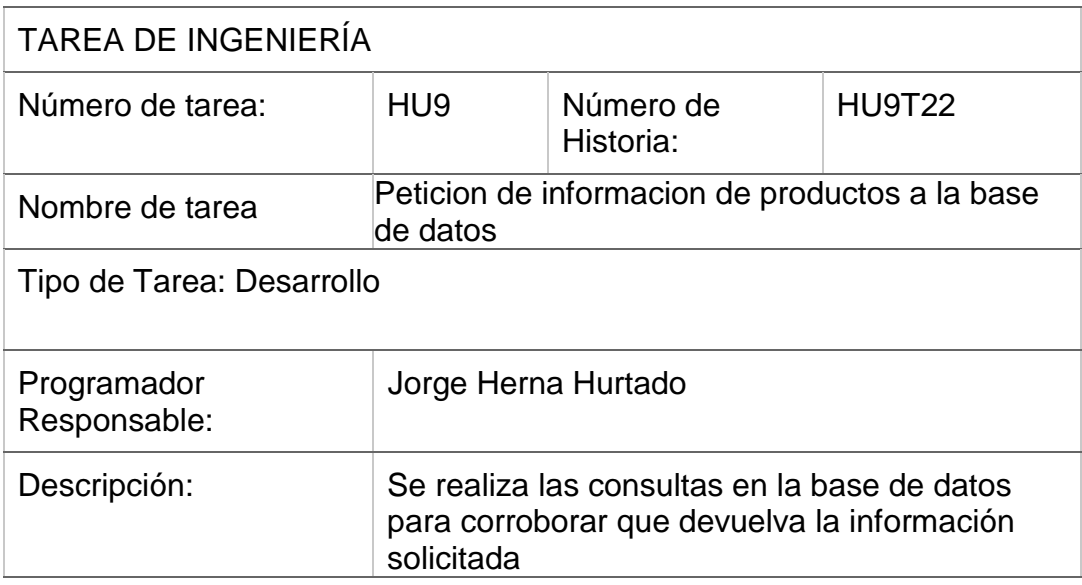

### **ENTREGAS**

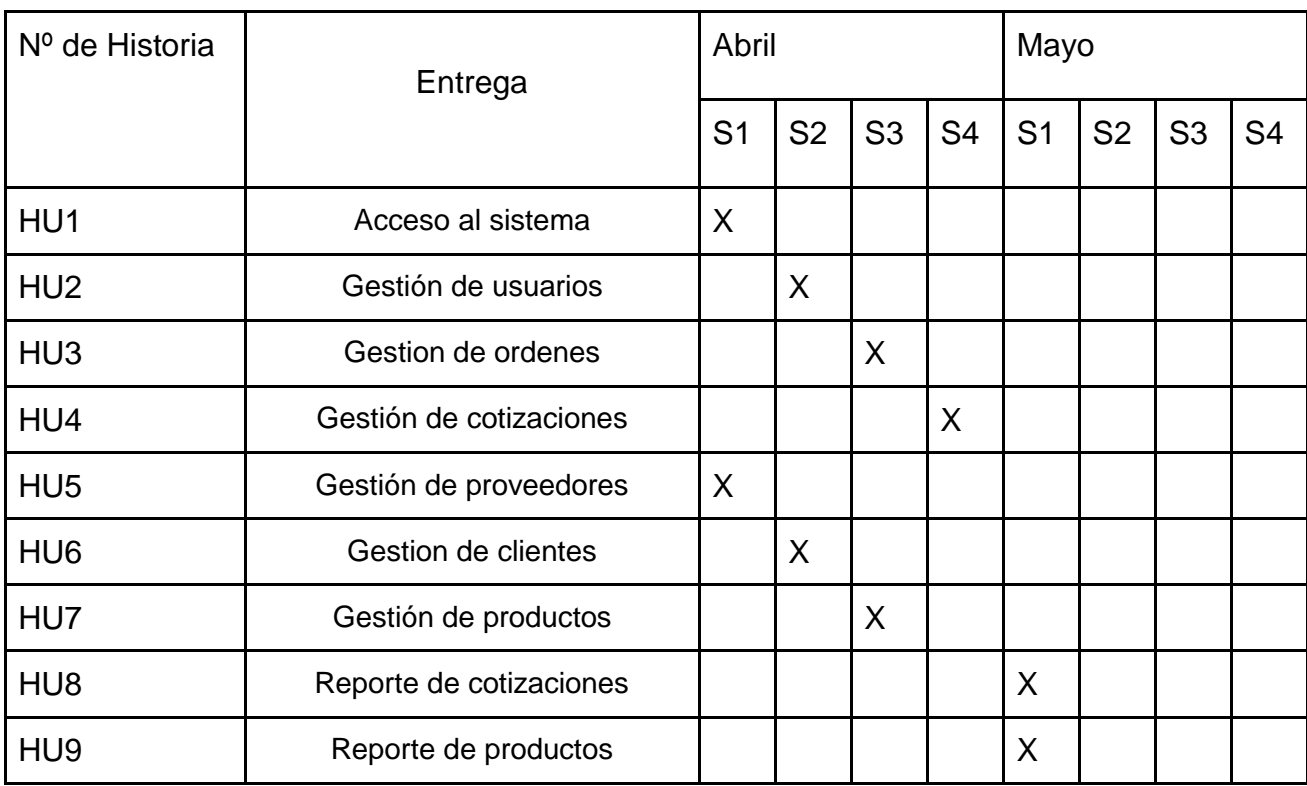

### **ITERACIONES**

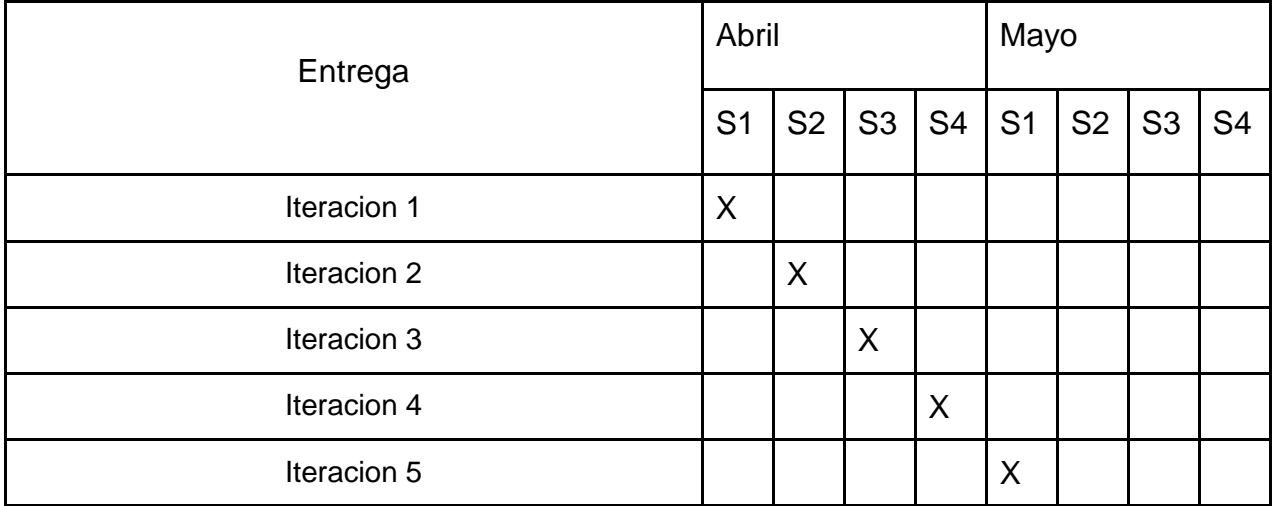

## **DISEÑO**

Modelo Lógico de la Base de Datos

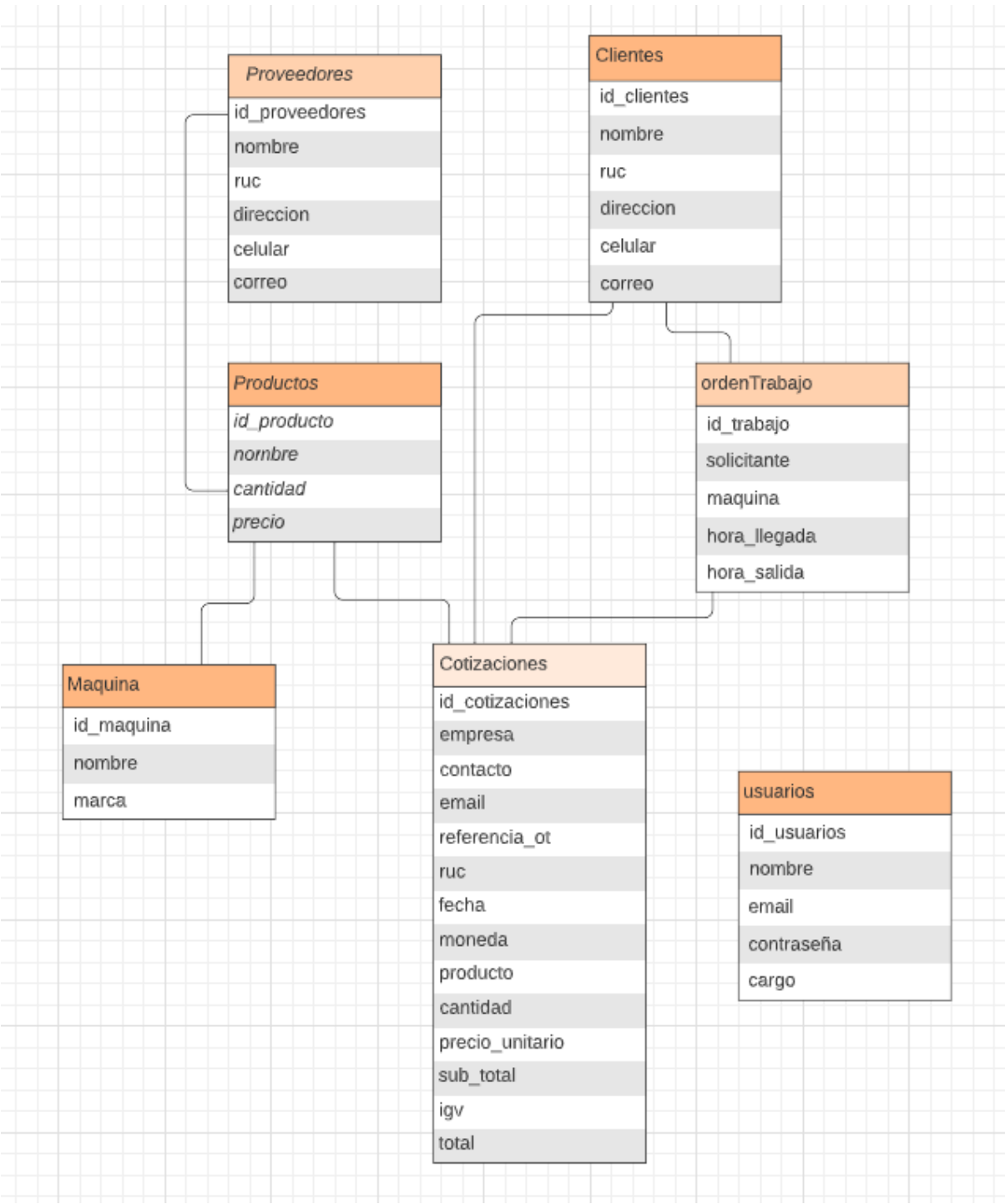

Modelo Entidad Relación de la Base de Datos

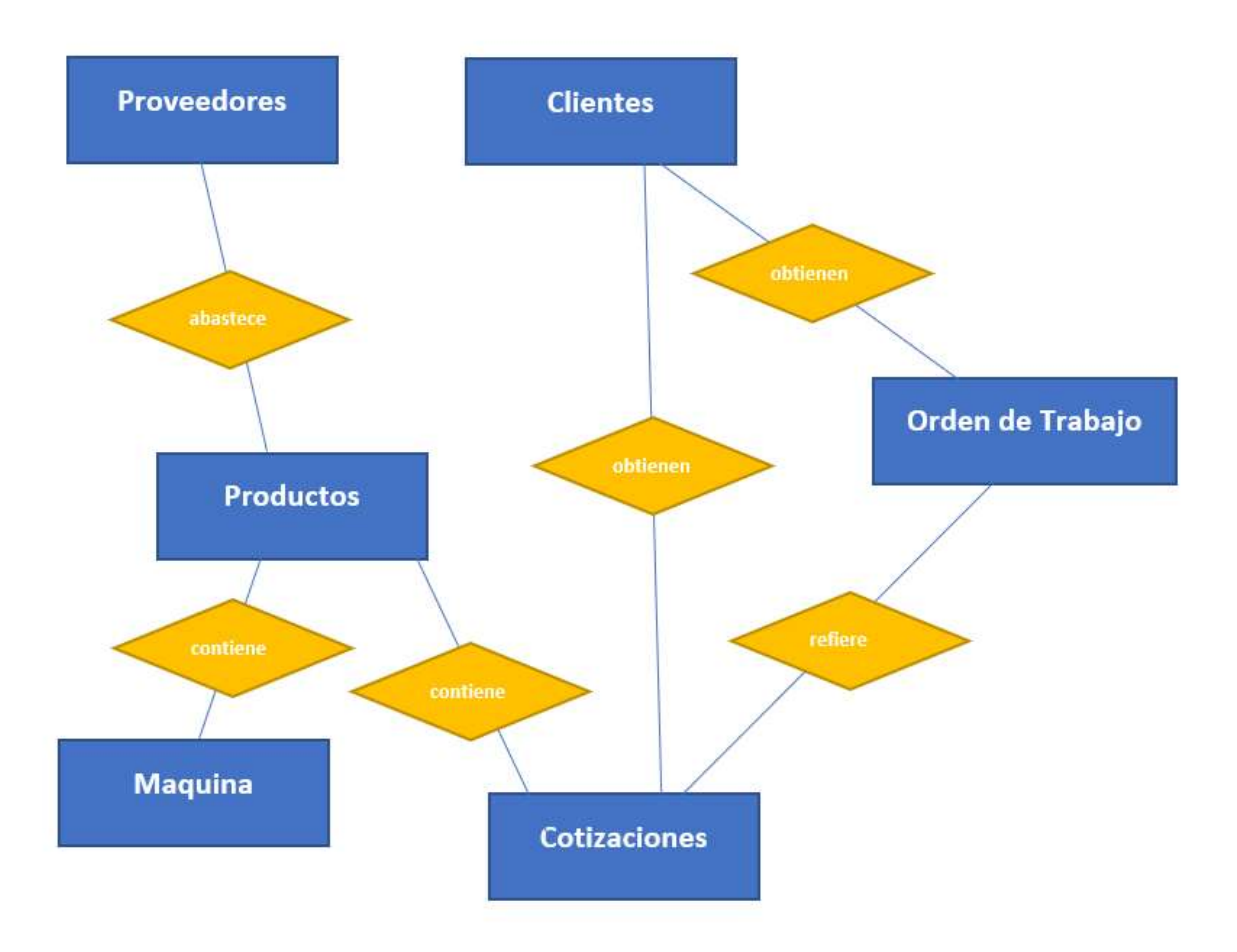

Arquitectura de Software

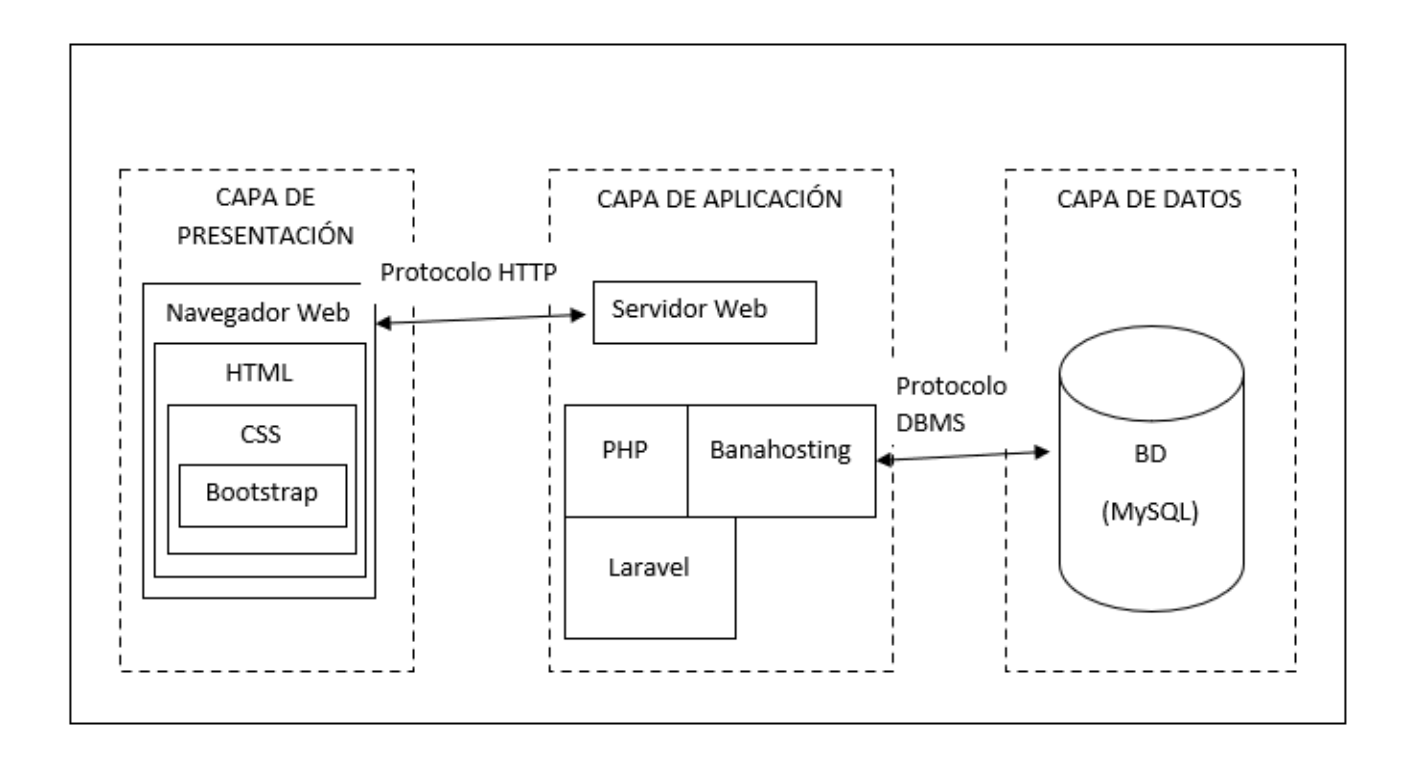

Prototipos

.

Prototipo Login

El prototipo acceso al usuario, muestra la primera opción del login(Ingreso al sistema)

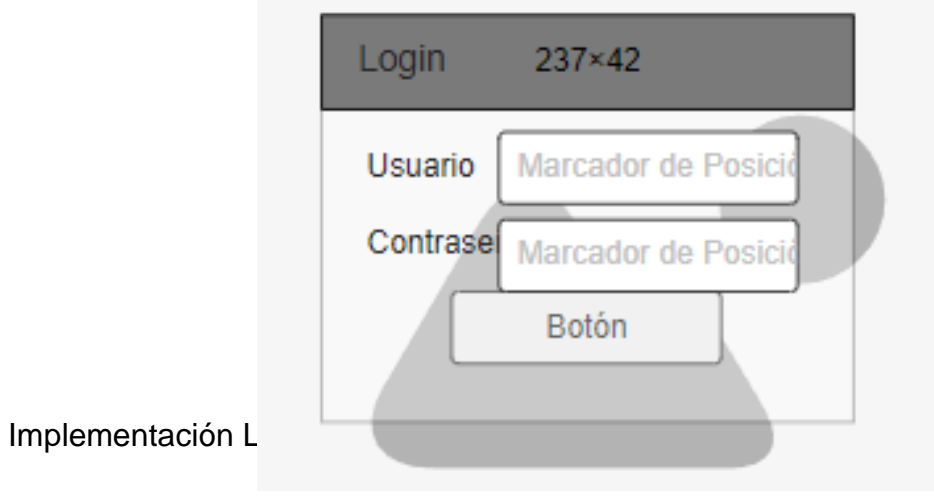

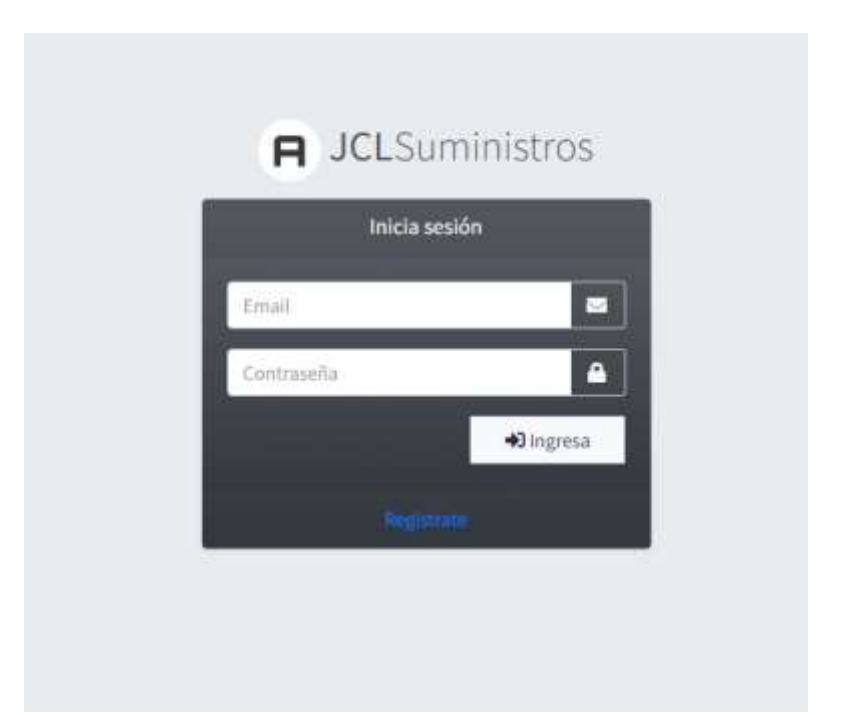

## **Prototipo Crear Cliente**

**El prototipo de registrar cliente , muestra la interfaz para el registro de un cliente.**

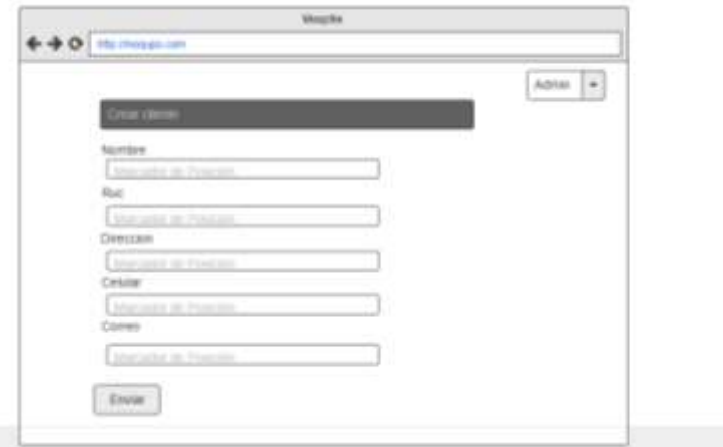

Prototipo Index Cliente

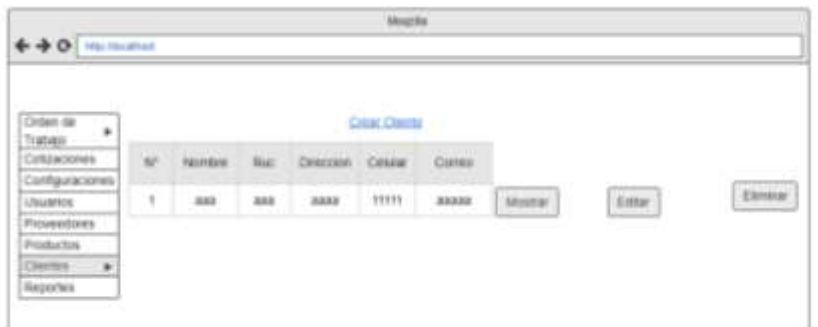

### **Implementación Crear Cliente**

**La implementación Crear Cliente muestra la selección del prototipo Crear Cliente, quedando conforme y puesto en producción.**

JCLSuministros E.I.R.L.

Jorge  $\blacktriangledown$ 

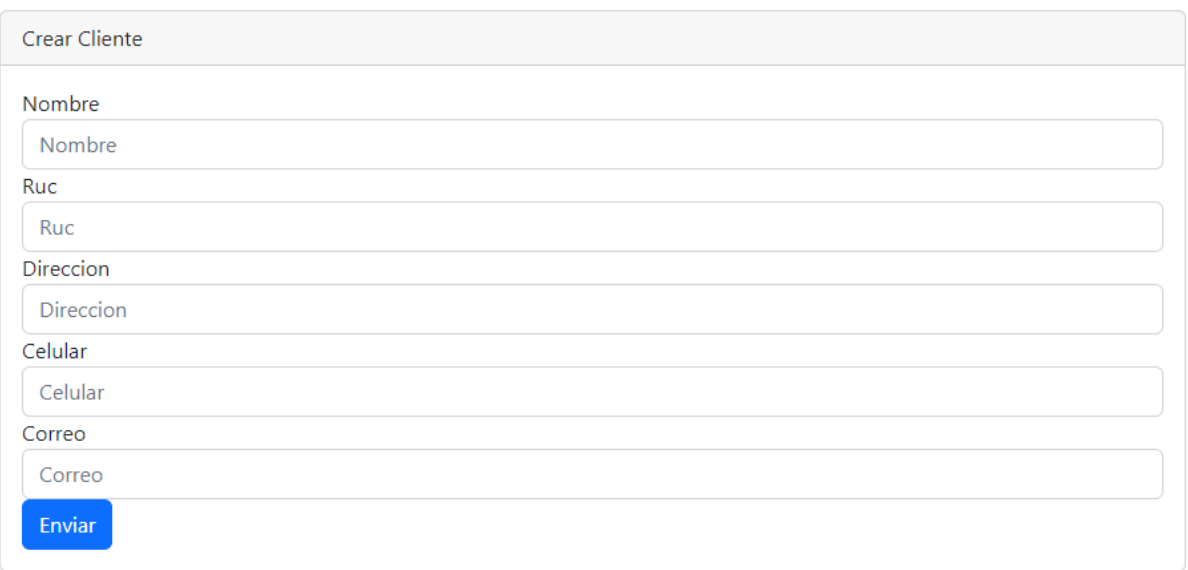

### Implementación Index Cliente

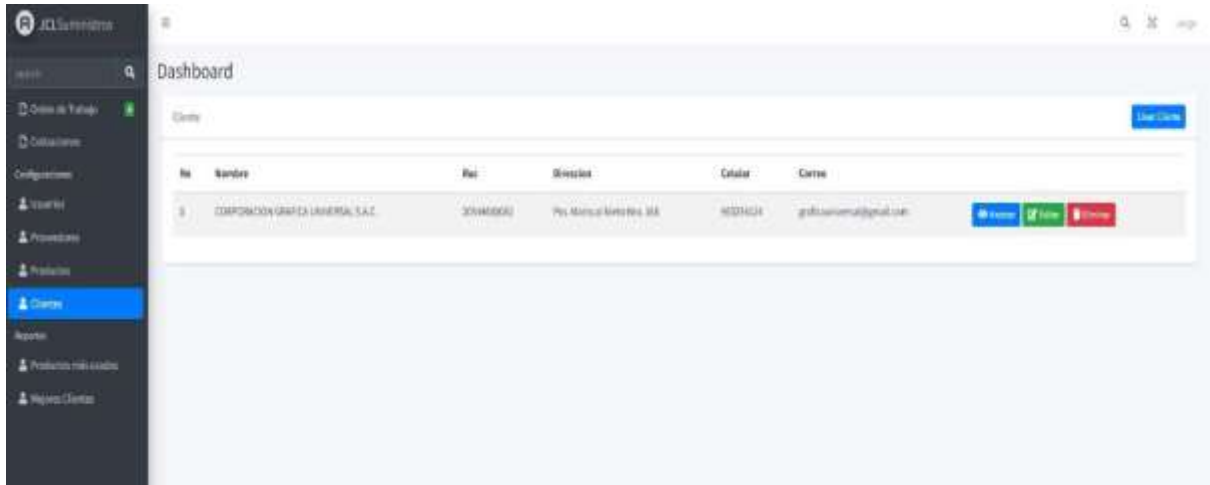

Prototipo Crear Proveedores

El prototipo de crear proveedores , muestra la interfaz para la creación de un proveedor.

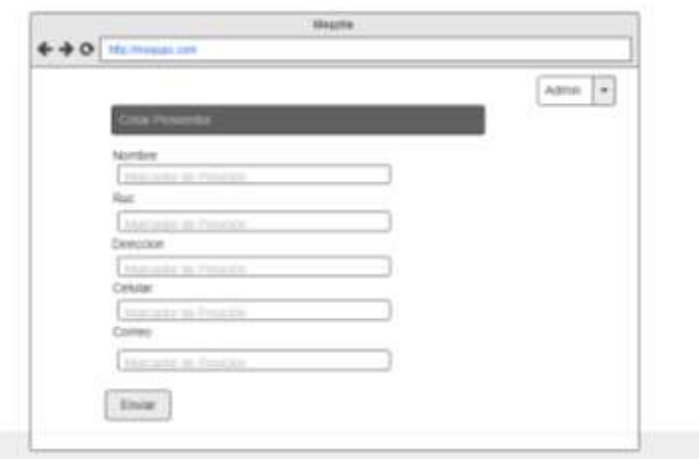

### Prototipo Index Proveedores

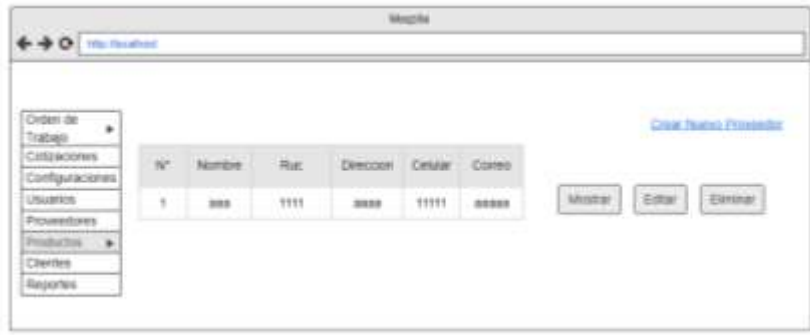

Implementación Crear Proveedores

La implementación Crear Proveedores, muestra la selección del prototipo Crear Proveedores, quedando conforme y puesto en producción.

JCLSuministros E.I.R.L.

Jorge  $\sqrt{*}$ 

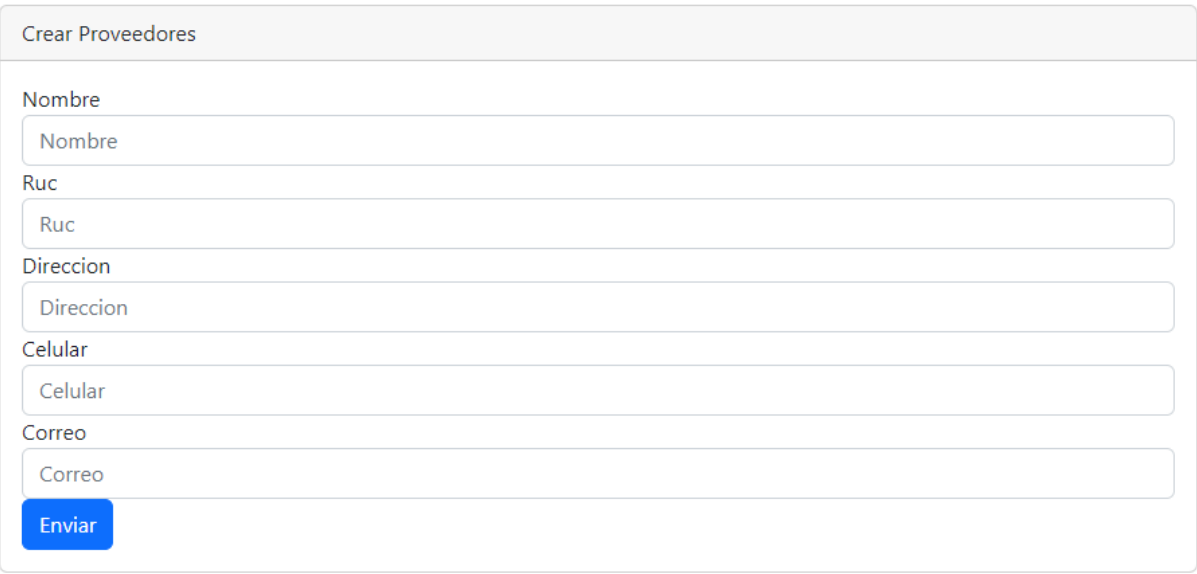

### Implementación Index Proveedores

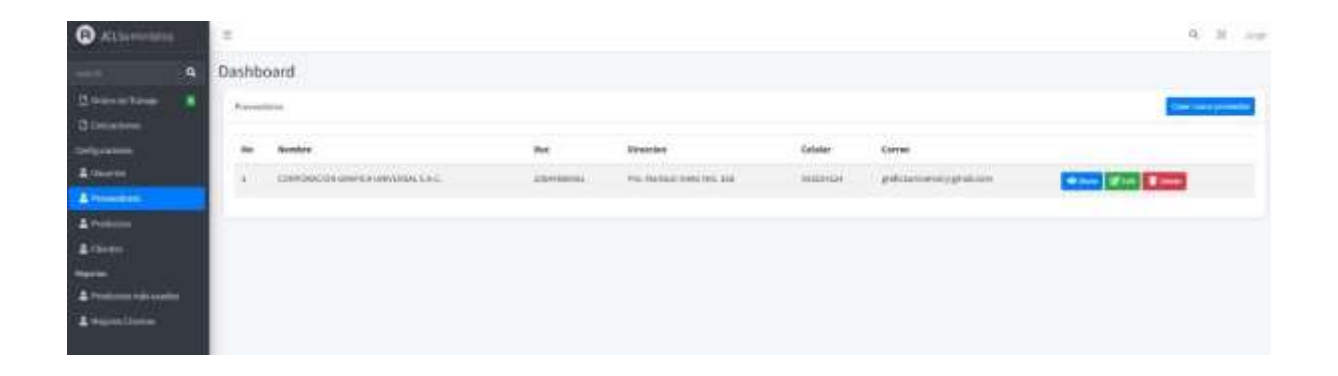

Prototipo Crear Producto

El prototipo de crear productos, muestra la interfaz para la creación de un producto.

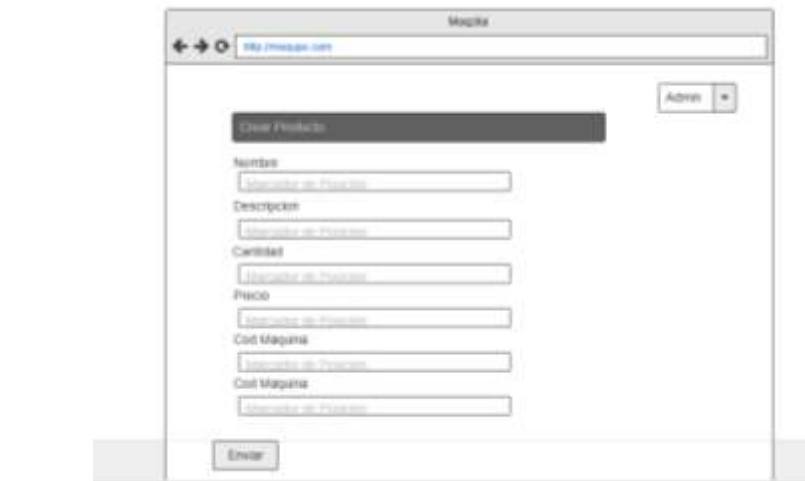

Prototipo Index Producto

**I**

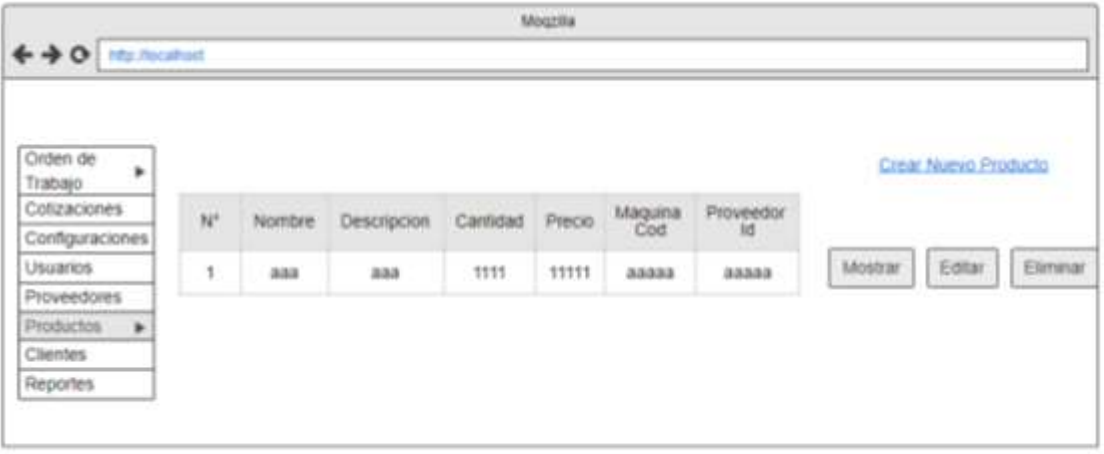

### Implementación Crear Productos

La implementación Crear Productos, muestra la selección de la selección de la selección de la selección de la s<br>En la selección de la selección de la selección de la selección de la selección de la selección de la selecció

Jorge  $\blacktriangledown$ 

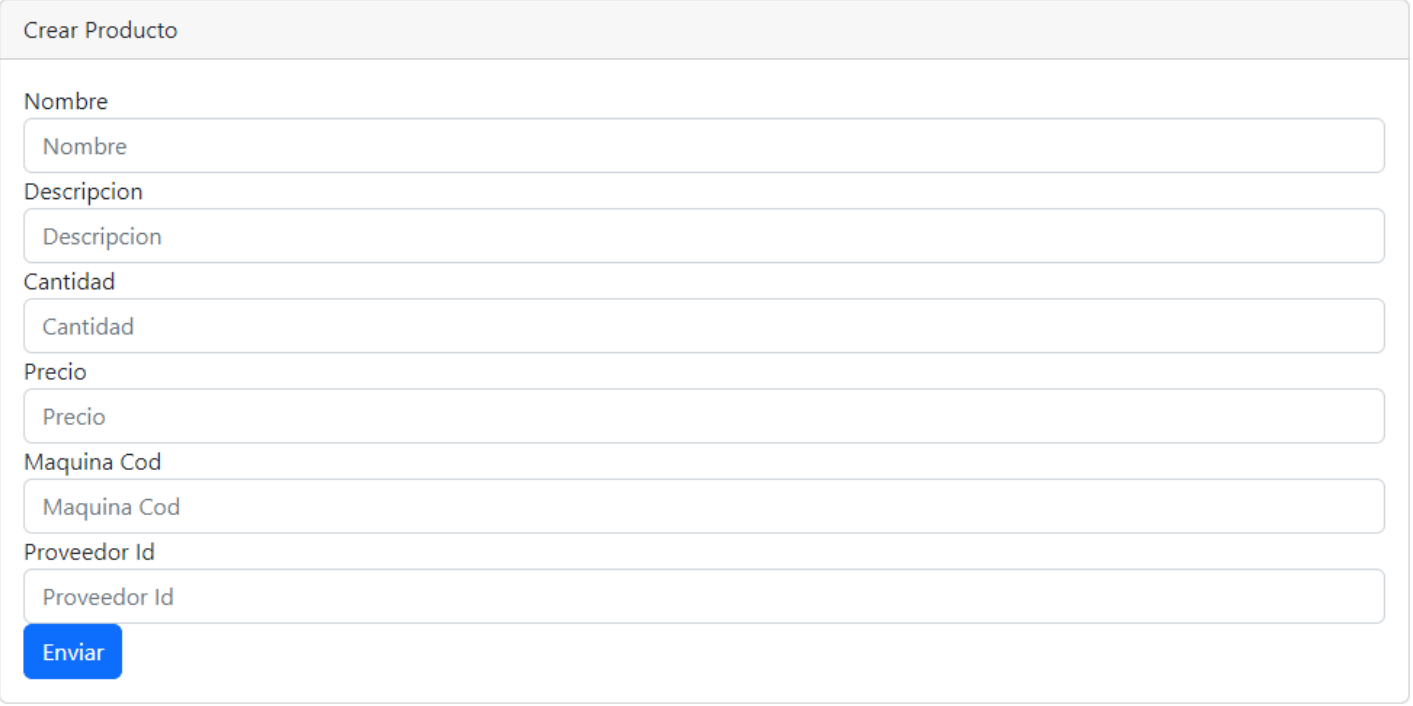

Implementación Index Producto

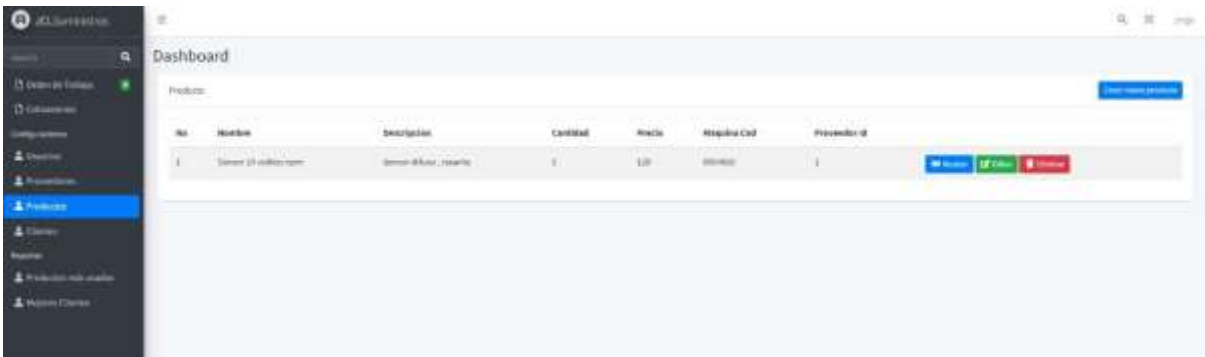

Prototipo Crear Usuario

El prototipo de editar productos, muestra la interfaz para la edición de un producto.

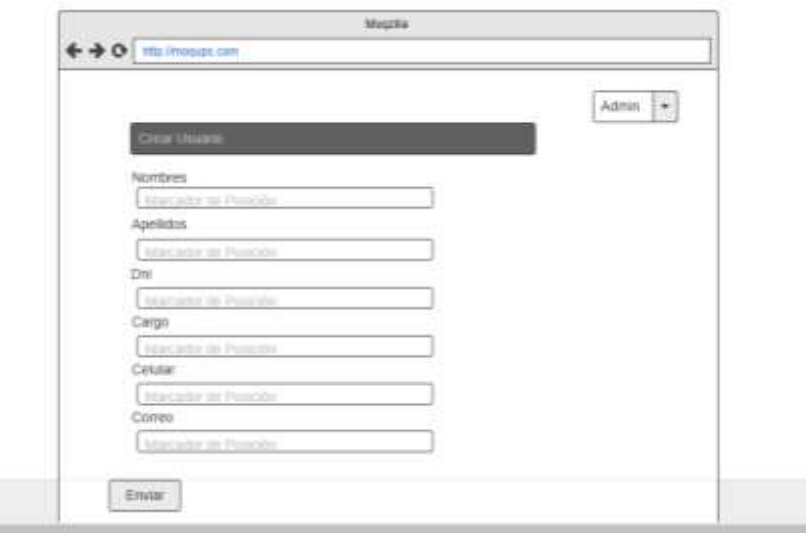

Prototipo Index Usuario

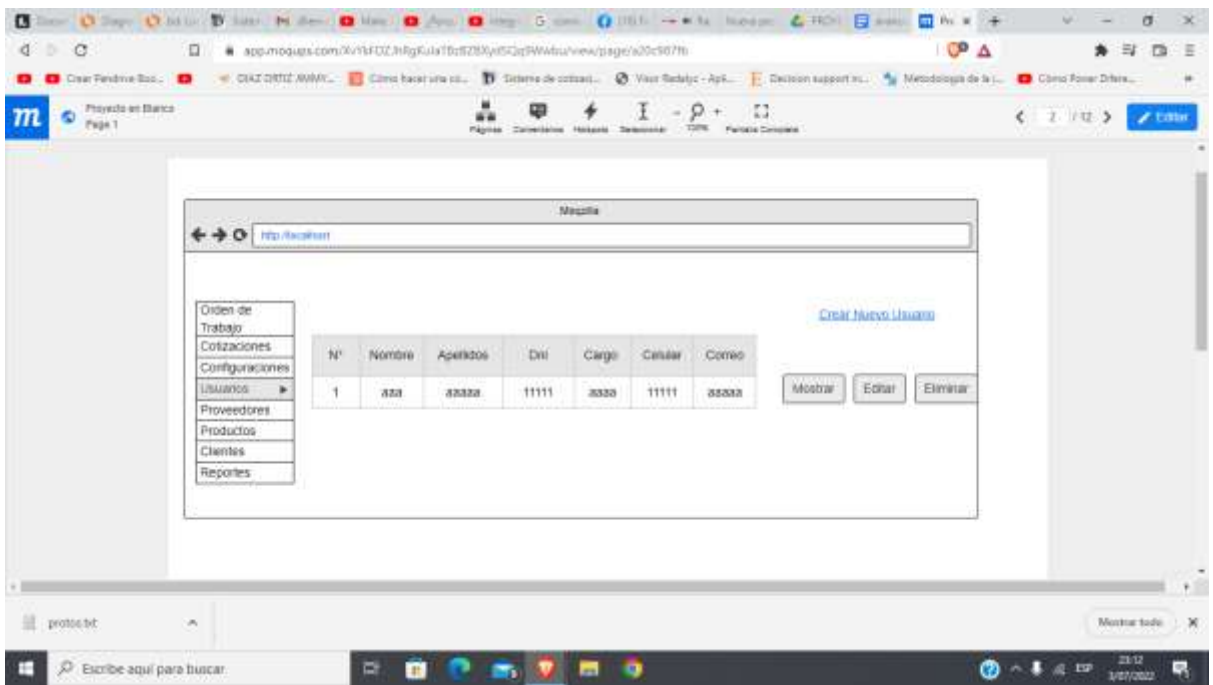

# Prototipo Index Órdenes

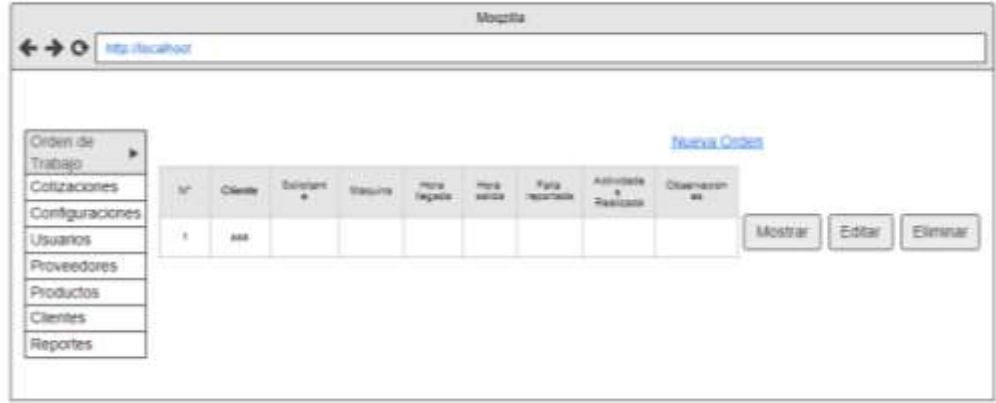

Implementación Index Órdenes

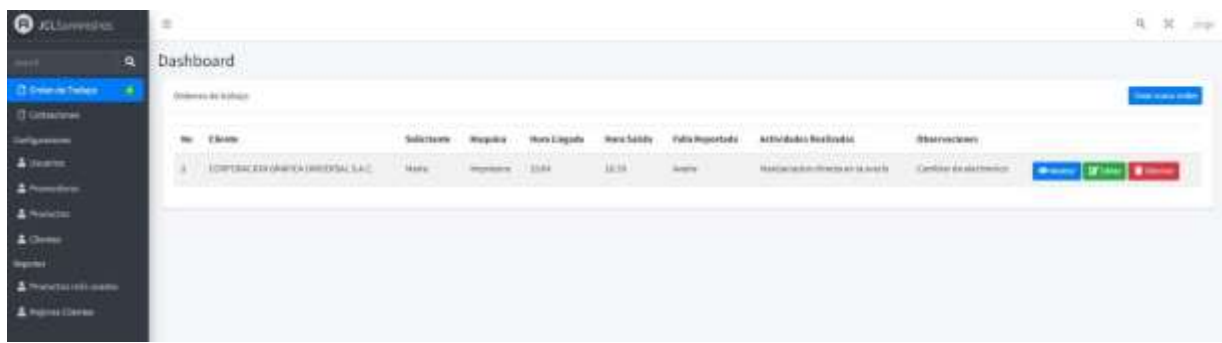

Codificación

Código T-1

El módelo T-1 muestra como el código trae los datos de la tabla usuario y los valida con los registrados en la base de datos.

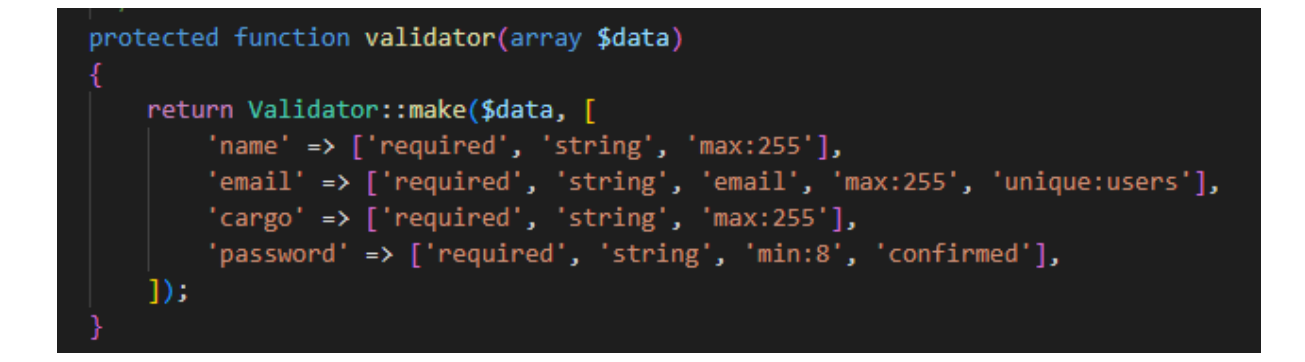

Código T-2

El módelo T-2 muestra como el código crea un cliente y es guardado en la base de datos.

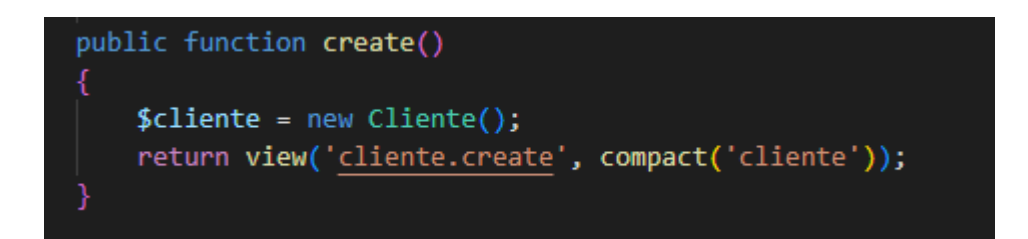

Código T-3 El modelo T-3 muestra cómo se elimina un cliente de la base de datos.

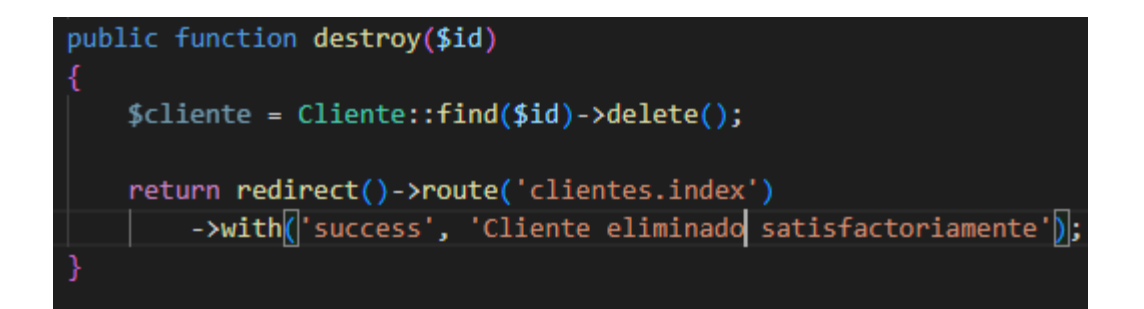

Código T-4

El modelo T-4 muestra cómo se actualizan los datos de un cliente en la base de datos.

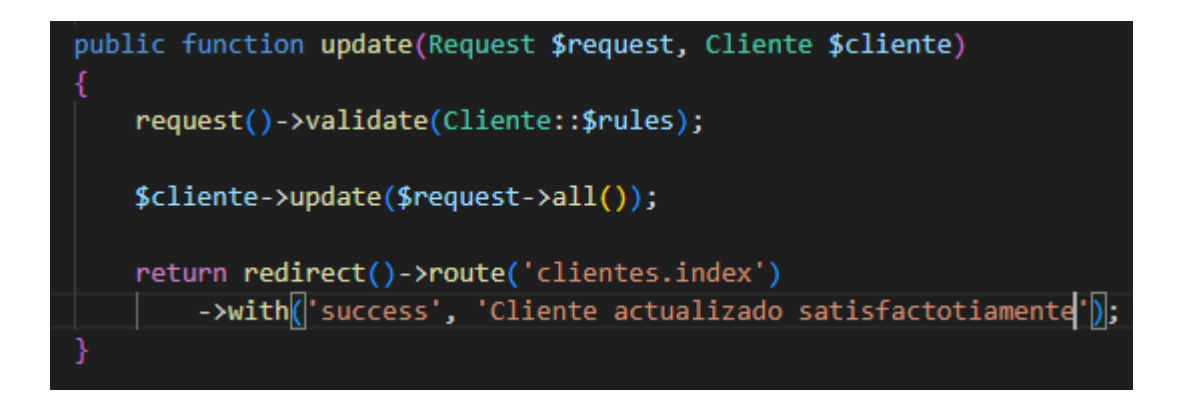

### Código T-5

El modelo T-5 muestra cómo se editan los datos de un cliente en la base de datos.

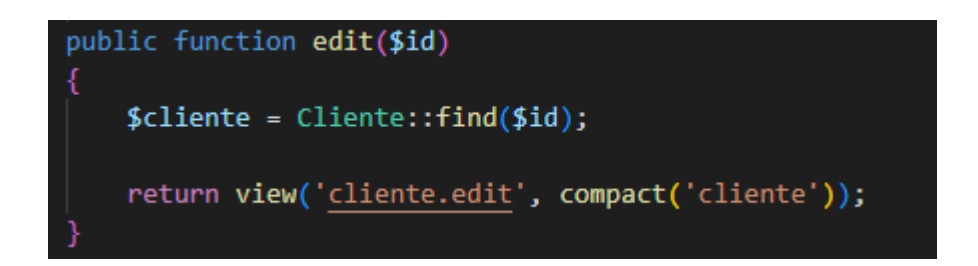

### Código T-6

El modelo T-6 muestra cómo se crea una orden de trabajo y es guardado en la base de datos.

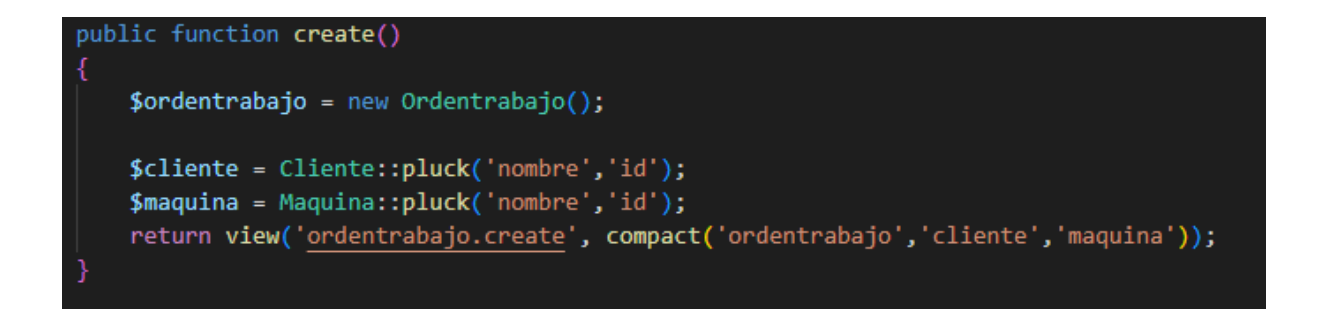

Código T-7

El modelo T-7 muestra cómo se crea una cotización y es guardado en la base de datos.

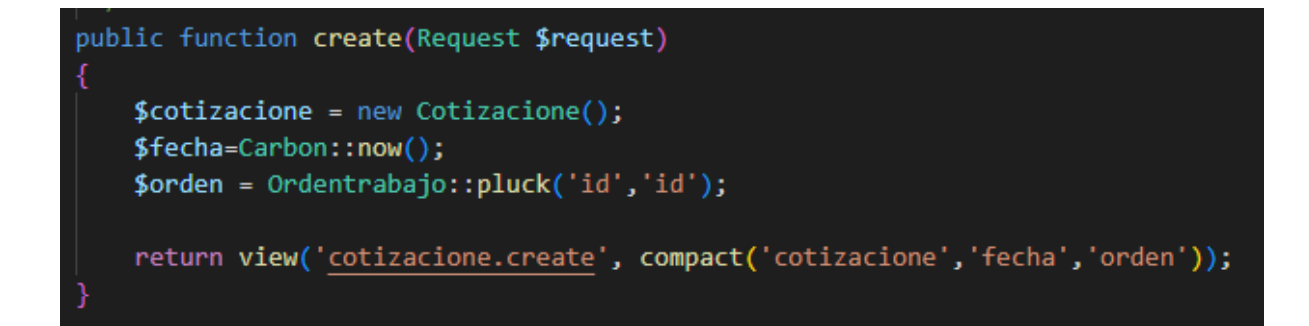

#### Código T-8

El modelo T-8 muestra cómo se guarda una cotización y se envía un mensaje con una petición de atención de cotización al número de la administradora .

```
public function store(Request $request)
 request()->validate(Cotizacione::$rules);
 $cotizacione = Cotizacione::create($request->all());
 $updateEstado = DB::table('cotizaciones')
                     ->where('id', $cotizacione->id)
                     ->update(['estado' \Rightarrow 1]);
 $nameClient = Cliente::find($request->cliente_id);
$sid = "ACcfa5c87b6f137d191a0d43c62ecca654"; // Your Account SID from www.twilio.com/com/
 $token = "c4eb7ca96079bb33b83cc069ed1d8132"; // Your Auth Token from www.twilio.com/com
 $client = new \Twilio\Rest\Client($sid, $token);
 $message = $client->messages->create(
     '+51987654321', // Text this number
     t
         'from' => '+19032705569', // From a valid Twilio number
         'body' => 'Ha llegado una cotizacion del cliente ' . $nameClient->nombre
 );
 return redirect()->route('cotizaciones.index')
     ->with isuccess', 'Cotizacione creada satisfactoriamente, ' . $nameClient->nombre
```
#### Código T-9

El modelo T-9 muestra cómo muestra las cotizaciones guardadas previamente en una base de datos y son retornados para su visualización en una tabla.

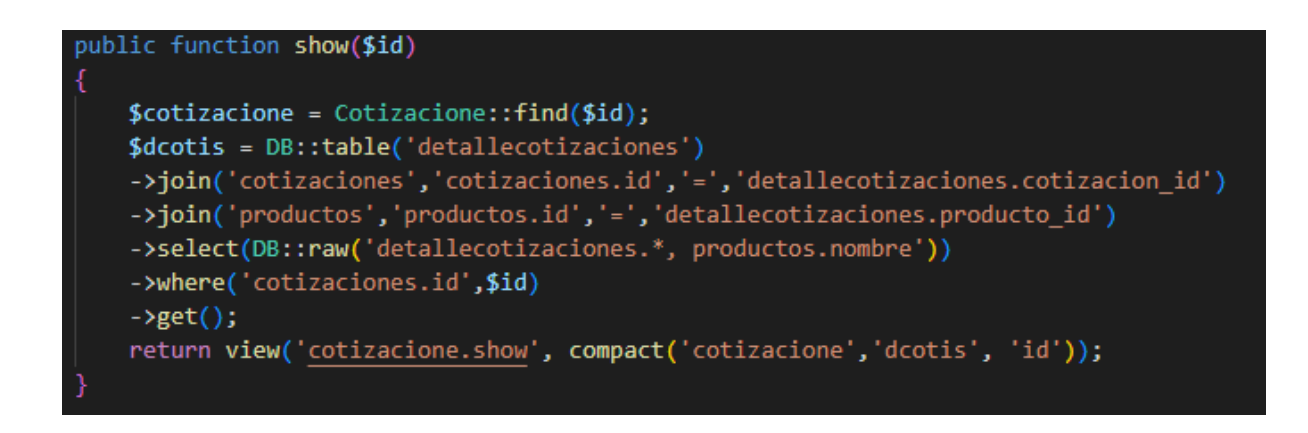

#### Código T-10

El modelo T-10 muestra cómo se obtienen datos de la base de datos para generar un gráfico que pueda medir el tiempo promedio de las cotizaciones por cliente.

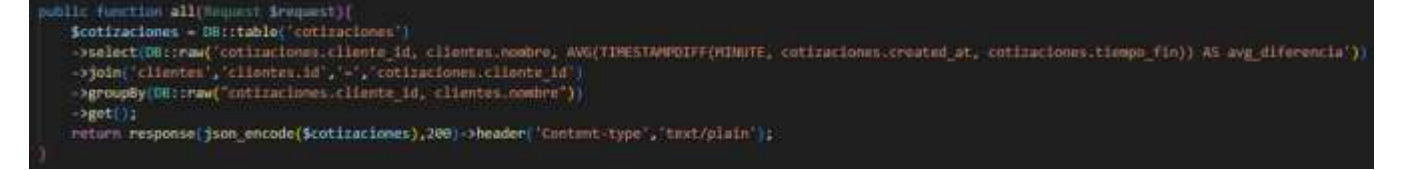

#### Código T-11

El modelo T-11 muestra cómo se obtienen datos de la base de datos para generar un gráfico que pueda medir las cotizaciones aceptadas.

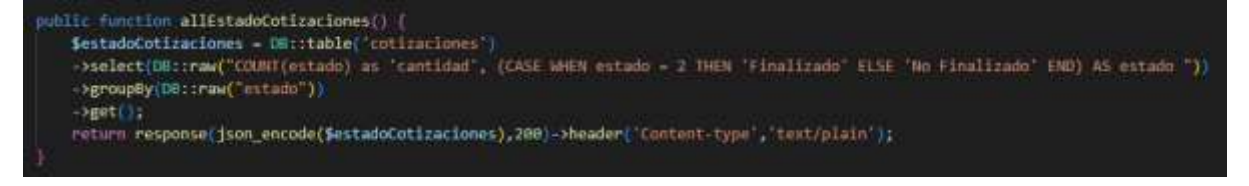

En la siguiente tabla se definen de forma general las pruebas de aceptación y en las tablas continuas se describen cada una de ellas, las cuales se emplearon para la primera iteración.

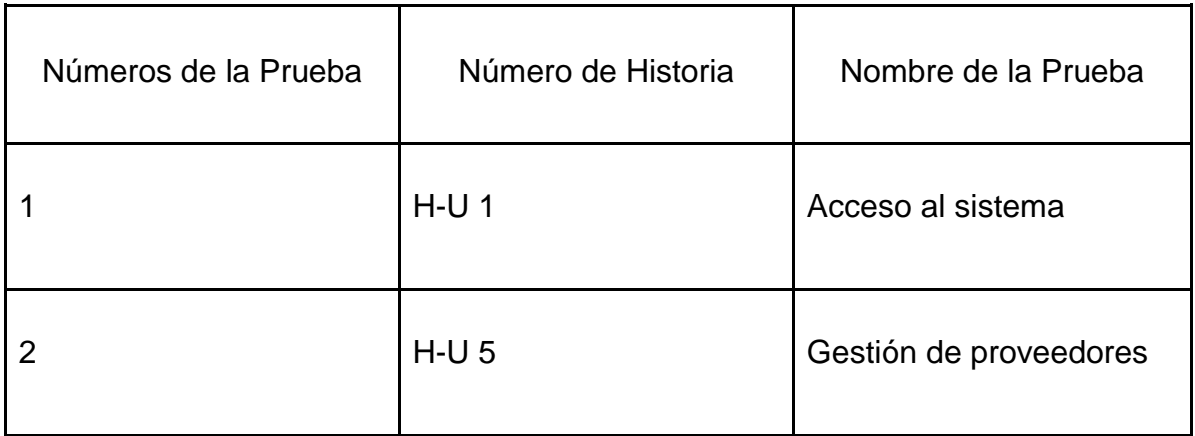

Fuente: Elaboración propia

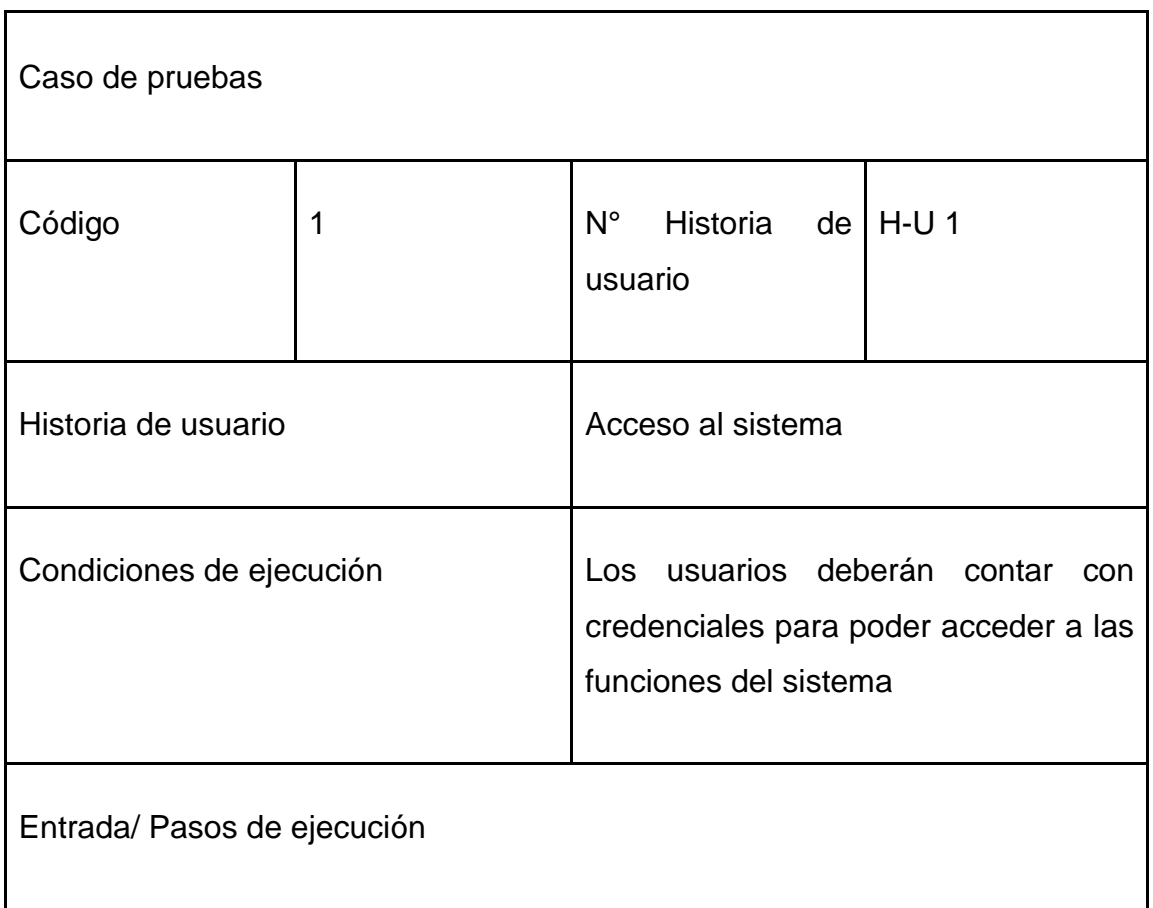

- 1. Acceder al login del sistema.
- 2. Llenar el formulario de inicio de sesión introduciendo el nombre de usuario único y contraseña.
- 3. Luego pulsar el botón de Iniciar Sesión

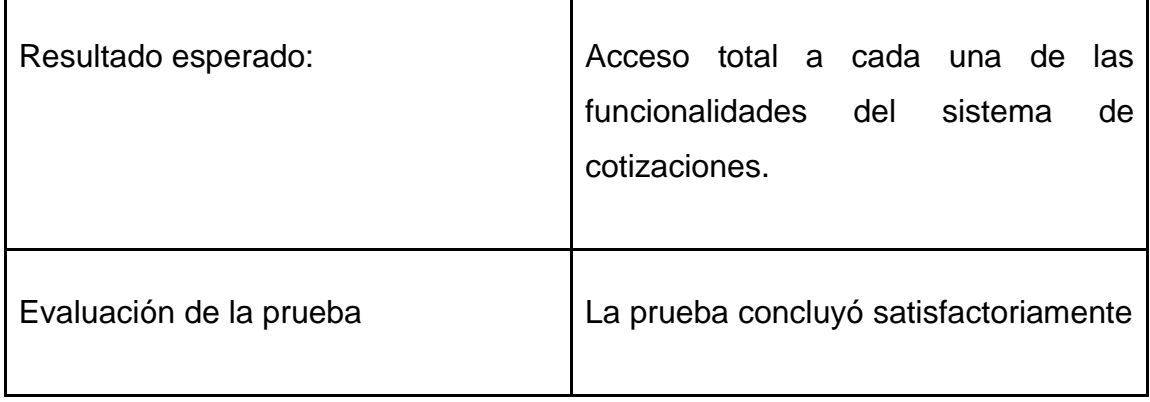

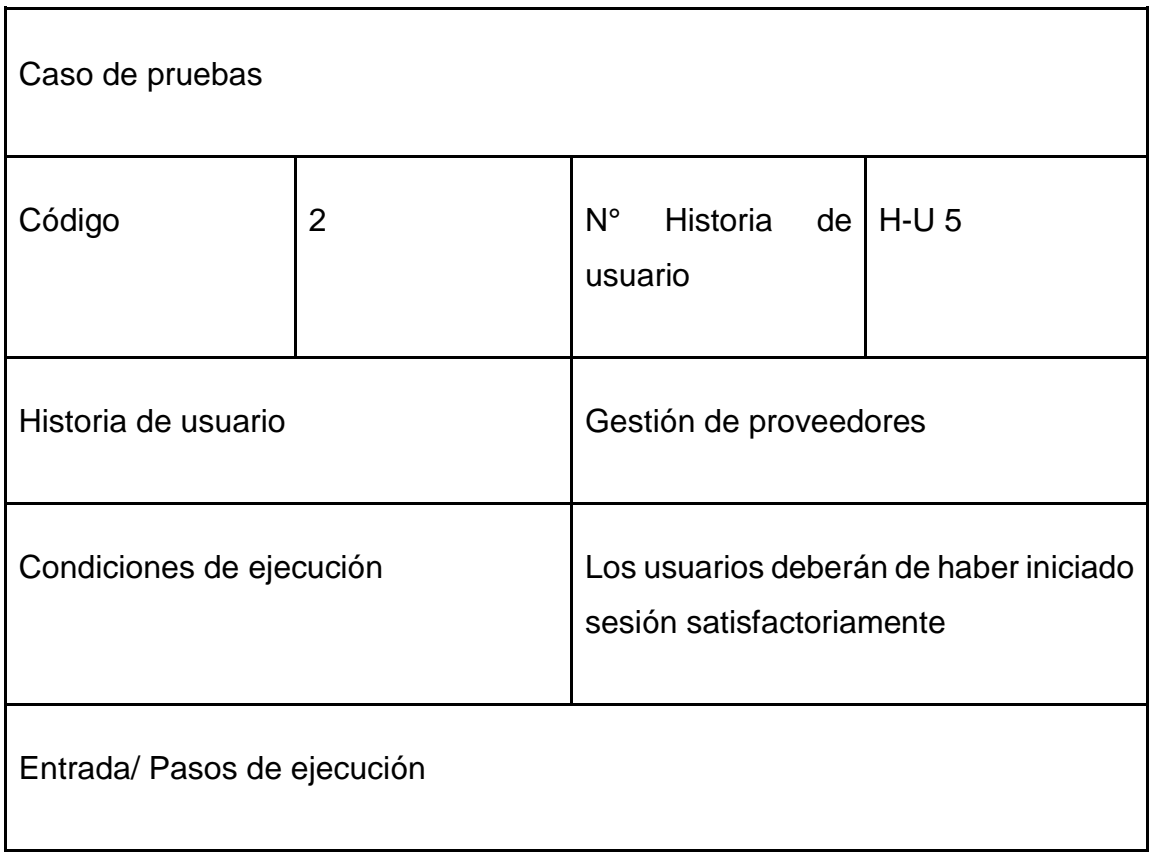

- Seleccionar la barra de navegación Administrar Proveedores.
- Seleccionar Crear Proveedores
- Aparecerá una ventana
- Llenar cada campo requerido con los datos del usuario al ser registrado
- Luego pulsar el botón Añadir Proveedores.

# Eliminar

- Seleccionar la barra de navegación Administrar Proveedores.
- Seleccionar Proveedores Registrados
- Ubicar el botón eliminar proveedor
- Luego pulsar el botón eliminar

# Actualizar

- Seleccionar la barra de navegación Administrar Proveedores
- Seleccionar Proveedores Registrados
- Ubicar el botón de Editar Proveedores
- Hacer click el botón Editar Proveedores
- Aparecerá una ventana y hacer click en Guardar Cambios

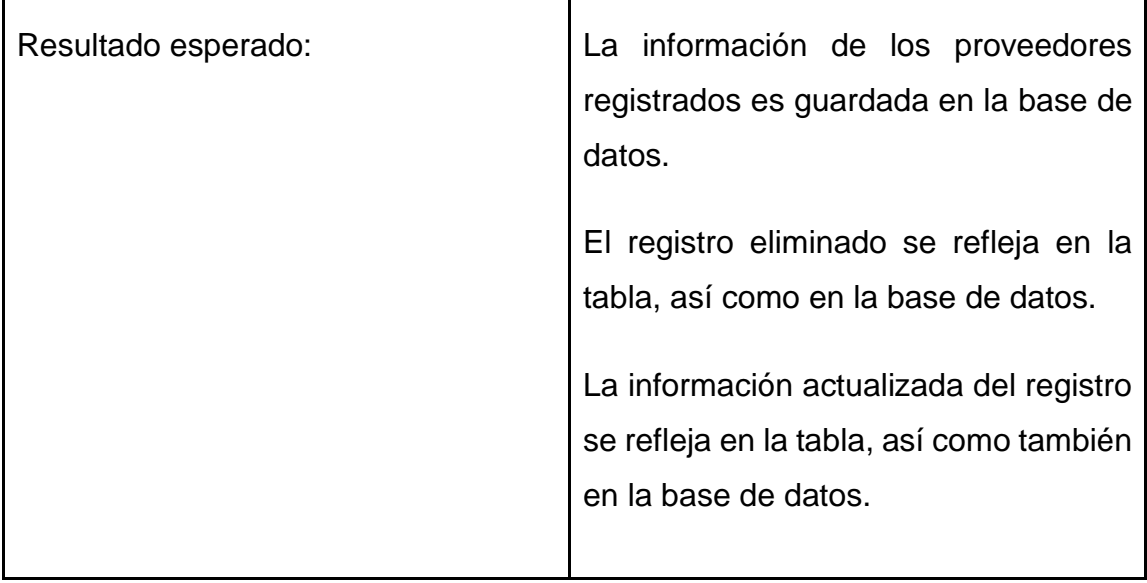

T

En la siguiente tabla se definen de forma general las pruebas de aceptación y en las tablas continuas se describen cada una de ellas, las cuales se emplearon para la segunda iteración.

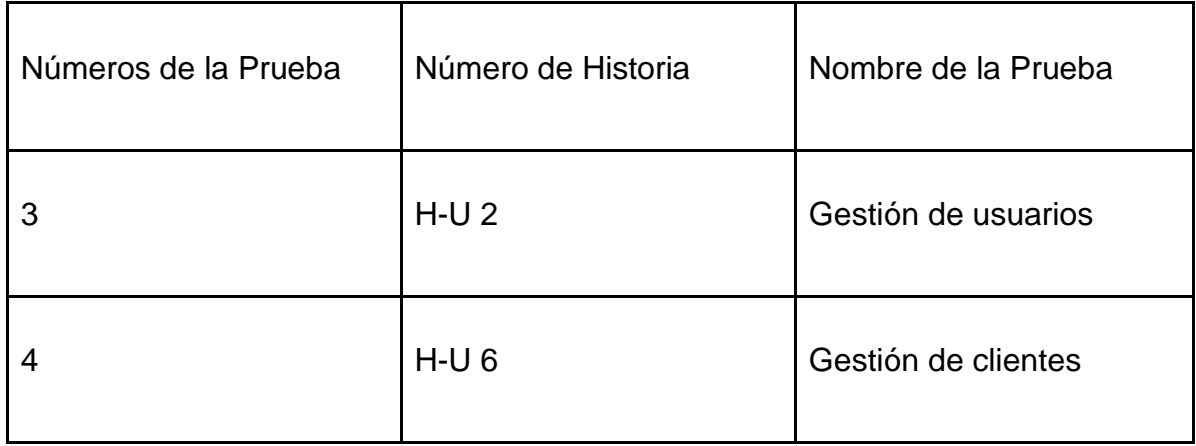

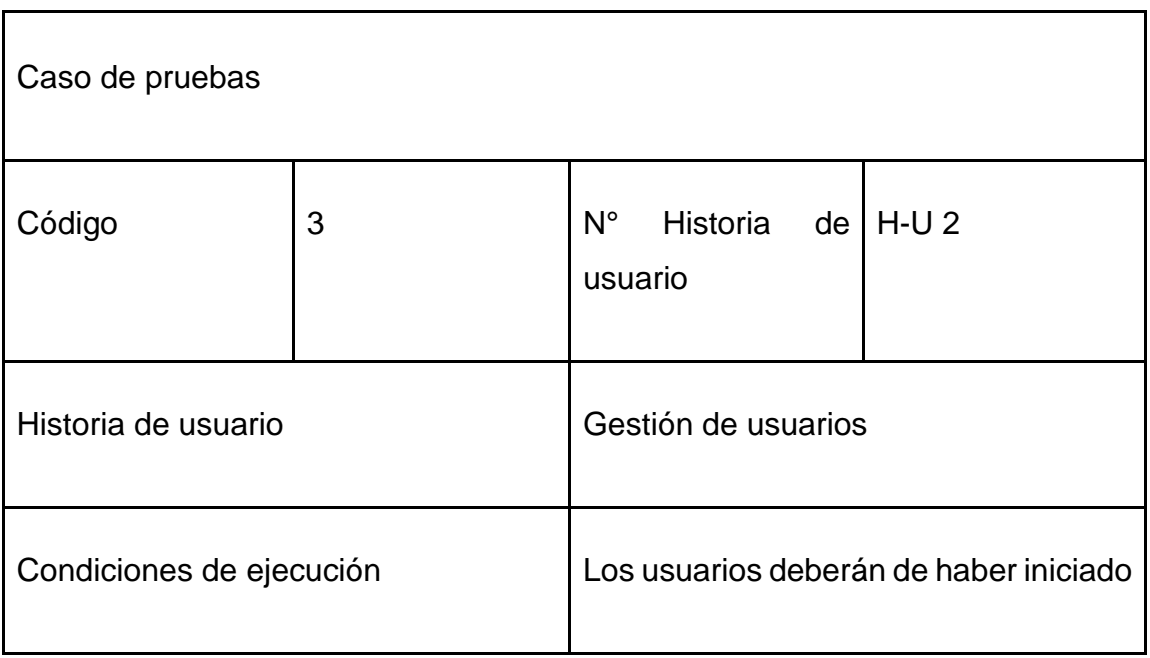

Entrada/ Pasos de ejecución

#### Registro

- Seleccionar la barra de navegación Gestión de usuarios.
- Seleccionar Crear usuarios
- Aparecerá una ventana
- Llenar cada campo requerido con los datos de los usuarios.
- Luego pulsar el botón Guardar.

#### Eliminar

- Seleccionar la barra de navegación Gestión de usuarios.
- Ubicar el botón eliminar usuario.
- Luego pulsar el botón eliminar

- Seleccionar la barra de navegación gestión de usuarios.
- Ubicar y pulsar el botón de Editar
- Aparecerá una ventana y hacer clic en Guardar Cambios

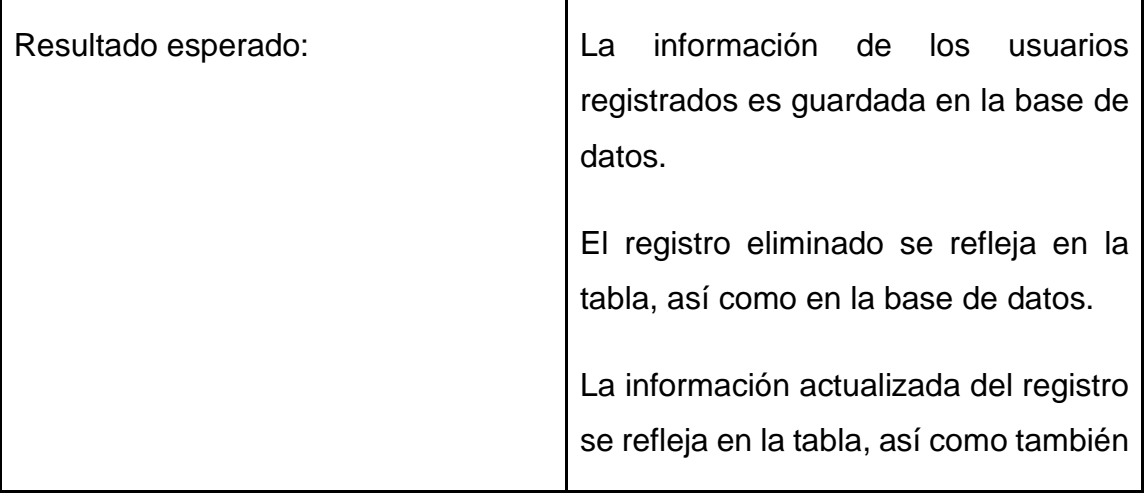

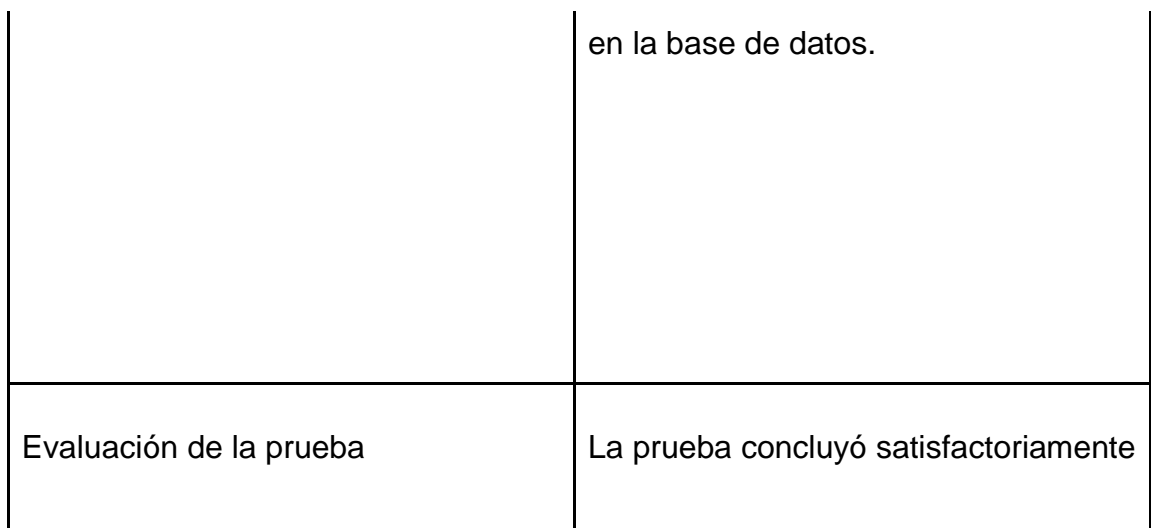

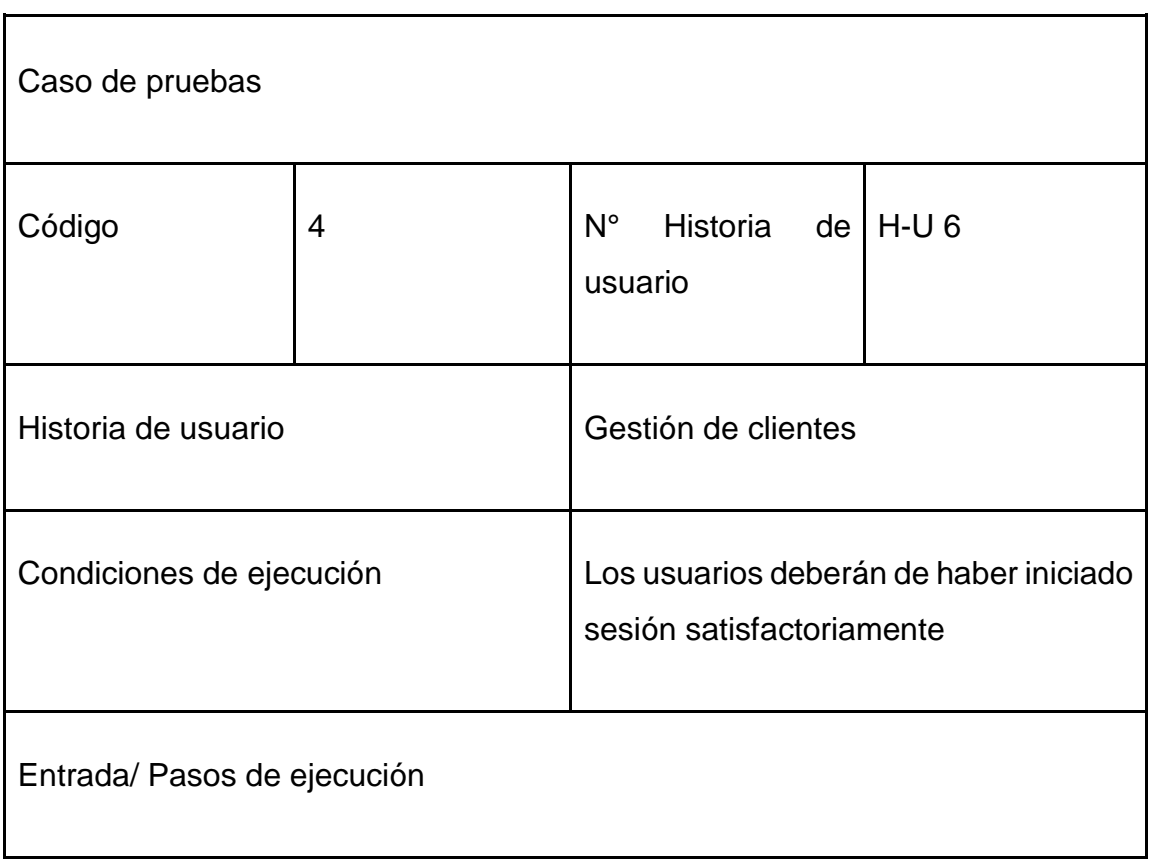

- Seleccionar la barra de navegación Gestión de clientes.
- Seleccionar Crear clientes
- Aparecerá una ventana
- Llenar cada campo requerido con los datos de los clientes.
- Luego pulsar el botón Guardar.

# Eliminar

- Seleccionar la barra de navegación Gestión de clientes.
- Ubicar el botón eliminar cliente.
- Luego pulsar el botón eliminar

- Seleccionar la barra de navegación gestión de clientes.
- Ubicar y pulsar el botón de Editar
- Aparecerá una ventana y hacer clic en Guardar Cambios

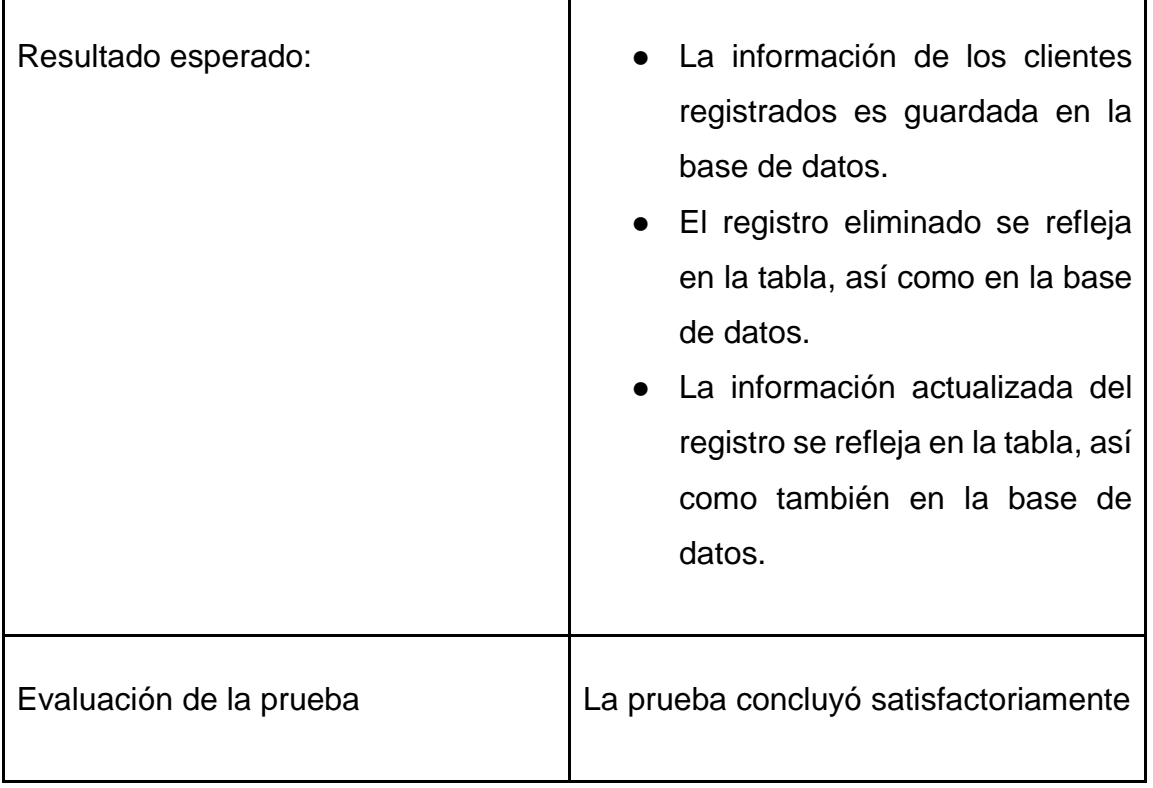

En la siguiente tabla se definen de forma general las pruebas de aceptación y en las tablas continuas se describen cada una de ellas, las cuales se emplearon para la tercera iteración.

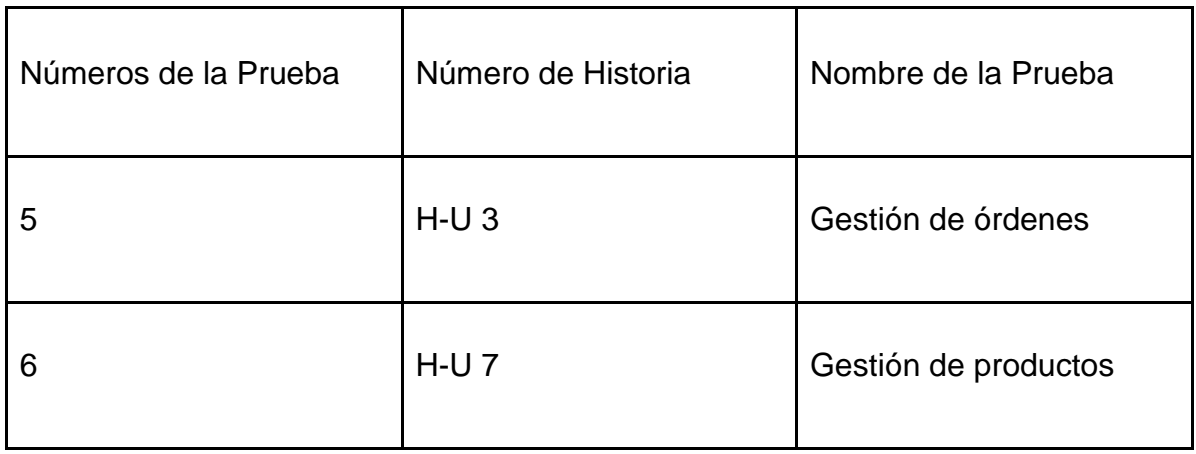

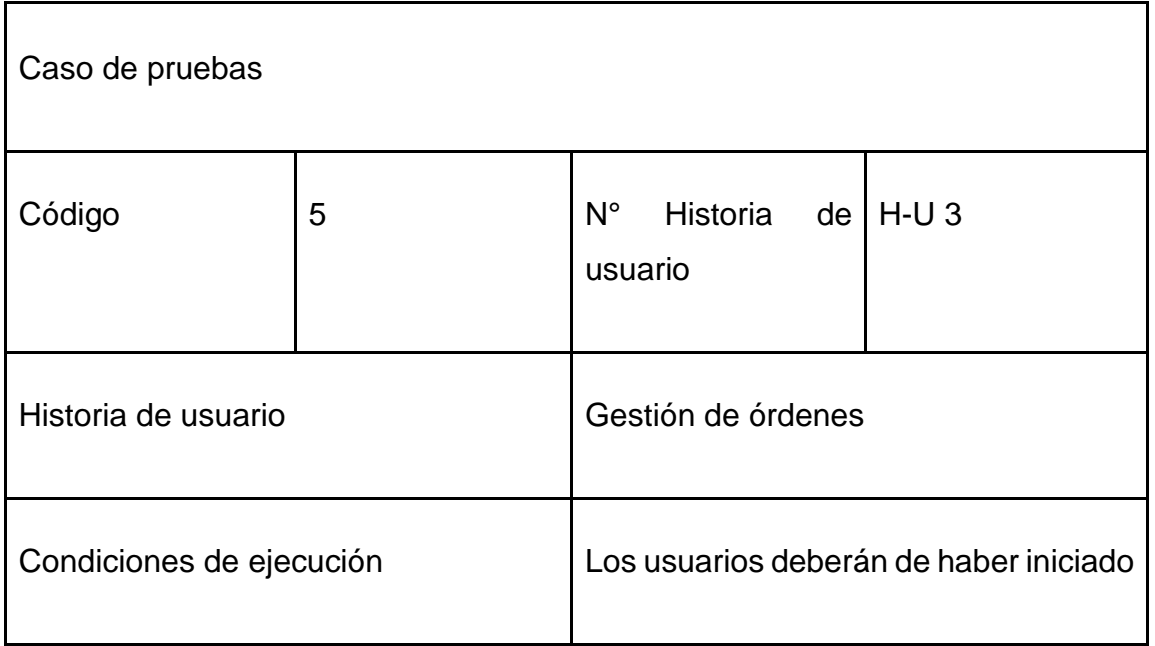

Entrada/ Pasos de ejecución

#### Registro

- Seleccionar la barra de navegación Gestión de órdenes.
- Seleccionar Crear órdenes
- Aparecerá una ventana
- Llenar cada campo requerido con los datos de las órdenes.
- Luego pulsar el botón Guardar.

#### Eliminar

- Seleccionar la barra de navegación Gestión de órdenes.
- Ubicar el botón eliminar órdenes.
- Luego pulsar el botón eliminar

# Actualizar

- Seleccionar la barra de navegación gestión de órdenes.
- Ubicar y pulsar el botón de Editar
- Aparecerá una ventana y hacer clic en Guardar Cambios

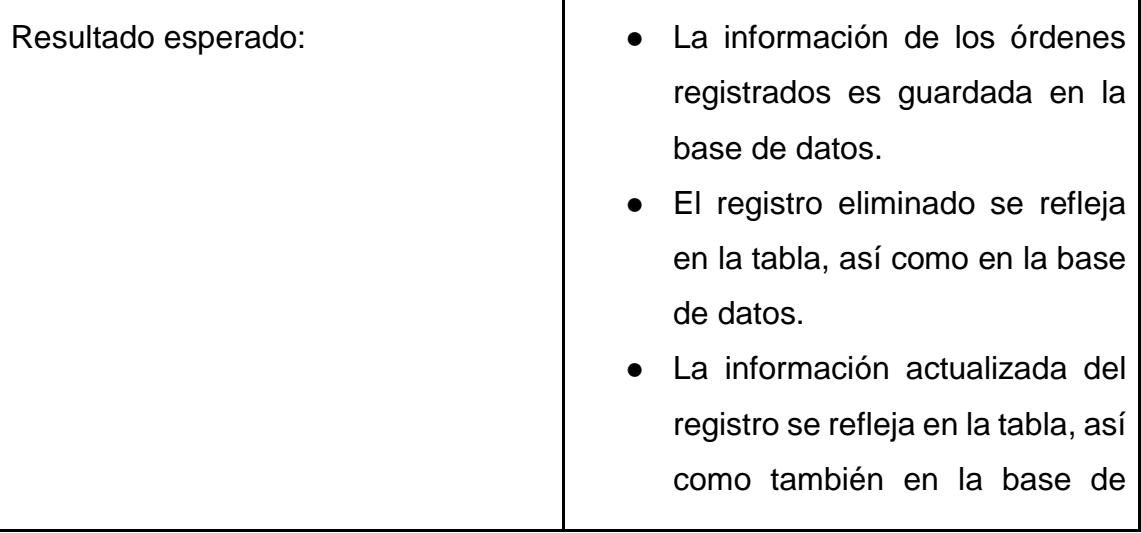

Τ

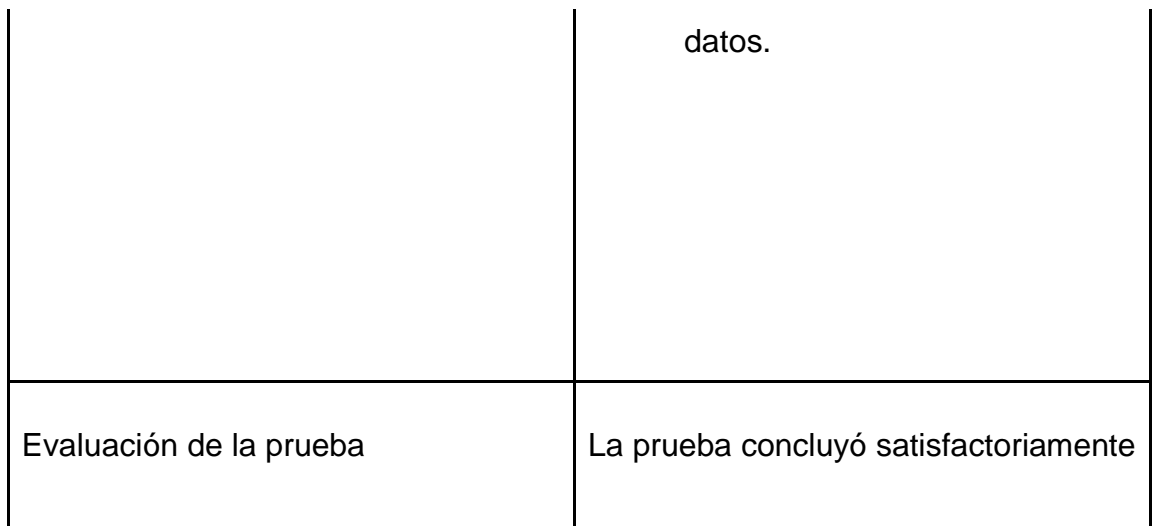

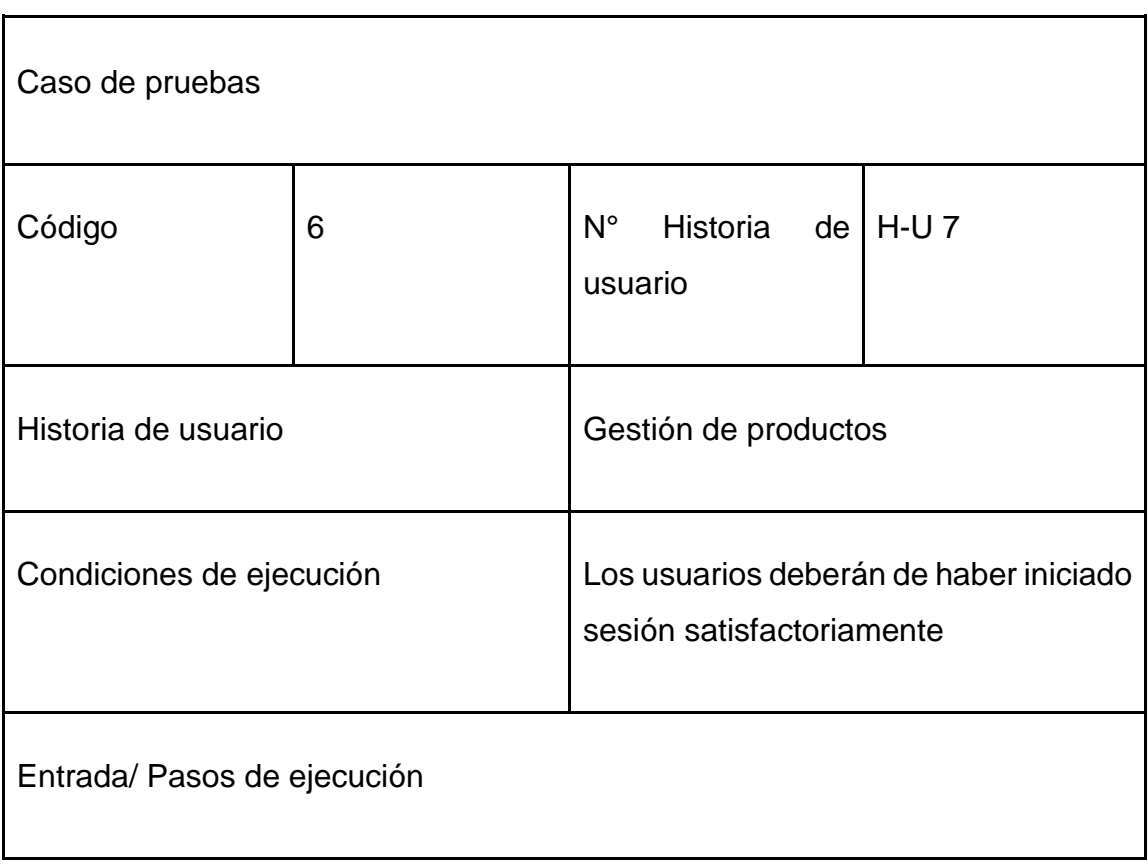

- Seleccionar la barra de navegación Gestión de productos.
- Seleccionar Crear productos
- Aparecerá una ventana
- Llenar cada campo requerido con los datos de los productos.
- Luego pulsar el botón Guardar.

# Eliminar

- Seleccionar la barra de navegación Gestión de productos.
- Ubicar el botón eliminar productos.
- Luego pulsar el botón eliminar

- Seleccionar la barra de navegación gestión de productos.
- Ubicar y pulsar el botón de Editar
- Aparecerá una ventana y hacer clic en Guardar Cambios

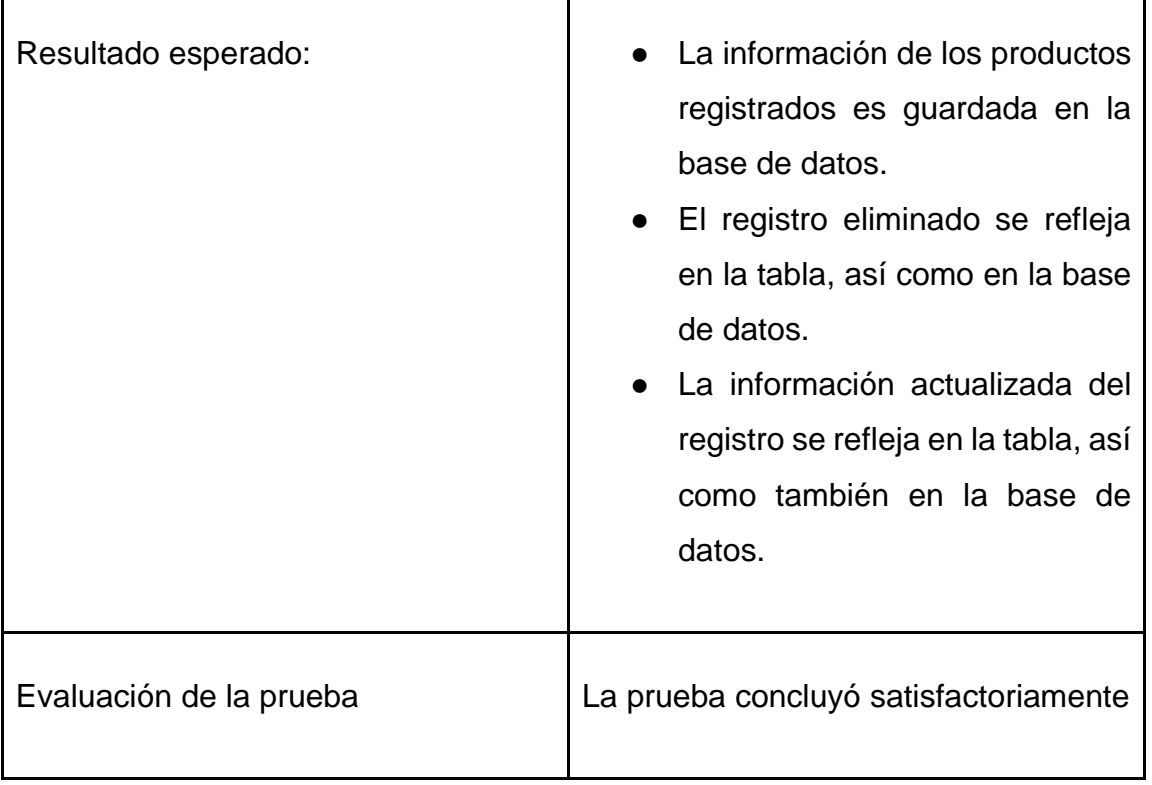

En la siguiente tabla se definen de forma general las pruebas de aceptación y en las tablas continuas se describen cada una de ellas, las cuales se emplearon para la cuarta iteración.

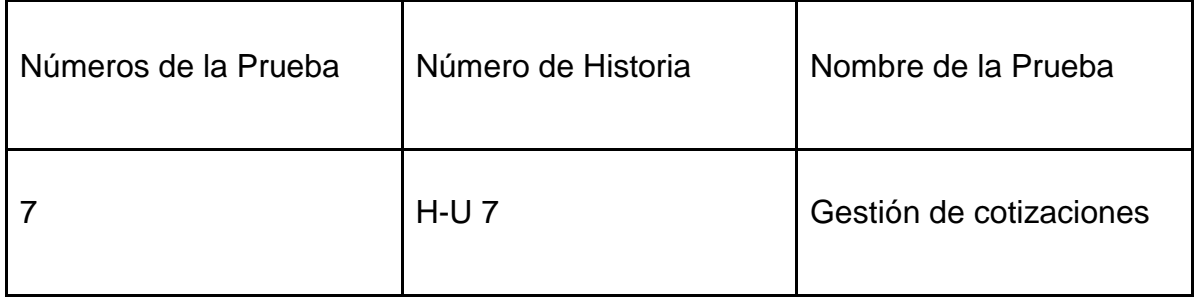

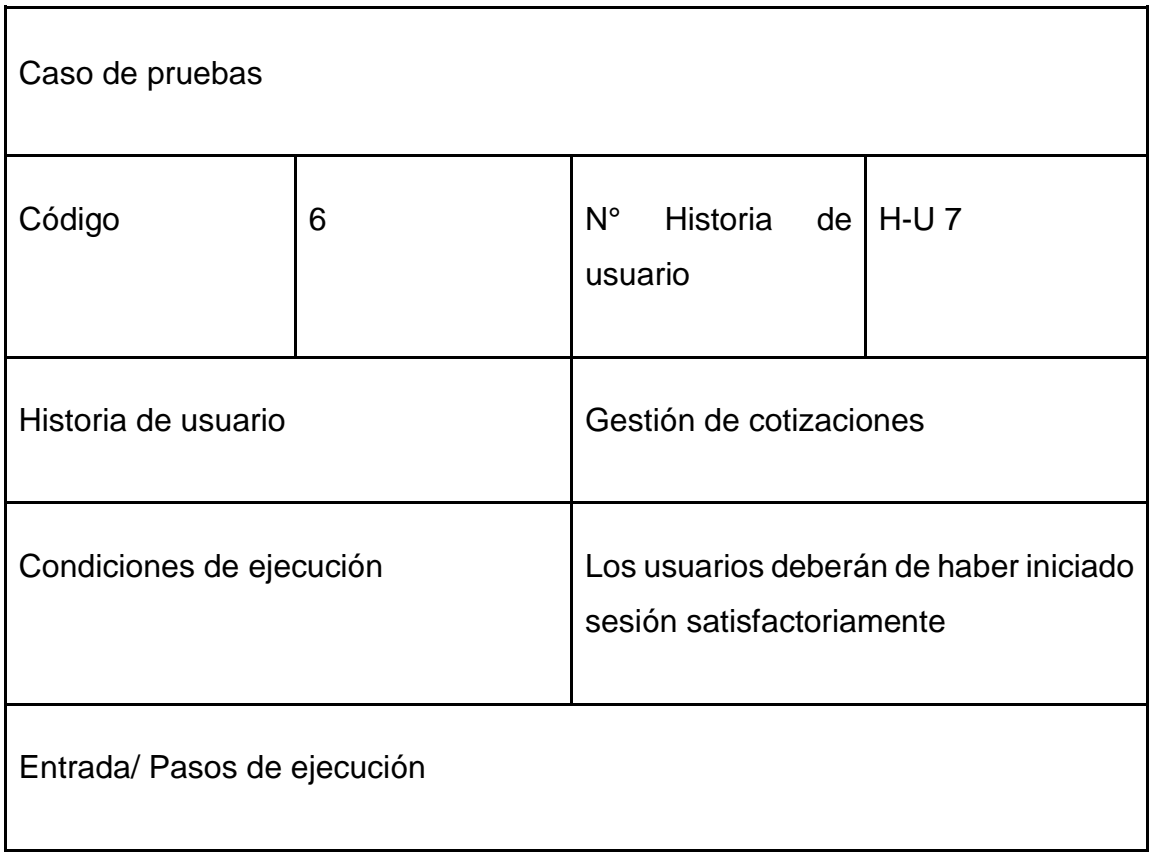

- Seleccionar la barra de navegación Gestión de cotizaciones.
- Seleccionar Crear cotizaciones
- Aparecerá una ventana
- Llenar cada campo requerido con los datos de las cotizaciones.
- Luego pulsar el botón Guardar.

# Eliminar

- Seleccionar la barra de navegación Gestión de cotizaciones.
- Ubicar el botón eliminar cotizaciones.
- Luego pulsar el botón eliminar

- Seleccionar la barra de navegación gestión de cotizaciones.
- Ubicar y pulsar el botón de Editar
- Aparecerá una ventana y hacer clic en Guardar Cambios

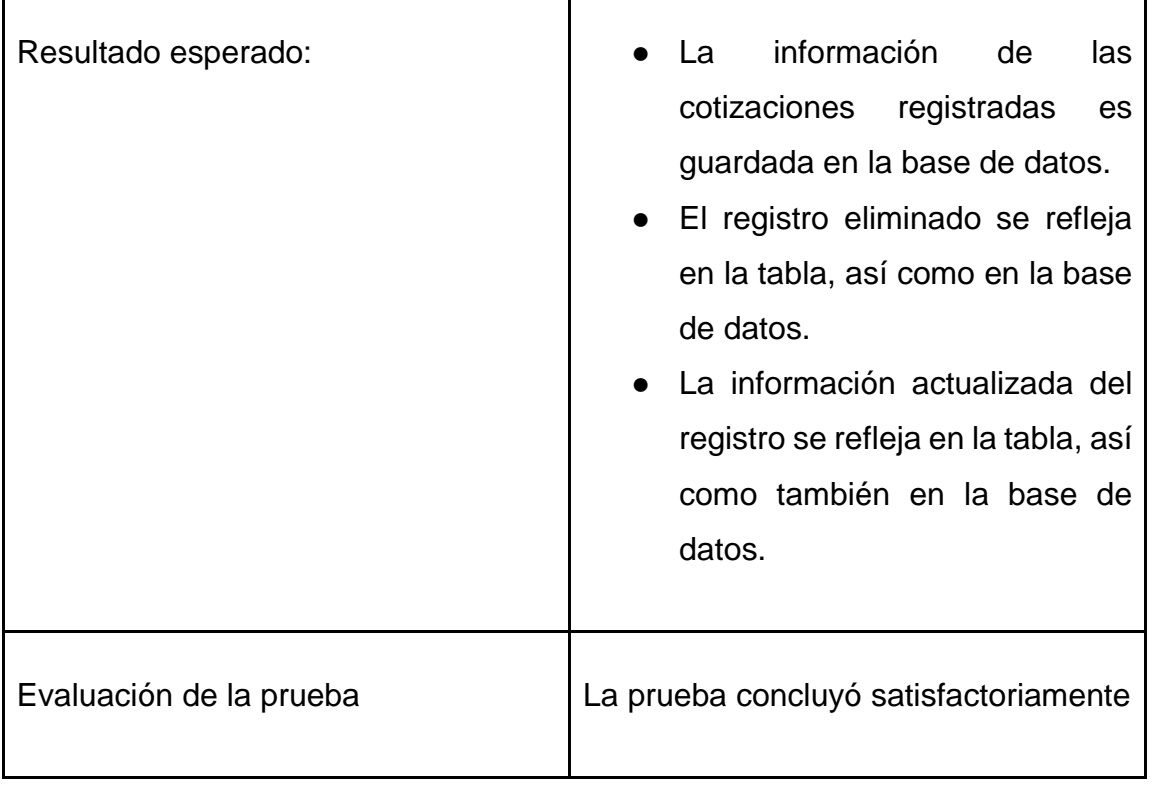

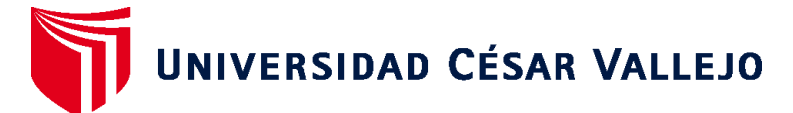

# **FACULTAD DE INGENIERÍA Y ARQUITECTURA ESCUELA PROFESIONAL DE INGENIERÍA DE SISTEMAS**

# **Declaratoria de Autenticidad del Asesor**

Yo, CARRANZA BARRENA WILFREDO EDUARDO, docente de la FACULTAD DE INGENIERÍA Y ARQUITECTURA de la escuela profesional de INGENIERÍA DE SISTEMAS de la UNIVERSIDAD CÉSAR VALLEJO SAC - LIMA NORTE, asesor de Tesis Completa titulada: "APLICACIÓN WEB PARA MEJORAR EL PROCESO DE COTIZACIÓN DE LA EMPRESA JCL SUMINISTROS EIRL", cuyos autores son MATEO CAMAVILCA ERICKSON JOSE, HERNA HURTADO JORGE ROBERT, constato que la investigación tiene un índice de similitud de 28.00%, verificable en el reporte de originalidad del programa Turnitin, el cual ha sido realizado sin filtros, ni exclusiones.

He revisado dicho reporte y concluyo que cada una de las coincidencias detectadas no constituyen plagio. A mi leal saber y entender la Tesis Completa cumple con todas las normas para el uso de citas y referencias establecidas por la Universidad César Vallejo.

En tal sentido, asumo la responsabilidad que corresponda ante cualquier falsedad, ocultamiento u omisión tanto de los documentos como de información aportada, por lo cual me someto a lo dispuesto en las normas académicas vigentes de la Universidad César Vallejo.

LIMA, 26 de Julio del 2022

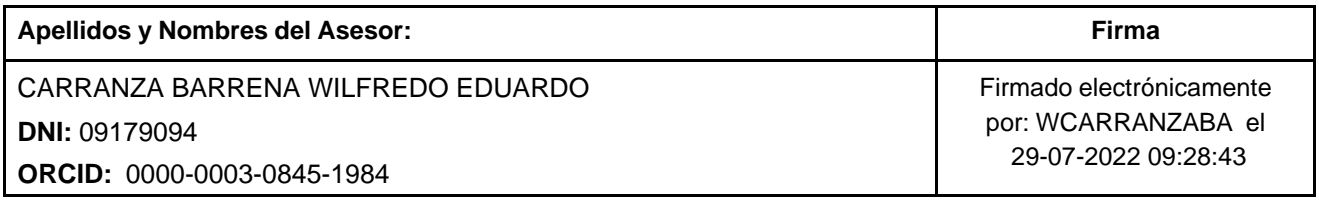

Código documento Trilce: TRI - 0372985

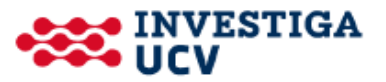